## Wireless Music WACS7000/WACS7005

## **Center + Station**

Register your product and get support at www.philips.com/welcome

> User manual Руководство пользователя

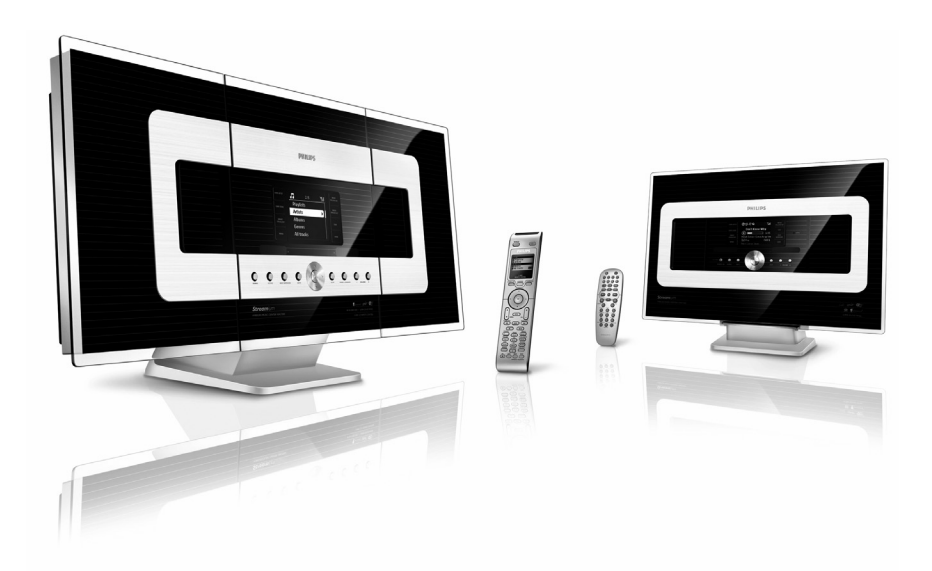

# **PHILIPS**

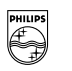

## **PHILIPS**

## **Philips Consumer Electronics**

0645-WACS7000 HK-(report No.)

## **EC DECLARATION OF CONFORMITY**

We.

Philips Consumer Electronics (manufacturerís name)

Philips, Glaslaan 2, 5616 JB Eindhoven, The Netherlands (manufacturerís address)

declare under our responsibility that the electrical product:

Philips  $(name)$ 

WACS7000 /12 /05 (type or model)

Wireless Music Center & Station (product description)

to which this declaration relates is in conformity with the following standards:

EN55013:2001 EN55020:2002 EN 55022: 1998 EN 55024: 1998 EN 60065: 2002 EN 300 328  $: 2004$ EN 301 489-1: 2005 EN 301 489-17: 2002 EN 50371  $\therefore 2002$ IEC Guide 112:2000

(title and/or number and date of issue of the standards)

following the provisions of R &TTE Directive 1999/5/EC (incl. 89/336/EEC & 73/23/EEC & 93/68/EEC directives and is produced by a manufacturing organization on ISO 9000 level.

Eindhoven, November 10, 2006 (place, date)

<u>Legar</u>

Eric Tijssen Program Manager PCE I-Lab Entertainment Solutions (signature, name and function)

## **Index**

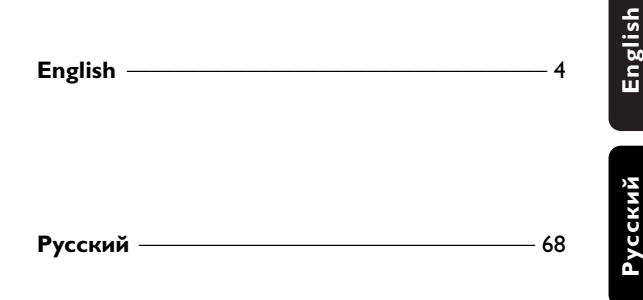

**Participate** 

#### Письменное предложение библиотеки LGPL

Данное изделие содержит Linux 2.4.27-vrsl, ЛОСТУПНЫЙ В ЛИЦЕНЗИОННОЙ ВЕРСИИ GNU LGPL 2.1 (далее именуемый "Библиотека").

Philips Electronics Hong Kong Ltd. настоящим предлагает поставку или предоставление, по запросу, за плату, не превышающую стоимость физического распространения источника, полную машинно-читаемую копию соответствующего кода источника Библиотеки на носителе, обычно используемом для обмена программным обеспечением.

#### Обрашайтесь:

Начальнику отдела разработок BLC Audio PDCC Development 5/F., Philips Electronics Building 5 Science Park East Avenue Hong Kong Science Park Shatin Hong Kong

Данное предложение действительно только в течение трех лет с момента покупки данного изделия

#### Письменное предложение пакета GPL

Данное изделие содержит Linux 2.4.27-vrsl, ДОСТУПНУЮ В ЛИЦЕНЗИОННОЙ ВЕРСИИ GNU GPL 2 (далее именуемый "Программа").

Philips Electronics Hong Kong Ltd. настоящим предлагает поставку или предоставление, по запросу, за плату, не превышающую стоимость физического распространения источника, полную машинно-читаемую копию соответствующего кода источника Программы на носителе, обычно используемом для обмена программным обеспечением.

Обращайтесь: Начальнику отдела разработок BLC Audio PDCC Development 5/F., Philips Electronics Building 5 Science Park East Avenue Hong Kong Science Park Shatin Hong Kong

Данное предложение действительно только в течение трех лет с момента покупки данного изделия

## Содержание

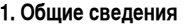

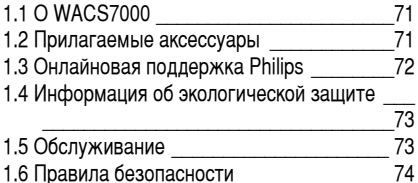

## 2. Органы управления

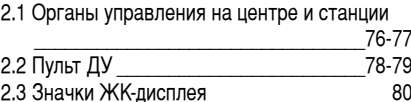

## 3. Установка

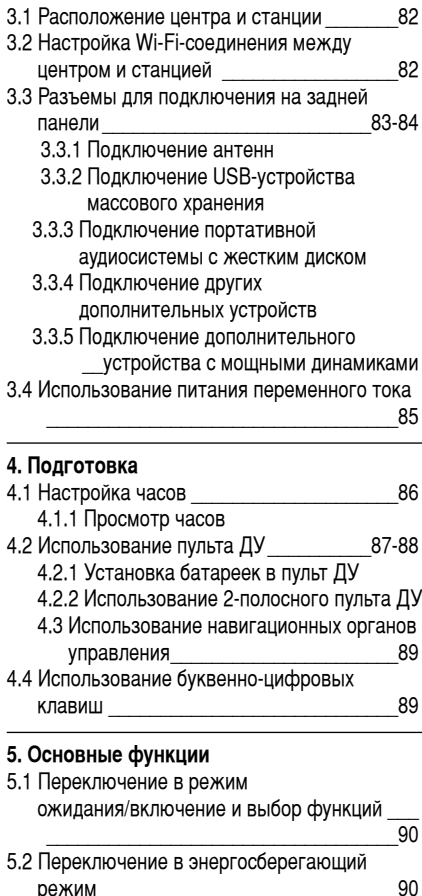

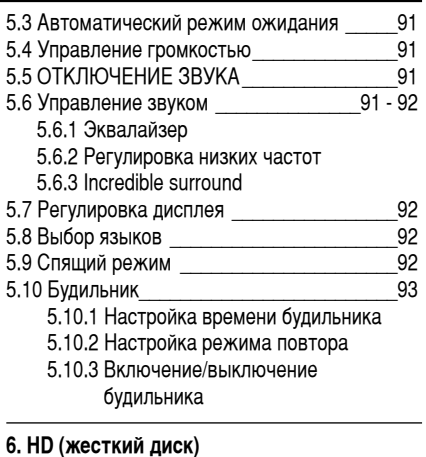

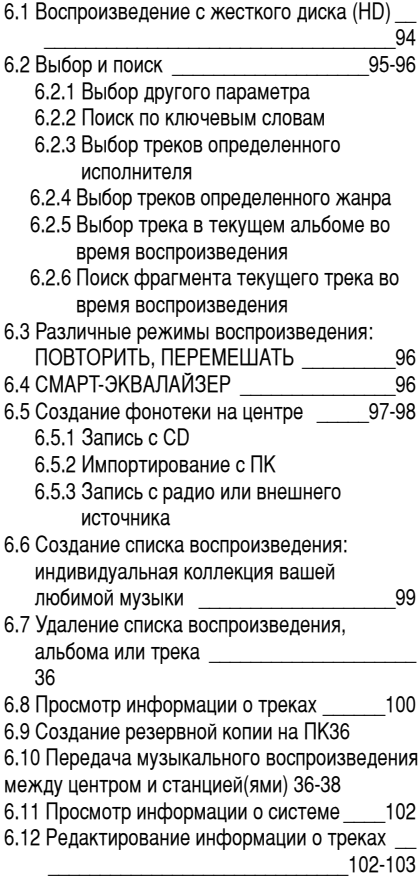

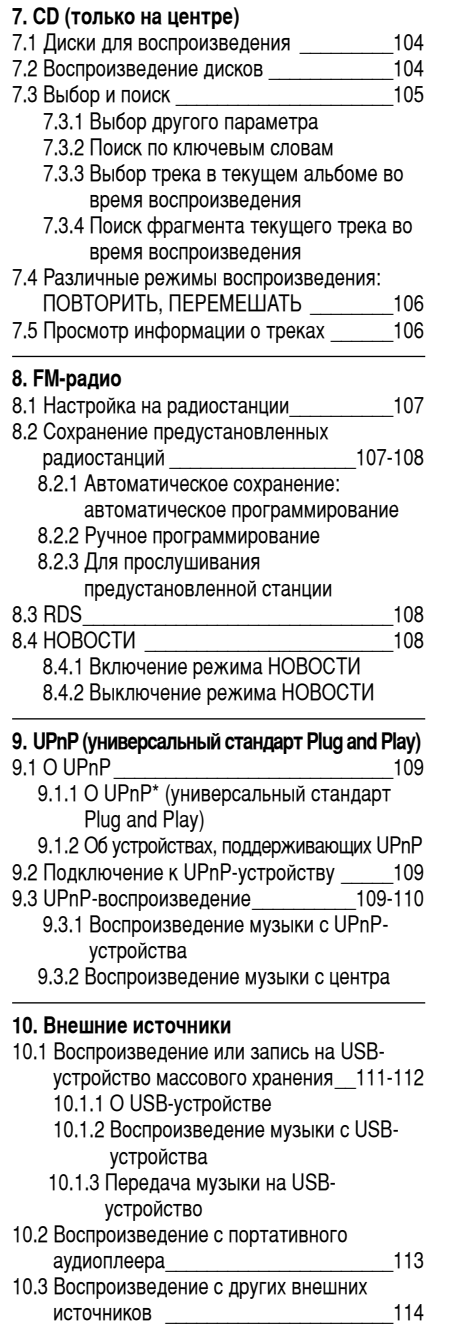

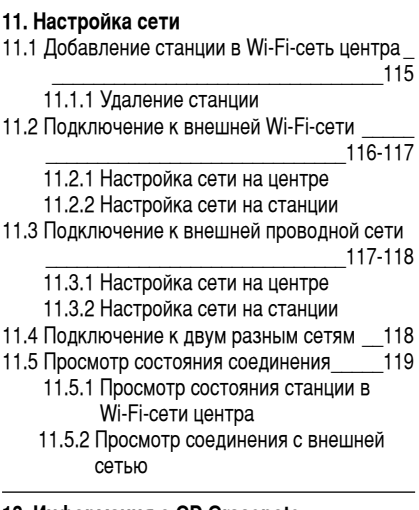

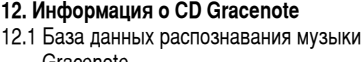

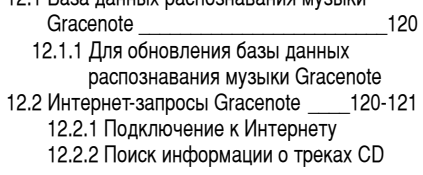

#### **13. Обновление прошивки**

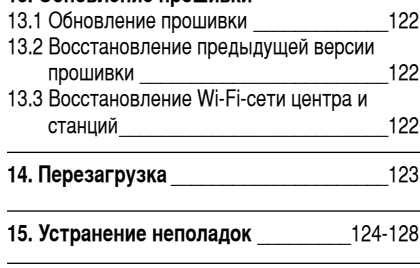

## **16. Приложение**

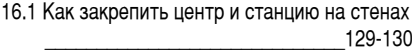

- 16.1.1 Содержимое крепежных КОМПЛЕКТОВ
- 16.1.2 Что еще нужно?
- 16.1.3 Подготовка
- 16.1.4 Крепление центра или станции

70

## 1.1 O WACS7000

WACS7000 состоит из центра WAC7000 Center и станции WAS7000 Station. К WAC7000 Center можно подключить до 5 станций WAS7000.

Можно централизованно хранить до 1500 аудио-CD\* на 80 Гб жесткого диска **WAC7000** 

Вся хранимая музыка передается беспроводным способом от центра на подключенные станции по протоколу Wi-Fi\*\*. Теперь вы можете наслаждаться музыкой независимо от расположения CDплеера или ПК, не путаясь в проводах. С WACS7000 вы получите свободу прослушивания любимой музыки в любой точке дома.

\* Доступный объем памяти для хранения основан на следующих параметрах: 4 минуты на песню. в среднем 10 песен на каждый CD, MP3-кодировка при 128 Кбит/с, учитывая также, что операционное программное обеспечение тоже занимает часть памяти изделия.

Поэтому свободное пространство может составлять 75 Гб или меньше в зависимости от предустановленной прошивки, базы данных аудио-CD и демонстрационных треков.

\*\* Wi-Fi, или IEEE802.11 b/g, - это международный промышленный стандарт для беспроводных широкополосных сетей. Цифровые данные передаются в более широком диапазоне и полосе пропускания.

Система поддерживает русскую кодировку ISO8859-5.

## 1.2 Прилагаемые аксессуары

- 2-полосный пульт ДУ с 4 батарейками ААА
- 1-полосный пульт ДУ с 2 батарейками АА
- 2 проводные FM-антенны
- 1 Ethernet-кабель
- 1 компакт-лиск PC Suite CD
- 2 крепежных комплекта (для центра и станции)

Данное устройство соответствует требованиям по радиопомехам Европейского Сообщества.

**Philips Consumer Electronics, BG Entertainment Solutions настоящим** заявляет, что данное изделие, WACS7000, СООТВЕТСТВУЕТ ОСНОВНЫМ требованиям и другим применимым положениям Директивы 1999/5/EC.

Изготовление неразрешенных копий материалов, защищенных авторским правом, включая компьютерные программы, файлы, трансляции и звуковые записи, может нарушать авторские права и считается уголовным преступлением. Запрещается использование данной аппаратуры в этих целях.

## 1. Общие сведения

## 1.3 Онлайновая поддержка Philips

Изделия Philips спроектированы и изготовлены в соответствии с высочайшими стандартами качества. Если ваше изделие Philips "Connected Planet" работает неправильно, рекомендуем обратиться к руководству пользователя для проверки правильности подключения и настройки изделия.

Для получения максимального удовольствия от домашнего пользования изделием наш вебсайт поддержки Connected Planet (www.philips.com/support) предлагает всю необходимую информацию, а также новые дополнения к нашему отличному ассортименту изделий.

Посетите сайт: www.philips.com/support и введите название вашего изделия (WACS7000) для просмотра разделов:

- ЧАВО (Часто задаваемые вопросы)
- Последние редакции руководства пользователя и инструкции к компьютерным **Π**ΡΟΓΡΑΜΜΑΜ
- Файлы для обновления прошивки WACS7000
- Последние компьютерные программы для загрузки
- Интерактивное устранение неполадок

Поскольку возможно обновление вашего изделия, рекомендуем зарегистрировать его на сайте www.club.philips.com, чтобы мы могли своевременно информировать вас о новых и бесплатных обновлениях.

Наслаждайтесь WACS7000!

#### 1.4 Информация об экологической  $3a$ шите

Упаковочный материал не содержит ничего лишнего. Мы постарались сделать упаковку легко разделяемой на три отдельных материала: картон (коробка), пенополистирол (защитный материал) и полиэтилен (пакеты, защитные пенистые листы).

Устройство состоит из материалов, которые можно утилизировать после разборки специализированной компанией. Пожалуйста, соблюдайте местные правила по утилизации упаковочных материалов, израсходованных батарей и старого оборудования.

#### Утилизация старого изделия

Ваше изделие **СПРОЕКТИРОВАНО** И **ИЗГОТОВЛЕНО ИЗ МАТЕРИАЛОВ И КОМПОНЕНТОВ ВЫСОЧАЙШЕГО КАЧЕСТВА, КОТОРЫЕ МОЖНО УТИЛИЗИРОВАТЬ И ПОВТОРНО ИСПОЛЬЗОВАТЬ.** 

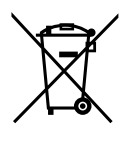

Если изделие содержит такой знак Перечеркнутой корзины на колесах, изделие соответствует Европейской **‰ËÂÍÚ˂ 2002/96/EC**

Узнайте о местной системе раздельного Сбора отходов для электрических и электронных изделий.

Действуйте согласно местным правилам **и не утилизируйте старые изделия с** обычными бытовыми отходами. Правильная утилизация старого изделия ПОМОЖЕТ ПРЕДОТВРАТИТЬ ВОЗМОЖНЫЕ негативные последствия для **ОКРУЖАЮЩЕЙ СРЕДЫ И ЗДОРОВЬЯ ЛЮДЕЙ.** 

## **1.5 Обслуживание**

## **Очистка устройства**

Используйте мягкую ткань, смоченную слабым раствором чистящего средства. Не используйте растворы, содержащие алкоголь, спирты, аммиак или абразивы.

#### **Очистка дисков**

Если диск загрязнился, ОЧИСТИТЕ ЕГО ЧИСТЯШЕЙ ТКАНЬЮ Протирайте диск от центра к наружным краям.

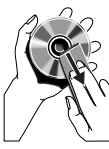

Не используйте растворители, такие как бензол, разбавитель, доступные в продаже очистители, или антистатические распылители для аналоговых записей.

## **Уход и обработка HDD (жесткого диска)**

HDD является хрупкой деталью устройства. которая легко подвержена повреждениям из-за длительной записи и работы с ВЫСОКОЙ СКОРОСТЬЮ.

- Не двигайте включенное устройство.
- Не вынимайте штепсель переменного тока из розетки во время работы.
- Не используйте устройство в сильно нагретых или влажных местах. Это может вызвать образование конденсата внутри **VCTDOЙСТВА.**

Если произошел сбой в работе HDD, ВОСПРОИЗВЕЛЕНИЕ И ЗАПИСЬ СТАНОВЯТСЯ невозможны. В этом случае нужно заменить блок HDD.

## ПРЕДУПРЕЖДЕНИЕ!

Не рекомендуется использовать HDD для постоянного хранения записанного содержимого.

Советуем создавать резервные копии вашей фонотеки центра на ПК. В случае необходимости можно восстановить систему с помощью этих резервных файлов. Подробности см. в руководстве пользователя.

## 1. Общие сведения

## 1.6 Правила безопасности

- Расположите устройство на плоской, твердой и надежной поверхности.
- Держите систему, батарейки и диски вдали от излишней влаги, дождя, песка и любых источников тепла, таких как обогреватели или прямые лучи солнечного света.
- Расположите устройство в месте с подходящей вентиляцией во избежание внутреннего нагрева системы. Оставляйте как минимум 10 см (4 дюйма) пространства от задней и верхней части устройства, и 5 см (2 дюйма) с каждой стороны.
- Никогда не закрывайте вентиляционные отверстия такими предметами, как газеты, скатерти, занавески и т.д., потому что это ухудшает вентиляцию.
- Никогда не подвергайте устройство воздействию капающей или разбрызгиваемой воды.
- Никогда не ставьте на устройство предметы, наполненные жидкостями, например, вазы.
- Никогда не ставьте на устройство источники открытого пламени, например, зажженные свечи.
- Механические детали устройства содержат самосмазывающиеся подшипники, не требующие дополнительной обработки

## ОСТОРОЖНО

Видимая и невидимая лазерная радиация. Если крышка открыта, не смотрите на лазерный луч.

Высокое напряжение! Не открывайте. Опасность получения удара электрическим током.

Устройство не содержит деталей, которые пользователь может отремонтировать самостоятельно.

Внесение изменений в изделие может вызвать опасную электромагнитную радиацию или другие небезопасные действия.

Использование органов управления, регулировок или выполнение процедур. помимо указанных в данном руководстве, может привести к опасному выбросу радиации или другим опасным действиям.

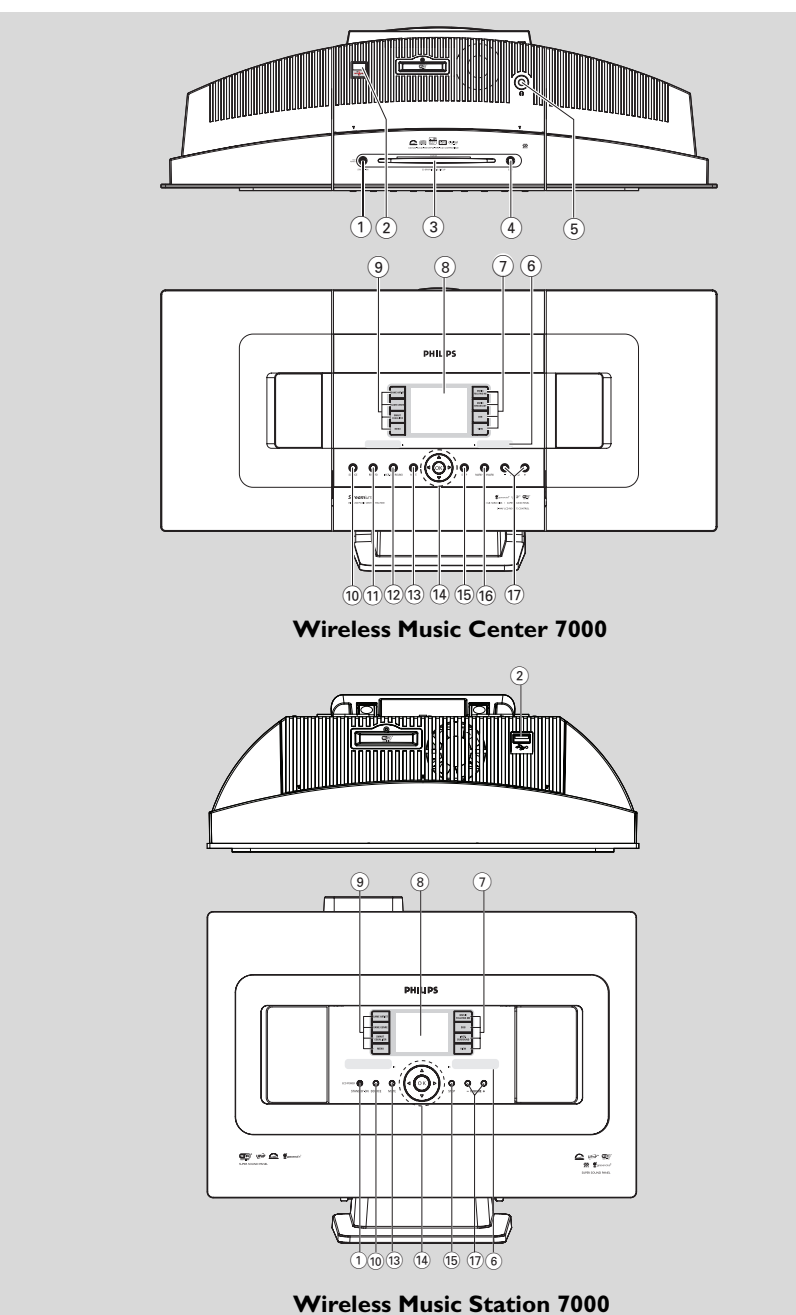

#### $2.1$  Органы управления на центре и станции **(**верхняя и лицевая панели)

## 1 **STANDBY-ON/ ECO POWER**

- кратковременно нажмите для включения устройства или переключения в режим ожидания;
- нажмите и удерживайте для переключения устройства в энергосберегающий режим или ДЛЯ ВКЛЮЧЕНИЯ
- зеленый индикатор: загорается, когда устройство включено
- **Красный индикатор:** загорается, когда устройство переключено в режим ожидания или энергосберегающий режим
- $\circled{2}$  $\leftrightarrow$
- разъем для внешнего USB-устройства массового хранения
- $\overline{3}$  Слот СD-загрузчика
- 4 **EJECT**
	- извлекает лиск из слота загрузчика
- 5 n
	- 3,5-миллиметровый разъем для наушников Полезные советы:
	- $-$  Отрегулируйте громкость до УМеренного уровня, прежде чем подключить наушники.
	- При подключении наушников динамики отключаются.

#### 6 **IR**

- датчик для инфракрасного пульта ДУ Полезный совет:
	- Всегда направляйте пульт ДУ на этот датчик.

## 7 **MUSIC FOLLOWS ME**

HD: передает воспроизведение с центра на станцию или наоборот

## **MUSIC BROADCAST**

HD: транслирует музыку с центра на станцию

## **DBB** (Динамичное Усиление Басов)

включает или выключает режим усиления низких частот (DBB1, DBB2, DBB3)

## **VIEW**

- переключает между отображением воспроизведения и предыдущим списком параметров
- показывает часы
- **(8)** Дисплей
- показывает состояние устройства

## 9 **SAME ARTIST**

- НD: воспроизводит все треки текущего исполнителя
- HD: включает Wireless Range Extender (Беспроводной расширитель диапазона) (подробности см. в инструкции к расширителю)

#### **SAME GENRE**

HD: воспроизводит все треки текущего жанра

#### **SMART EQUALIZER**

HD: выбирает звуковые настройки. подходящие к текущему жанру

#### **MENU**

вход в меню или выход из него

## 0 **SOURCE**

- выбирает источник звука: HD (жесткий диск), CD, Radio, USB, UPnP или AUX
- В режиме ожидания: включает устройство и выбирает источник звука: HD, CD, Radio, USB, UPnP или AUX

## ! **RECORD**

CD/Radio/AUX: начинает запись на жесткий ЛИСК

## @ **INCR. SURROUND**

– выбирает эффект объемного звука

## # **MUTE**

временно выключает звук

## $(14)$  **4/**  $\blacktriangleright$  **/**  $\blacktriangle$  **/**  $\blacktriangledown$

навигационные органы управления (влево, вправо, вверх, вниз) для прокрутки по спискам параметров

## $\blacktriangleleft$

- HD/CD/USB/UPnP: возврат к предыдущему списку параметров
- Radio: открывает список предустановленных станций

## 3 **/** 4

HD/CD/USB/UPnP: Пропускает/ищет треки/фрагменты назад/вперед (на экране воспроизведения); быстрая прокрутка списков параметров Radio: настраивает на радиостанции

## $\blacktriangleright$

подтверждает выбор

## **OK**

начинает или приостанавливает воспроизведение

#### % **STOP**

останавливает воспроизведение или запись

- ^ **Mark•UNMark**
- выбирает или отменяет выбор треков для записи
- & **VOLUME -**, **+**
- регулирует уровень громкости

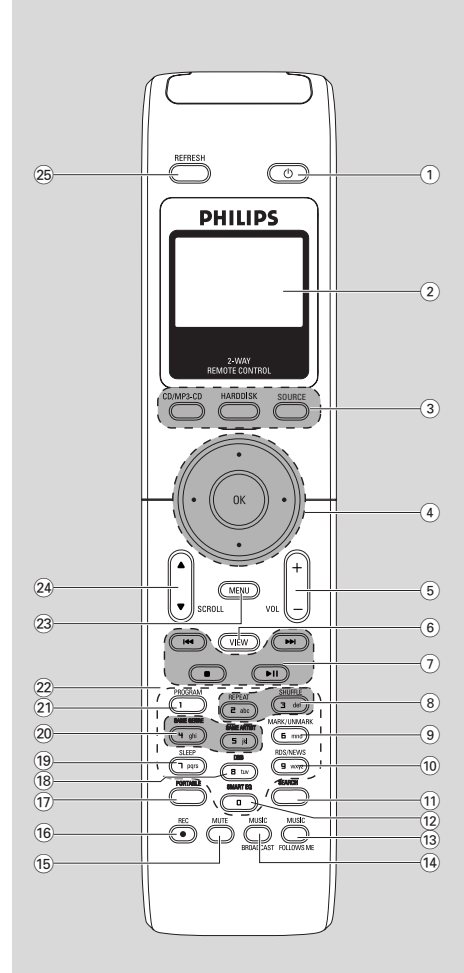

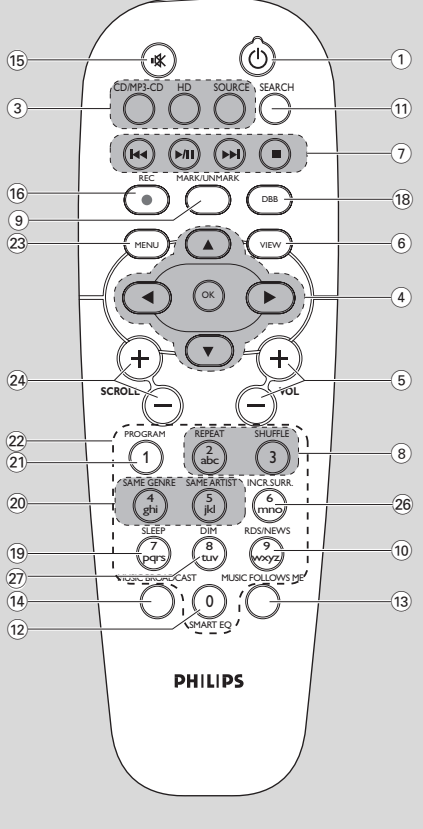

2-полосный пульт ДУ **Виталия и 1-полосный пульт ДУ** 

## $2.2$  Пульт ДУ

#### 1 y

кратковременно нажмите для включения устройства или переключения в режим ожидания;

нажмите и удерживайте для переключения устройства в энергосберегающий режим

 $\Omega$  Синхронизированный дисплей синхронное отображение состояния устройства

## 3 **CD/MP3-CD**

выбирает источник CD: в режиме ожидания: включает устройство и выбирает источник CD.

## **HARDDISK (HD)**

- выбирает источник HD (жесткий диск)
- **в режиме ожидания:** включает устройство и выбирает источник HD

## **SOURCE**

- выбирает из: ралиоисточника, UPnP-источника, USB-источника или AUX (из отлельно подключенного устройства)
- **В режиме ожидания:** включает устройство и выбирает из следующих музыкальных источников: Radio, USB, UPnP или аудиовход отдельно подключенного устройства

## $\overline{4}$   $\overline{4}$   $\overline{)$   $\overline{2}$   $\overline{1}$

навигационные органы управления (влево, вправо, вверх, вниз) для прокрутки по спискам TabaMeTDOB

- 1 HD/CD/USB/UPnP: 'ÓÁ'‡Ú Í Ô‰˚‰Û˘ÂÏÛ списку параметров
- Radio (Радио): открывает список предустановленных станций
- Ввести текст: перемещает курсор назад

## 3 **/** 4

- HD/CD/USB/UPnP: пропускает/ищет треки/фрагменты назад/вперед (на экране воспроизведения); быстрая прокрутка списков параметров
- Radio (Радио): настраивает на радиостанции
- 2 ÔÓ‰Ú'Âʉ‡ÂÚ '˚·Ó
- Ввод текста: подтверждает ввод и перемещает курсор вперед

#### **OK**

- полтверждает выбор
- начинает воспроизведение
- 5 **VOL +**, 
	- регулирует уровень громкости

### 6 **VIEW**

- переключает между экраном воспроизведения и предыдущим списком параметров
- 7 4**/** ¢
- пропускает/ищет треки/фрагмент назад/вперед (на экране воспроизведения) 4
- Ввод текста: удаляет введенные символы Перед курсором

## $\blacktriangleright$ <sup> $\blacktriangleright$ </sup>

начинает или приостанавливает воспроизведение

#### $\blacksquare$

- останавливает воспроизведение или ЗАПИСЬ
- 8 **REPEAT**
- выбирает постоянное воспроизведение **SHUFFLE**

#### выбирает воспроизведение в случайном ПОРЯДКЕ

- **9 MARK/UNMARK (ТОЛЬКО НА ЦЕНТРЕ)**
- выбирает или отменяет выбор треков для записи

## 0 **RDS/NEWS**

- Radio (Радио): выбирает информацию RDS
- HD/CD/UPnP/AUX/USB: включает или выключает функцию NEWS (НОВОСТИ)

#### ! **SEARCH**

ищет по ключевым словам

#### @ **SMART EQ**

HD: выбирает звуковые настройки, подходящие к текущему жанру

#### **13 MUSIC FOLLOWS ME**

**НD**: передает воспроизведение музыки между центром и станцией

#### **(14) MUSIC BROADCAST**(ТОЛЬКО НА ЦЕНТРЕ) **НD**: транслирует музыку с центра на станцию

#### % **MUTE**

– и временно выключает звук<br>16 и **КЕС** 

#### ^ **REC**

CD/Radio/AUX: начинает запись на ЖАСТКИЙ ЛИСК

## & **PORTABLE**

выбирает аудиовход подключенного плеера с жестким диском

 $(18)$  **DBB** (Динамичное Усиление Басов) включает или выключает режим усиления низких частот (DBB1, DBB2, DBB3) ( **SLEEP** регулирует, отображает или выключает таймер отключения ) **SAME GENRE** HD: воспроизводит все треки текущего жанра **SAME ARTIST** НD: воспроизводит все треки текущего исполнителя HD: включает Wireless Range Extender (Беспроводной расширитель диапазона) (подробности см. в инструкции к расширителю) ¡ **PROGRAM** Radio: (Радио): ручное программирование предустановленных радиостанций (22) Буквенно-цифровые клавиши для ввода текста 23 **MENU** – ВХОД В МЕНЮ ИЛИ ВЫХОД ИЗ НЕГО ≤ **SCROLL** 3 **/** 4 прокручивает экран вверх или вниз ∞ **REFRESH** синхронизация дисплея пульта ДУ с дисплеем устройства § **INCR. SURR.** выбирает эффект объемного звука ≥ **DIM** изменяет яркость дисплея

## 2.3 Значки ЖК-дисплея

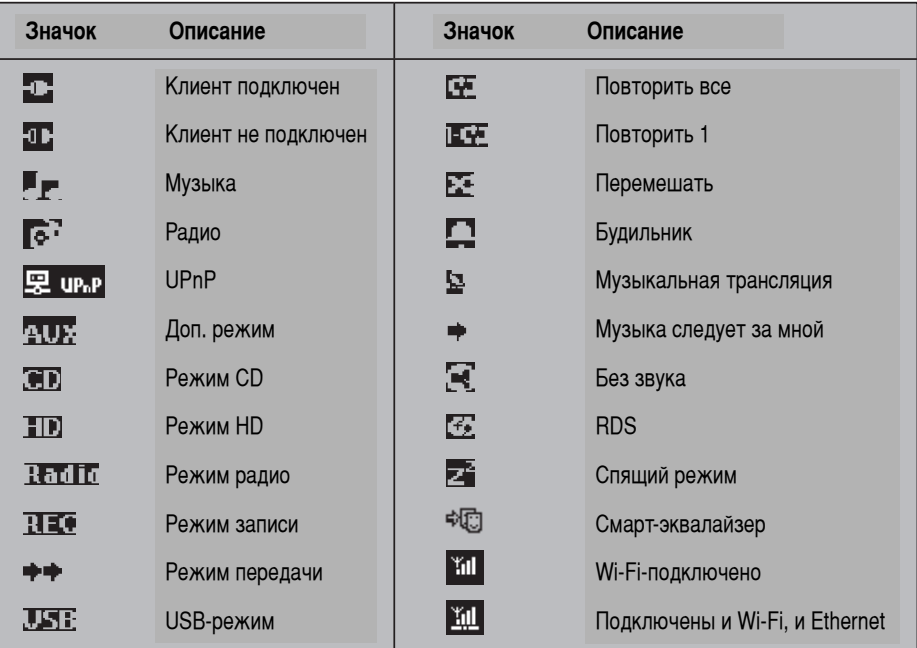

## 3. Установка

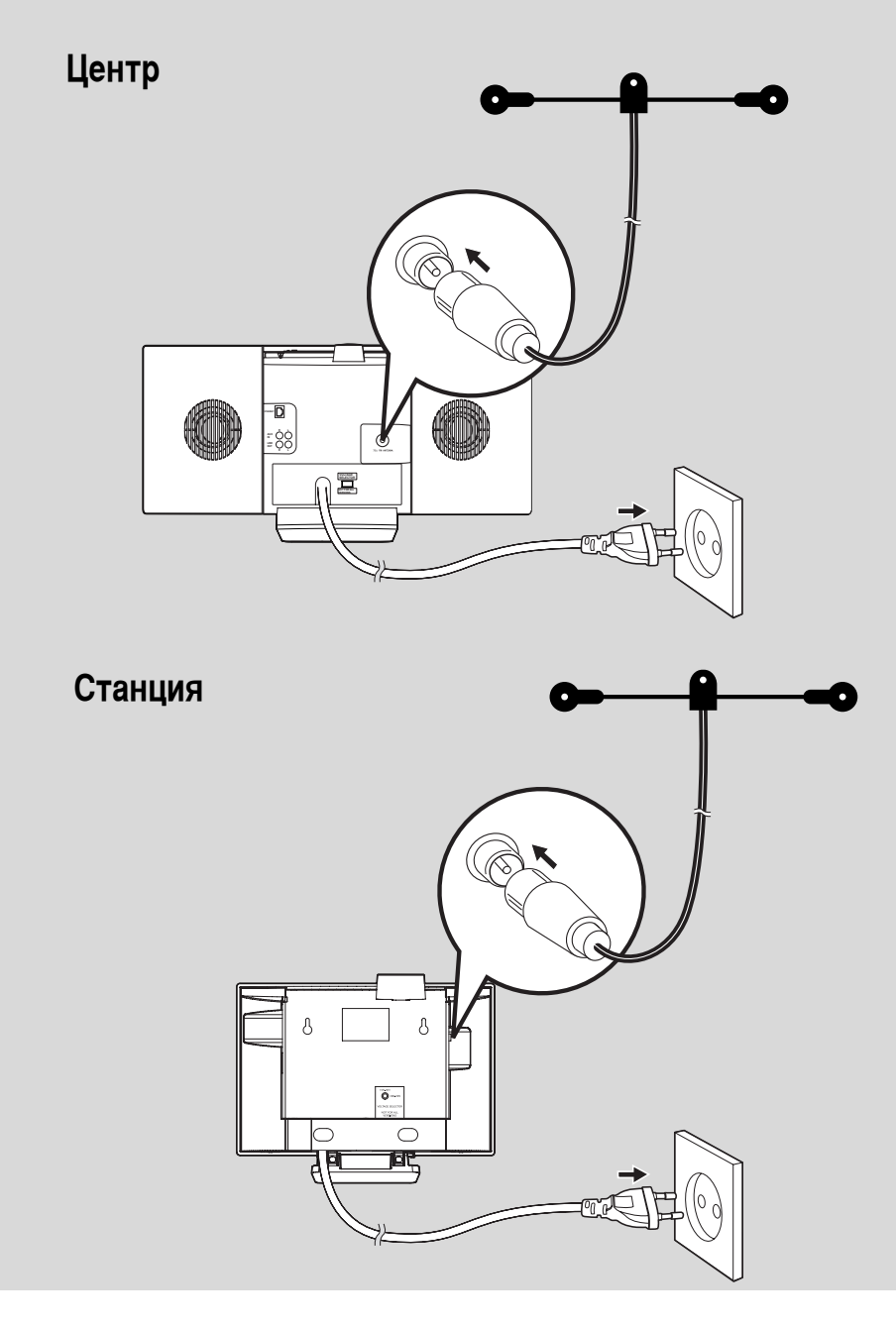

## 3. Установка

## 3.1 Расположение центра и станции

С помошью съемных стоек и прилагаемых комплектов настенного крепления WACS7000 Center и станцию можно расположить двумя способами: на столах, используя съемные стойки, или на стенах, используя стойки.

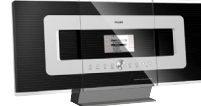

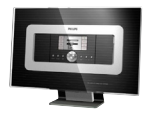

(на столах, используя стойки)

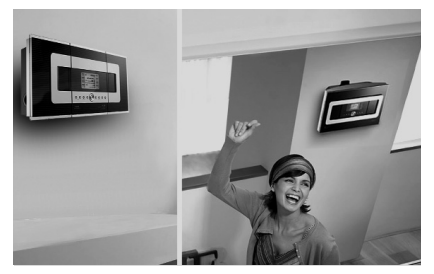

(на стенах, используя стойки)

Чтобы узнать подробнее о настенном креплении, см. 16.1 Приложение: Как закрепить центр и станцию на стенах.

#### ВНИМАНИЕ!

- Прежде чем принять решение о месте расположения центра и станции, попробуйте Wi-Fi-соединение и разъемы на задних панелях для поиска подходящего места.

## 3.2 Настройка Wi-Fi-соединения между центром и станцией

Wi-Fi-соединение автоматически запустится после включения и центра WAC7000 Center, и станции WAS7000 Station.

- **При первой настройке Wi-Fi-соединения** расположите центр и станцию друг рядом с другом на плоской и твердой поверхности.
- а. Подключите центр к источнику питания Ь. Полключите станцию к источнику питания
	- Запустится автоматическая установка и подключение
	- Появится экран HD на центре
	- Экран HD появится на станции, когда станция подключена к центру
- Отсоедините центр и станцию. Измените местоположение.

#### **ВНИМАНИЕ!**

- Убедитесь, что вы уже включили центр, прежде чем включить станцию.
- Избегайте установки между толстыми стенами. Никогда не следует разделять центр и станцию 2 или более стенами.
- Избегайте размешения системы рядом с крупными металлическими объектами.
- Для лучшего Wi-Fi-приема поверните Wi-Fiантенну или отрегулируйте расположение центра и станции.
- Всегда нажимайте и удерживайте **ECO/STANDBYON © для переключения** устройства в ECO POWER (энергосберегающий режим) перед отключением его штепселя.

### 3.3 Разъемы для подключения на задней панели

Предупреждение:

- Никогда не выполняйте подключения и не изменяйте их, когда устройство подключено к электросети.
- Установите центр и станцию рядом с розеткой переменного тока, где штепсель будет легко доступен.

#### 3.3.1 Подключение антенн

• Растяните проводную антенну и подключите ее к разъему FM ANTENNA. как указано ниже

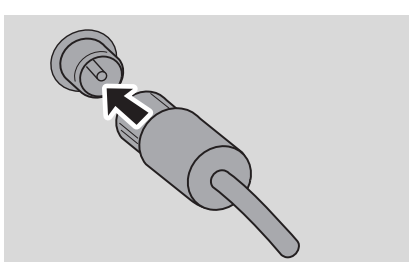

• (Опция) Для улучшения FM-приема подключите разъем проводной антенны к разъему удлинителя (продается отдельно), как указано ниже

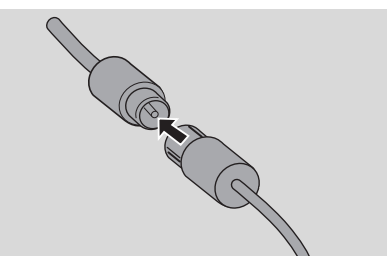

• Растяните удлинитель и подвигайте его в разных положениях для получения оптимального качества приема (как можно дальше от телевизора, видеомагнитофона и других излучающих источников)

• Закрепите конец удлинителя на потолке

#### 3.3.2 Подключение USB-устройства

#### массового хранения

На центре и станции можно воспроизводить музыку с USB-устройства массового хранения. Вы также можете передавать музыку из фонотеки центра на USB-устройство массового хранения. Возьмите свою любимую музыку с собой.

Вставьте USB-разъем USB-устройства в разъем • на центре или станции

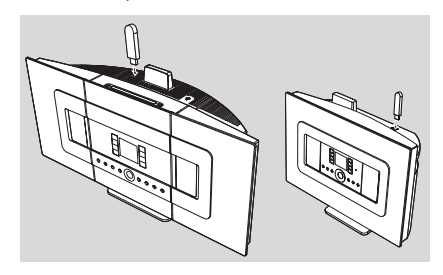

#### Для устройств с USB-кабелем:

- Вставьте один конец USB-кабеля (не прилагается) • В разъем на центре или станции
- Вставьте другой конец USB-кабеля в разъем USB-выхола USB-устройства
- 2 Для воспроизведения музыки с USB-устройства нажмите **SOURCE** один или несколько раз для выбора USB-источника (см. 10. Внешний источник).
- Для записи музыки на USB-устройство см. 10. Внешний источник

#### Полезные советы:

Центр и станция поддерживают только USBустройства, соответствующие следующим стандартам:

- USB MSC (тип '0')
- Файловая система FAT12/ FAT16/ FAT32
- Операции, основанные на простом перемешении по папкам (также известном как "обычная файловая система FAT"), а не на собственной базе данных треков.

Следующие USB-устройства не поддерживаются центром и станцией:

- устройства на основе МТР или двухрежимные (соответствующие обоим стандартам. MSC и MTP), поскольку центр и станция не поддерживают просмотр. воспроизведение и экспорт по МТРпротоколу.

## **3. Установка**

**изделия с UI на основе базы** данных (навигация по исполнителям, альбома и жанрам), потому что эти изделия обычно хранятся в отдельной скрытой папке и используют встроенную базу данных собственных треков, которую **ЦЕНТР И СТАНЦИЯ НЕ МОГУТ СЧИТАТЬ** должным образом.

#### **3.3.3 Подключение к портативному**

## аудиоплееру с жестким диском (продается

#### **ОТДЕЛЬНО)**

Можно подключить портативный аудиоплеер С ЖЕСТКИМ ДИСКОМ К ЦЕНТ**DV ИЛИ СТАНЦИИ С** помощью ИК-док-станции Philips и кабеля для Передачи данных/звука (не прилагается). Теперь вы можете наслаждаться фонотекой на портативном плеере с жестким диском через усовершенствованную акустическую систему WACS7000. Вы даже можете **ОДНОВРЕМЕННО ПОДЗАРЯЖАТЬ АККУМУЛЯТОР** плеера.

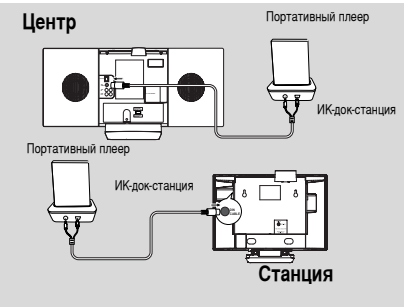

Для воспроизведения музыки с портативного плеера с жестким лиском нажмите **PORTABLE** на 2-полосном пульте ДУ (см. 10. Внешний **ИСТОЧНИК**)

#### Полезный совет:

– Убелитесь, что центр и станция уже подключены, прежде чем нажать кнопку PORTABLE.

## **3.3.4 Подключение к другим дополнительным <u>ИСТРОЙСТВАМ</u>**

Можно воспроизвести звук с внешнего источника, напр., телевизора. видеомагнитофона, проигрывателя лазерных дисков, DVD-плеера на центре или станции. Можно также записать сигнал с аудиовыхода в фонотеку на жестком диске центра.

#### На дополнительном устройстве

Полключите олин конец аулиокабеля (не прилагается) к клеммам AUDIO OUT на дополнительном устройстве

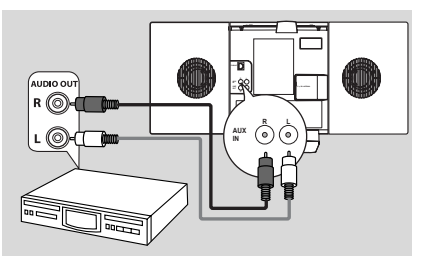

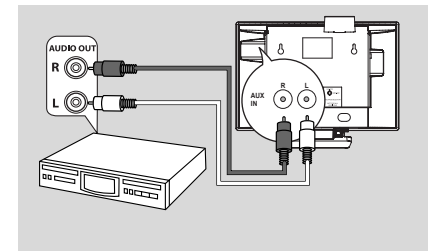

#### На центре или станции

- <sup>2</sup> Подключите другой конец аудиокабелей к клеммам AUX IN на центре или станции
- **3** Для воспроизведения сигнала с аудиовыхода с дополнительного устройства нажмите **SOURCE** лля выбора режима AUX на центре или станции (см. 10. Внешний источник)
- 4 Для записи аудиосигнала в фонотеку центра (жесткий диск) см. 6.5 HD: Создание фонотеки на центре

#### Полезные советы:

- *Если подключенное устройство имеет* только одну клемму аудиовыхода, ПОДКЛЮЧИТ*е ее к левой клемме AUX IN.* Либо можно использовать кабель "single to  $d$ ouble", но выходной сигнал все равно  $O$ <sup>*СТАН*ется моно.</sup>
- $Be$ *егда обращайтесь к руководству* ПОЛЬЗОВАТ*ЕЛЯ Д*РУГОГО ОбОРУДОВАНИЯ ДЛЯ ПОЛНОГО ПОДКЛЮЧ*ЕНИЯ*.

## $3.$  Установка

## **3.3.5 Подключение дополнительного ИСТРОЙСТВА С МОЩНЫМИ ДИНАМИКАМИ**

Для наслаждения звуком мощной акустической системы на внешнем устройстве, напр., мини-Ні-Fi-системе, используйте красно-белые аудиокабели (не прилагаются) для подключения центра к устройству.

#### $Ha$  центре

**•** Подключите красно-белый аудиокабель (не прилагается) к красному разъему LINE OUT R, а белый - к белому разъему LINE OUT L

#### На дополнительном устройстве

<sup>2</sup> Подключите другой конец аудиокабеля к КЛеммам AUX IN на дополнительном устройстве

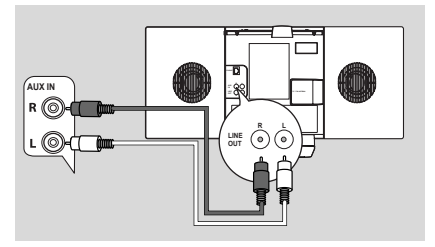

**2** Rыберите режим AUX на полключенном дополнительном устройстве

## $3.4$  Использование питания переменного тока

- Убедитесь, что выполнены все соединения перед ВКЛЮЧЕНИЕМ ПИТАНИЯ
- <sup>2</sup> Подключите шнур переменного тока к настенной розетке. Это включит питание

Когда центр или станция находятся в режиме

ожидания, они по-прежнему потребляют энергию. Для полного отсоединения системы **ОТ ИСТОЧНИКА ПИТАНИЯ ОТКЛЮЧИТЕ СЕТЕВОЙ** ШТепсель от настенной розетки.

#### Полезный совет<sup>.</sup>

– Всегда нажимайте и удерживайте STANDBY-

ON для переключения устройства в энергосберегающий режим перед отключением его штепселя.

Табличка с номинальными параметрами **WACS7000 находится на задней панели** устройства.

Для пользователей в Великобритании: Следуйте инструкциям на стр. 2.

## **4. Подготовка**

#### **4.1 Настройка часов**

Время может отображаться в 24- или 12-часовом формате. Можно настроить часы либо на центре, либо на станции.

 $\bullet$  На центре или станции нажмите MENU для открытия экрана меню.

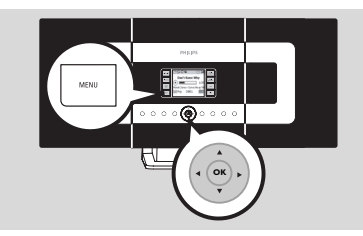

<sup>2</sup> Используйте навигационные органы управления  $\blacktriangle$  или  $\nabla$  и $\blacktriangleright$  для выбора меню Settings (Настройки), а затем Time (Время)

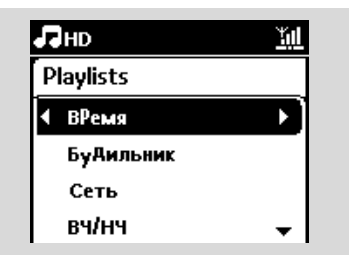

#### **3** Для настройки времени часов:

- **a.** Нажмите навигационные органы управления
	- ▲, ▼ или числовую клавиатуру (0-9) и ▶ для выбора Set Time (Настроить время)
	- → Дисплей покажет текущую настройку часов (по умолчанию - 00:00)
- **b.** Нажмите навигационные органы управления  $\blacktriangle$ ,
	- $\blacktriangledown$  или числовую клавиатуру (0-9) несколько раз для настройки часов, а затем минут.

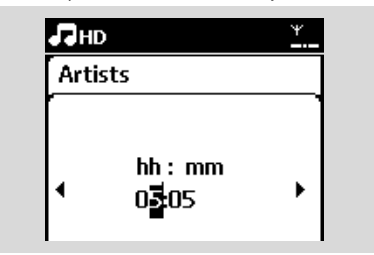

**c.** Нажмите ОК для подтверждения настройки YACOB.

#### **Полезные советы:**

Для изменения 12- или 24-часового формата

- *– Ç ÏÂÌ˛ Time (ÇÂÏfl) '˚·ÂËÚÂ Time Format*  $($ Формат времени) (см. указанный выше шаг 2)
- $-$  *Нажмите* ▲ или ▼ и ▶ для выбора нужного  $\Box$ *<i>n***<sub>2</sub>D<sub>***aMeTDa***</u>.**</sub>
- <sup>-</sup> Настройка часов не сохраняется, когда устройство отсоединено от источника питания.

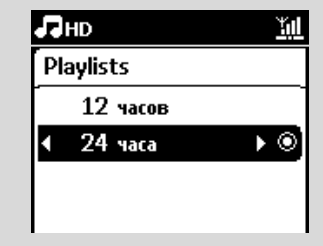

#### **4.1.1 Просмотр часов**

Нажмите и удерживайте кнопку VIEW примерно 5 секунд.

→ На короткое время часы появятся на дисплее.

#### Полезный совет:

- $-$  *В режиме ожидания можно Кратковременно нажать кнопку View для* включения подсветки ЖК-экрана, чтобы четче видеть часы.
- <sup>-</sup> Перезагрузите часы, если сетевой шнур **ΟΤΚΠΙΟΥΘΗ.**

## 4.2 Использование пульта ДУ

WACS7000 оснашается 2-полосным и 1-полосным пультом ДУ. С помощью прилагаемого пульта ДУ можно управлять либо центром, либо станцией.

## BH<sub>MMAHME!</sub>

- 1-полосный пульт ДУ может не **ПОДДЕРЖИВАТЬ УПРАВЛЕНИЕ ДРУГИМИ** беспроводными музыкальными системами *Philips (напр., WACS700, WACS5). В этом* случае используйте 2-полосный пульт ДУ.
- Всегда направляйте пульт ДУ на ИК-датчик  $\mu$ ентра или станции, которыми вы хотите  $$
- Сначала выберите источник, которым вы *хотите управлять, нажав одну из кнопок* выбора источника на пульте ДУ (например, *CD/MP3-CD, HD, SOURCE).*
- *Затем выберите нужную функцию*  $(HaIPUMep, ▶ / II, □4 ( □ □/).$

## **4.2.1 Установка батареек в пульт ДУ**

## 2-полосный пульт ДУ

**• Откройте отсек для батареек** 

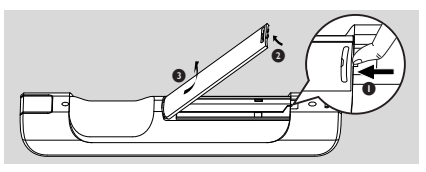

<sup>2</sup> Вставьте 4 батарейки (тип R03 или AAA) в пульт ДУ, соблюдая полярность, указанную символами "+" и "-" внутри отсека

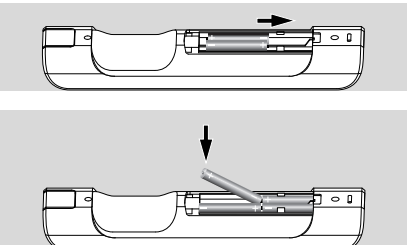

 $\bullet$  Установите на место крышку отсека

#### 1-полосный пульт ДУ

- **Откройте отсек для батареек**
- <sup>2</sup> Вставьте 2 батарейки (тип R06 или AA) в пульт ДУ, соблюдая полярность (указанную символами "+" и "-" внутри отсека)

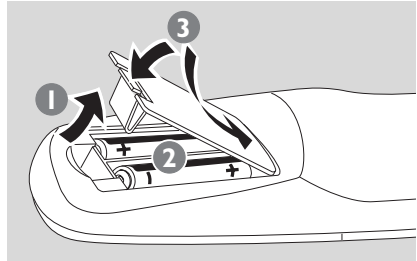

**3** Установите на место крышку отсека

## OCTOPO*KHO!*

- **Выньте батарейки, если их заряд** закончился или пульт ДУ не используется ДОЛГО*е Время*.
- Не используйте старые или разные типы  $6a$ тареек вместе.
- **Батарейки содержат химические Вещества, поэтому их следует**  $V$ ТИЛИЗИРОВАТЬ НАДЛЕЖАЩИМ Образом.

## **4. Подготовка**

#### **4.2.2 Использование 2-полосного пульта ДУ**

Можно выбрать использование 2-полосного пульта ДУ для управления либо центром, либо станцией. В зависимости от уровня помех можно также выбрать предпочтительный рабочий режим: "Улучшенный режим" или "Обычный режим".

Центр (по умолчанию): для управления центром Станция: для управления станцией **Улучшенный режим** (по умолчанию): этот режим расширяет функциональные возможности (включая расстояние и угол). Используйте этот режим при отсутствии помех от стоящего рядом плазменного телевизора.

Обычный режим: выберите этот режим при наличии помех от стоящего рядом плазменного телевизора, создающего помехи на дисплее 2полосного пульта ДУ.

 $\bullet$  Нажмите и удерживайте REFRESH, пока на экране 2-полосного пульта ДУ не появится надпись Select Device (Выбрать устройство).

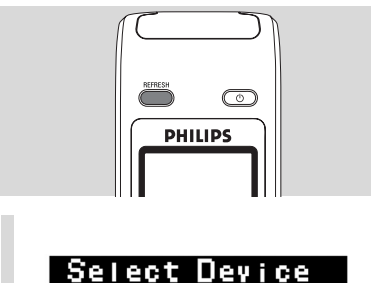

Center Station Enhanced ModeO Normal Mode

- $\bullet$  Нажмите навигационные органы управления  $\blacktriangle$ или  $\nabla$  для выбора станции или центра, затем нажмите ▶ для подтверждения.
- $\bullet$  Нажмите навигационные органы управления  $\blacktriangle$ или ▼ для выбора "Улучшенного режима" или "Обычного режима", затем нажмите  $\blacktriangleright$  для подтверждения.
- $\bullet$  Нажмите ОК для подтверждения.

Полезные советы:

- Избегайте установки центра или станции **рядом с плазменным телевизором. Это** может вызвать помехи в работе дисплея 2полосного пульта ДУ.
- Состояние центра или станции синхронизируется на дисплее 2-полосного пульта ДУ. С помощью СИНХ*ронизированного дисплея можно* легче управлять пультом ДУ.
- 2-полосный пульт ДУ с синхронизированным дисплеем *П*отребляет больше энергии, чем другие пульты ДУ без дисплея. Когда снизится заряд батарейки, на дисплее пульта ДУ **ПОЯВИТСЯ ЗНАЧОК ( IIII)** - ЗАМЕНИТЕ *батарейки.*
- $E$ сли вы включаете центр или станцию с *ÔÓÏÓ˘¸˛ ÍÌÓÔÍË STANDBY-ON/ ECO*  $POWER$  на устройстве, нажмите REFRESH **на пульте ДУ центра для синхронизации** дисплея пульта ДУ.
- Дисплей 2-полосного пульта ДУ *ÔÓ‰‰ÂÊË'‡ÂÚ 6 'ÓÔÂÈÒÍËı flÁ˚ÍÓ':* английский, французский, испанский, итальянский и немецкий.

## 4.3 Использование навигационных **ОРГАНОВ УПРАВЛЕНИЯ**

При выборе параметров на устройстве часто требуются навигационные органы управления </>  $\frac{1 \cdot 1 \cdot 7}{1 \cdot 1 \cdot 7}$ 

- **1 Нажмите ▲ / ▼ для выделения параметра.**
- Войдите в подменю, нажав ►
- **3** Нажмите < для возврата к предыдущему списку параметров
- <sup>4</sup> Нажмите ОК или ► для подтверждения

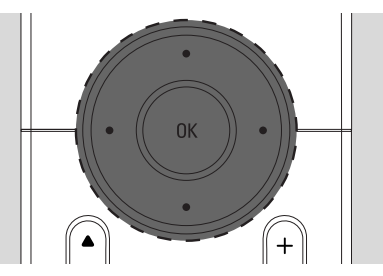

## 4.4 Использование буквенноцифровых клавиш

Используйте буквенно-цифровые клавиши для ввода букв или цифр.

• При появлении текстового окошка нажмите буквенно-цифровые клавиши несколько раз. пока не появится нужная буква/цифра (максимум 8 символов) SAME ARTIST

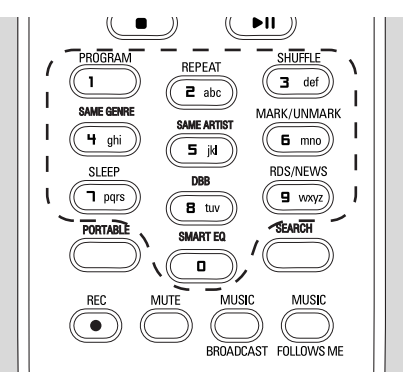

 $\bullet$  Нажмите  $\blacktriangleleft$  /  $\blacktriangleright$  для перемещения курсора вперед/назад

## Полезный совет:

- Вы попадете в предыдущий/следующий  $C$ ПИСОК ПАРАМЕТРОВ, *еСЛИ КУ*РСОР ДОСТИГНЕТ **начала или конца текстового окошка.**
- **3** Нажмите I 44 для удаления введенных символов перед курсором.
- $\bullet$  Нажмите ОК для закрытия текстового окошка и перехода к следующему списку параметров.

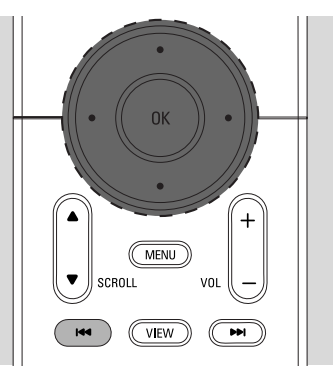

## 5. Основные функции

## 5.1 Переключение в режим ожидания/включение и выбор **функций**

- Когда устройство включено, нажмите STANDBYON/ ECO POWER для переключения в режим ожидания (или нажмите  $\circlearrowright$  на пульте ДУ)
	- Загорится красный индикатор
	- → Центр: экран станет тусклым. Дисплей показывает подключенные или ранее подключенные станции
	- Станция: дисплей показывает подключенный или ранее подключенный центр
	- Экран останется пустым, если центр не найден
	- → На дисплее будет отображаться время.-появится на экране, если вы еще не настроили часы

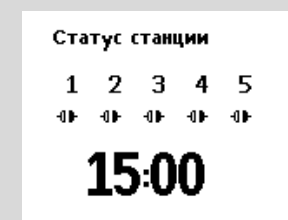

- **Для включения нажмите STANDBY-ON/ECO POWER** на устройстве
	- Устройство переключится на последний выбранный источник
	- Загорится зеленый индикатор

## ИЛИ

Нажмите кнопку источника на пульте ДУ (напр., CD/MP3-CD, HD, SOURCE)

• Для выбора функций нажмите SOURCE один или несколько раз (или нажмите CD/MP3-CD, **HARDDISK/ HD, SOURCE на пульте ДУ)** 

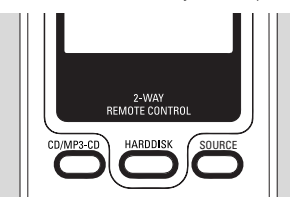

## Полезный совет:

Источник CD/MP3-CD доступен только на центре.

## 5.2 Переключение в энергосберегающий режим

В энергосберегающем режиме дисплей устройства и Wi-Fi-соединение выключены. Жесткий диск центр также перестает работать. Когда центр переключен в энергосберегающий режим, нельзя передавать музыку между центром и станцией или импортировать музыку с ПК на центр.

- Когда устройство включено, нажмите и удерживайте STANDBYON/ ECO POWER для переключения в энергосберегающий режим (или нажмите и удерживайте  $\circlearrowright$  на пульте ДУ).
	-
	- Загорится красный индикатор
	- Дисплей выключится

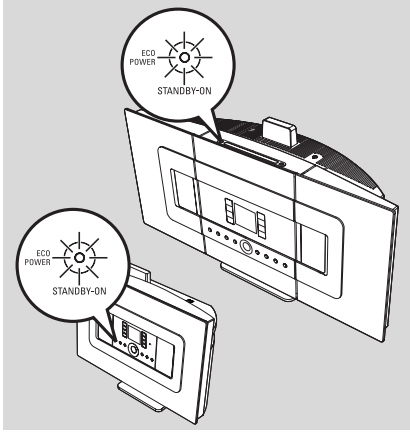

- Для включения нажмите STANDBY-ON/ECO **POWER** 
	- Устройство переключится на последний выбранный источник

## Полезные советы:

- В энергосберегающем режиме звук сети, дисплей, настройки записи CD, предустановки тюнера и уровень громкости (максимум: умеренный уровень) сохраняются в памяти устройства.
- Для защиты жесткого диска всегда переключайте центр в режим ожидания/энергосберегающий режим. прежде чем извлечь его штепсель из настенной розетки.

#### 5.3 Автоматический режим ожидания Когда устройство закончит

воспроизведение/запись и остается в положении останова более 20 минут, оно автоматически переключится в режим ожидания для экономии энергии.

## 5.4 Управление громкостью

- Проверьте, что воспроизведение началось
- <sup>2</sup> Отрегулируйте громкость с помощью кнопок VOL  $+/-$ 
	- Дисплей показывает шкалу громкости с указанием уровня

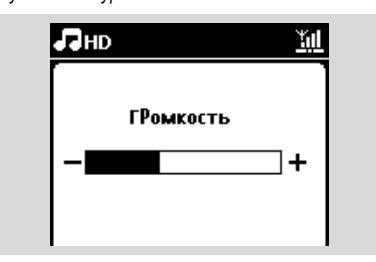

## 5.5 ОТКЛЮЧЕНИЕ ЗВУКА

Во время воспроизведения можно временно выключить звук, не выключая устройство.

- Нажмите MUTE для выключения звука.
	- → Появится значок В . Воспроизведение продолжится без звука.
- **2** Для включения звука нажмите MUTE еще раз или отрегулируйте громкость с помощью VOL +.
	- Можно также включить звук, нажав на центре **MUSIC BROADCAST.**

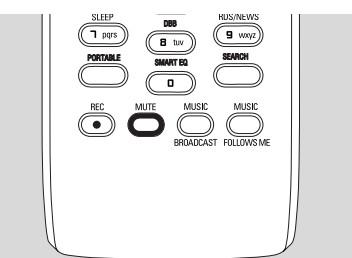

→ Значок - исчезнет.

## 5.6 Управление звуком

#### 5.6.1 Эквалайзер

Эквалайзер позволяет выбрать предпочтительные звуковые настройки.

- Нажмите MENU для открытия экрана меню
- Используйте навигационные органы управления ▲ или ▼ и ▶ для выбора меню Equalizer (Эквалайзер).

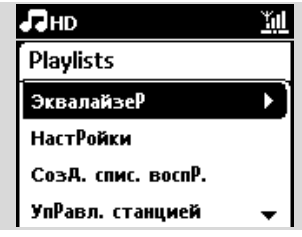

- $\bullet$  Нажмите  $\blacktriangle$  или  $\nabla$  и  $\blacktriangleright$  для выбора Rock (Рок), Рор (Поп) (по умолчанию), Jazz (Джаз), Neutral (Нейтральный). Techno (Техно). Classical (Классика) или Bass/Treble (Бас/высокие)
- Нажмите ОК (или ▶) для подтверждения

## Для настройки низких/высоких частот:

- Нажмите MENU для открытия экрана меню
- Используйте навигационные органы управления  $\triangle$  или  $\nabla$  и  $\triangleright$  для выбора меню Settings (Настройки).
- **В** Нажмите ▲ или ▼ и ▶ для выбора Treble/Bass (Высокие/бас)
- **4** Нажмите  $\blacktriangleleft$  /  $\blacktriangleright$  /  $\blacktriangle$  /  $\blacktriangledown$  для выбора нужного параметра: Treble (Высокие) (от +3 до -3), Bass (Бас) (от +3 до -3)

#### 5.6.2 Регулировка низких частот

**Нажмите DBB** (Динамическое Усиление Басов) один или несколько раз для выбора нужного параметра: DBB OFF (DBB ВЫКЛ.) (по умолчанию), DBB 1, DBB 2 или DBB 3.

#### Полезный совет:

Некоторые диски могут быть записаны с высокой модуляцией, вызывающей помехи на высоких уровнях громкости. В этом случае выключите DBB или уменьшите громкость.

## **5. Основные функции**

## **5.6.3 Incredible surround**

- **Нажмите INCR. SURROUND** один или несколько раз для включения или выключения эффекта объемного звука (или нажмите **INCR. SURR**. на 1полосном пульте ДУ)
	- $\rightarrow$  Дисплей показывает IS ON (IS ВКЛ.) или IS OFF (IS BЫКЛ.)

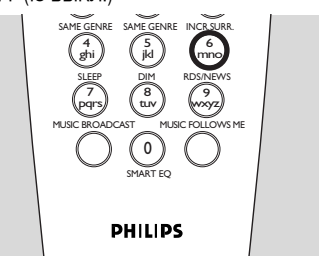

## 5.7 Регулировка дисплея

Можно отрегулировать подсветку и контрастность дисплея.

 $\bullet$  Нажмите MENU для открытия экрана меню

- $\bullet$  Используйте навигационные органы управления  $\blacktriangle$ или ▼ и ► для выбора меню Settings (Настройки).
- $\bullet$  Нажмите  $\blacktriangle$  или  $\nabla$  и $\blacktriangleright$  для выбора Display (Дисплей)
- $\bullet$  Нажмите  $\bullet$  /  $\bullet$  /  $\bullet$  /  $\bullet$  для выбора нужного параметра:

## Подсветка

Нажмите ▲ или ▼ и ▶ для выбора On (Вкл.) или Off (Выкл.)

## **Контраст:**

Нажмите ▲ или ▼ для увеличения или уменьшения контраста

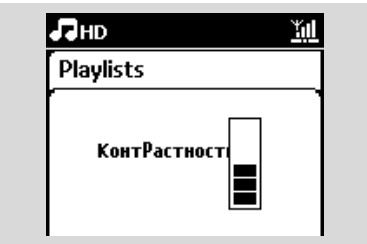

## Полезный совет:

– *Можно также включить или выключить* подсветку, нажав DIM на 1-полосном пульте *Ñì.*

## $5.8$ Выбор языков

- $\bullet$  Нажмите MENU для открытия экрана меню
- $\bullet$  Используйте навигационные органы управления  $\triangle$  или  $\nabla$  и $\triangleright$  для выбора меню Settings (Настройки).
- **3** Нажмите ▲ или ▼ и ▶ для выбора Language (Язык)
- $\bullet$  Нажмите  $\blacktriangle$  или  $\nabla$  и  $\blacktriangleright$  для выбора: English(Английский), Français (Французский), Español(Испанский), Nederlands(Голландский), Italiano (Итальянский) or Deutsch (Немецкий).

## **5.9 СПЯШИЙ РЕЖИМ**

Можно предварительно установить определенный период времени, после которого центр или станция переключатся в режим ожидания.

- **1** На пульте ДУ нажмите SLEEP несколько раз для выбора нужного периода времени (в минутах):
	- $\rightarrow$  Дисплей последовательно покажет: Sleep (Спяший режим) 15, 30, 45, 60, 90, 120, Off(Выкл.).
	- Дисплей покажет выбранный параметр на КОРОТКОЕ ВРЕМЯ И ВЕРНЕТСЯ В ПРЕДЫДУЩЕЕ состояние. Появится значок Z<sup>z</sup>.

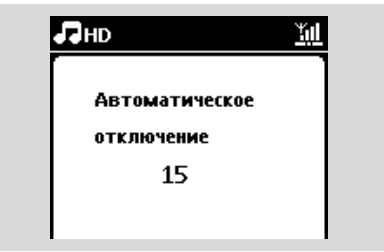

- $\bullet$  Для просмотра времени обратного отсчета до включения режима ожидания нажмите **SLEEP** еще раз
- Для выключения таймера отключения нажмите **SLEEP** несколько раз. пока на экране не появится Sleep Off (Спящий режим выкл.)
- Нажмите STANDBY-ON/ ECO POWER для переключения устройства в режим ожидания (или  $\circlearrowright$  на пульте ДУ)

## 5. Основные функции

## 5.10 Будильник

## *RHИМАНИЕ!*

Перед настройкой будильника проверьте правильность настройки часов.

## 5.10.1 Настройка времени будильника

- Откройте меню настройки будильника
	- a. Нажмите MENU

Ь. Используйте навигационные органы управления ▲ или ▼ и ▶ для выбора меню Settings (Настройки), а затем Alarm (Будильник)

- Для включения будильника:
	- а.Нажмите ▲ или ▼ и ▶ для выбора Alarm On/Off (Будильник вкл./выкл.)
	- **b.** Нажмите ▲ или ▼ и ▶ для выбора On (Вкл.)
	- Появится Alarm On (Будильник вкл.). Появится значок Г.

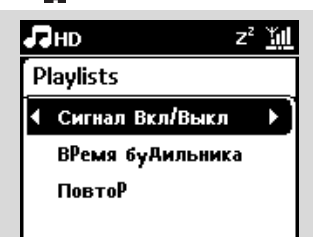

- **B** В меню Alarm Time (Время будильника) настройте время будильника
	- а. Нажмите навигационные органы управления
		- ▲ или ▼ несколько раз для настройки часов. а затем минут
	- **b.** Нажмите ОК для подтверждения

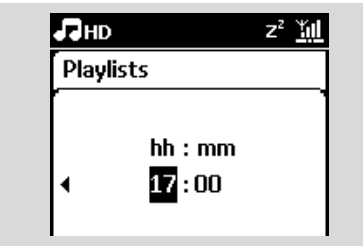

- 5.10.2 Настройка режима повтора
- Для настройки режима повтора звука будильника.
	- а. В меню настройки булильника нажмите или
		- ▼ и ▶ для выбора Repeat (Повторить).

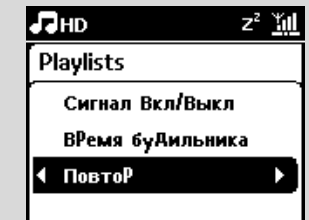

- Русский
- Ь. Нажмите ▲ или ▼ и ▶ для выбора нужного режима повтора.
- Once (Однократно): включает будильник только один раз.
- Daily (Ежедневно): повторяет будильник каждый день.

5.10.3 Включение/выключение будильника

## Остановка звучания будильника

- Когда вы слышите звук будильника нажмите любую кнопку
	- Сигнал будильника остановится
	- Настройки будильника остаются неизменными

## Включение/выключение будильника

- О Откройте меню настройки будильника.
	- a. Нажмите MENU
	- •. Используйте навигационные органы управления ▲ или ▼ и ▶ для выбора меню Settings (Настройки), а затем Alarm (Будильник)
- Для включения/выключения будильника
	- а. Нажмите ▲ или ▼ и ▶ для выбора Alarm On/Off (Будильник вкл./выкл.)
	- **b.** Нажмите ▲ или ▼ и ▶ для выбора On (Вкл.) или Off (Выкл.)

## **6.1** Воспроизведение с жесткого диска (HD)

Музыка хранится централизованно на жестком диске емкостью 80 Гб WAC7000 Center. Вся сохраненная музыка может передаваться и воспроизводиться на станции по Wi-Fi.

- <sup>1</sup> Проверьте, что устройство включено на **станции:** также проверьте, что центр включен или находится в режиме ожидания (см. 5. **Основные функции)**
- $\bullet$  Нажмите SOURCE один или несколько раз для выбора HD (или нажмите **HD** на пульте ДУ)
	- → Дисплей покажет HD и категории вашей фонотеки: Playlists (Спис. воспр.), Artists (Исполнители), Albums (Альбомы), Genres (Жанры), All tracks (Все треки).

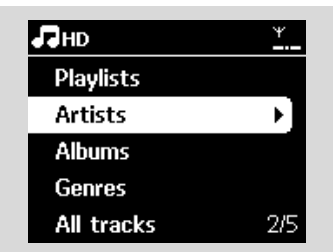

Playlists (Спис. воспр.): коллекция ваших любимых треков, отсортированных по названию списка в буквенно-цифровом порядке.

**Artists** (Исполнители): коллекция альбомов, отсортированных по названию исполнителя в буквенно-цифровом порядке

**Albums** (Альбомы): коллекция альбомов, отсортированных по названию альбома в буквенно-цифровом порядке

**Genres** (Жанры): коллекция альбомов, отсортированных по музыкальному стилю

All tracks (Все треки): треки, отсортированные по их названию в буквенно-цифровом порядке

 $\bullet$  Нажмите навигационные органы управления  $\blacktriangle$ или ▼ и ► для выбора нужного параметра

- $\bullet$  Нажмите  $\bullet$   $\bullet$  для начала воспроизведения
- Нажмите **>II** на выделенном исполнителе, жанре или альбоме для начала воспроизведения с начала элемента

→ Появится экран воспроизведения: **on the top** (вверху): HD (Жесткий диск) **in the middle** (в центре): название текущего трека и некоторые сведения о нем **at the bottom** (внизу): истекшее и общее время ВОСПРОИЗВЕЛЕНИЯ

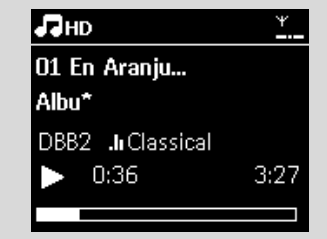

- **5** Для приостановления воспроизведения нажмите **>II**. Для возобновления воспроизведения нажмите кнопку еще раз
- Для остановки воспроизведения нажмите STOP<sub>E</sub>

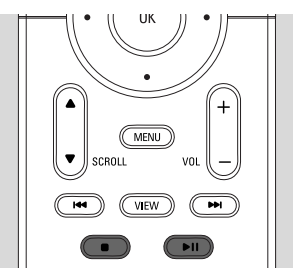

## $6.2$  Выбор и поиск

## $6.2.1$  Выбор другого параметра

- $\bullet$  Если необходимо. нажмите < несколько раз для открытия предыдущих списков параметров
- $\bullet$  Нажмите навигационные органы управления  $\blacktriangle$ или • несколько раз и • для выбора параметра
- **Нажмите VIEW для возврата на экран** воспроизведения, если необходимо

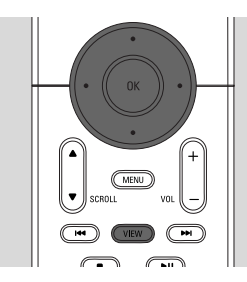

#### **6.2.2 Поиск по ключевым словам**

Ключевым словом должна быть первая буква или слово названия искомого трека. Путем ввода ключевого слова можно быстро найти все элементы, содержащие это слово (зависит от регистра).

SAME ARTIST

- **Используйте навигационные органы управления**  $\blacktriangle$  **/**  $\blacktriangleright$  **/**  $\blacktriangle$  **/**  $\blacktriangledown$  для выбора нужного списка параметров треков, альбомов, исполнителей или списков воспроизведения
- **2** На пульте ДУ нажмите SEARCH **→** На дисплее появится текстовое окошко

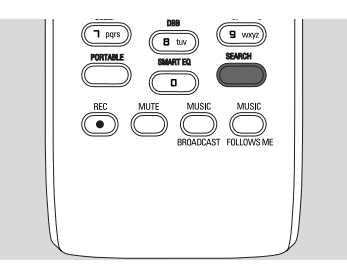

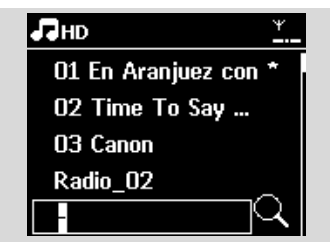

**3** Используйте буквенно-цифровые клавиши для ввода ключевых слов (максимум 8 символов) (см. 4.4 Подготовка: Использование буквенноцифровых клавиш)

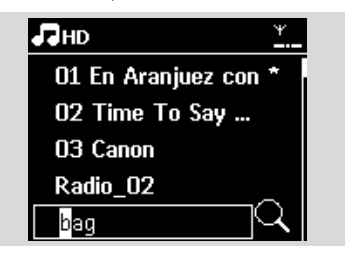

- **Нажмите ОК** для начала поиска
	- $\rightarrow$  На дисплее появится надпись: Searching ... (Идет поиск...) Поиск начинается с начала текущего списка параметров
	- → Подходящие элементы появляются вверху **CONCKA**
	- $\rightarrow$  Список параметров остается неизменным, если не найдено совпадений. Searching ... (Идет поиск...) исчезнет
- **5** Нажмите **STOP** для остановки поиска

#### **Полезные советы:**

- **Поиск также останавливается, когда:** 
	- вы выбираете другой источник
	- ВЫ ВЫКЛЮЧИЛИ УСТ*РОЙСТВО*
- $-$  *Если не найдено совпадений во время* поиска по ключевым словам, нажмите  $\overline{A}$  или  $\blacktriangleright$  на пульте ДУ для поиска близких совпалений.
- <sup> $-$ </sup> В режиме HD откройте второй уровень (любая папка) для поиска.

 $6.2.3$  Выбор треков определенного **ИСПОЛНИТЕЛЯ** 

- $\bullet$  Во время воспроизведения нажмите SAME **ARTIST**
	- **Воспроизведение треков текущего** исполнителя продолжается после текущего трека.

#### $6.2.4$  Выбор треков определенного жанра

- **1 Во время воспроизведения нажмите SAME GENRE**
	- **→ Воспроизведение треков того же жанра** продолжается после текущего трека.

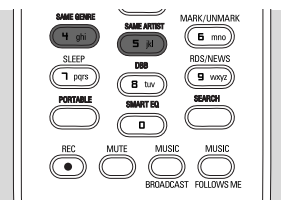

**6.2.5 Выбор трека в текущем альбоме во Время воспроизведения** 

 $\bullet$  На экране воспроизведения кратковременно нажмите навигационные органы управления  $\blacktriangle$ или ▼ несколько раз для выбора предыдущих или следующих треков (или 1 < 4 или → На пульте ДУ)

**6.2.6 Поиск фрагмента текущего трека во Время воспроизведения** 

 $\bullet$  На экране воспроизведения нажмите и удерживайте навигационные органы управления

- $\blacktriangle$  или  $\nabla$  (или  $\blacktriangleleft$  или $\blacktriangleright$ на пульте ДУ)
- **→ Трек воспроизводится на высокой скорости**
- <sup>2</sup> Когда вы найдете нужный фрагмент, отпустите  $\blacktriangle$  или  $\blacktriangledown$  (или  $\blacktriangleright\blacktriangleleft$  или  $\blacktriangleright\blacktriangleright$  на пульте ДУ)
	- → Возобновится обычное воспроизведение.

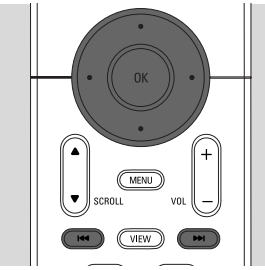

## $6.3$  Различные режимы **ВОСПРОИЗВЕДЕНИЯ: ПОВТОРИТЬ. DEPEMEIIIATH**

- **ІЕН** постоянно воспроизводит текущий трек
- $F +$  повторяет все треки (Artists (текущего исполнителя), Genre (жанра) или Album (aльбомa))
- $\mathbf{F}$  повторяет все треки (Artists (текущего исполнителя), Genre (жанра) или Album (альбома)) в случайном порядке
- $\overline{E}$ е треки (текушего исполнителя, жанра или альбома) воспроизводятся в случайном ПООЯДКӨ
- $\bullet$  Во время воспроизведения нажмите REPEAT или/и **SHUFFLE** один или несколько раз для выбора режимов воспроизведения
- $\bullet$  Для возврата в режим обычного воспроизведения нажмите **REPEAT** или/и **SHUFFLE** несколько раз, пока разные режимы не будут больше отображаться

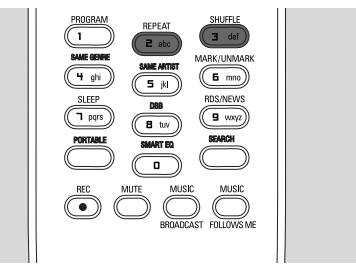

## **6.4 СМАРТ-ЭКВАЛАЙЗЕР**

Данная функция позволяет воспроизводить музыку текущего жанра с подходящими настройками звука.

Во время воспроизведения нажмите **SMART** 

## **EQUALIZER**

- → Появится значок № , если включен режим SMART EQUALIZER (CMAPT-ЭКВАЛАЙЗЕР)
- Для выключения режима SMART EQUALIZER (СМАРТ-ЭКВАЛАЙЗЕР) отрегулируйте настройки звука (DBB, Incr. Surr. или Equalizer) → Значок № исчезнет

## $6.5$  Создание фонотеки на центре

Можно создать фонотеку на жестком диске  $\mu$ ентра путем записи с CD, импортирования с ПК и записи с внешних источников.

#### **BHUMAHUE!**

- **Запись разрешена, если только не** Нарушаются авторские права или какие- $I$ ибо другие права третьих сторон.
- **Для CD с кодом защиты авторских прав, ИСПОЛЬЗУЕМЫХ НЕКОТОРЫМИ** звукозаписывающими компаниями, запись **будет ограничена.**
- **Изготовление неразрешенных копий материалов, защищенных авторским** Правом, включая компьютерные Программы, файлы, трансляции и звуковые записи, может нарушать авторские права и считается уголовным преступлением. Запрещается использование данной аппаратуры в этих целях.

Be responsible Respect copyrights

## **6.5.1 Запись с CD6.5.1 Recording from CDs**

С помошью WAC7000 Center можно записывать треки аудио-CD с ваших CD и хранить их в виде MP3-файлов на жестком диске центра. Служба распознавания музыки Gracenote® позволяет вашему устройству искать информацию о CD (включая сведения об альбоме, исполнителе, жанре) в своей базе данных. Она позволяет четко распределять записанные треки CD по категориям (например, в меню Artists (Исполнители), Albums (Альбомы), Genres (Жанры) или All tracks (Все треки), а также объединять их с существующими треками на Жестком диске. Для обновления базы данных распознавания музыки Gracenote® см. руководство "Подключение к ПК".

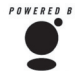

 $P^{\mu}$ *P*<sup>*B*</sup> *K*<sup> $\mu$ </sup><sup>*N*</sup> *<i>POWERED BY <i>TEXHONOFUS paCNO3HABAHUS MY3bIKU И* сопутствующие данные предоставлены Gracenote<sup>®</sup>. Gracenote является

**ПРОМЫШЛЕННЫМ СТАНДАРТОМ ТЕХНОЛОГИИ** gracenote. <sup>Промышлонным отельствутствующей</sup> поставки контента.

 $\Pi$ одробности см. на сайте www.gracenote.com.

CD и музыкальные данные Gracenote, Inc., copyright © *2000-2006 Gracenote. Gracenote Software, copyright © 2000-* 2006 Gracenote. Данный продукт и услуга могут задействовать один или несколько следующих патентов *CLLIA: № 5,987,525; № 6,061,680; № 6,154,773, №*  $6,161,132, N$ <sup> $e$ </sup> 6,230,192,  $N$ <sup> $e$ </sup> 6,230,207,  $N$ <sup> $e$ </sup> 6,240,459,  $N$ <sup> $e$ </sup>  $6,330.593$  и другие выданные патенты или патенты.  $O$ ЖИДАЮЩИЕ ВЫДАЧИ. Некоторые услуги предоставляются го лицензии Open Globe, Inc. для патента США: #6,304,523. Gracenote и база данных распознавания  $M$ <sup>/</sup>УЗЫКИ Gracenote являются зарегистрированными торговыми марками Gracenote. Логотип и знак Gracenote,  $A$ <sup>"</sup> Powered by Gracenote" являются торговыми марками *Gracenote.*

#### $\blacksquare$ ЛЯ УСКОРЕННОЙ ЗАПИСИ С СD

(для аудио-CD, CD с MP3/WMA)

**• Вставьте CD в CD-загрузчик центра печатной** стороной диска вверх.

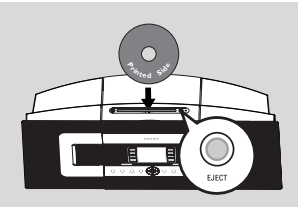

- $\rightarrow$  На дисплее появится надпись: Reading CD (Считываю CD)
- **→ Появится список треков.** 
	- Если это CD с MP3/WMA, появится список папок с файлами. Нажмите > на выделенной папке с файлами для открытия списка треков.
- **2** На экране списка треков нажмите RECORD (или  $REC$  на пульте  $I(Y)$ 
	- → Появится список треков с окошками метки

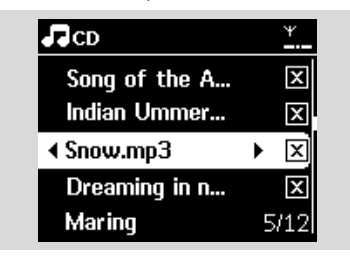

- **8** Нажмите MARK•UNMARK для выбора или отмены выбора записываемых треков
	- Для выбора/отмены выбора всех треков

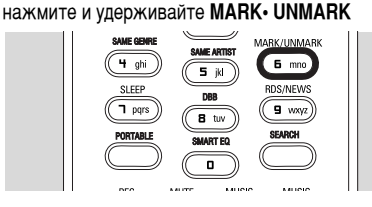

- $\bullet$  Нажмите RECORD для начала записи
	- **→ На дисплее появится CD-Rec** (Запись CD) и название текущего альбома

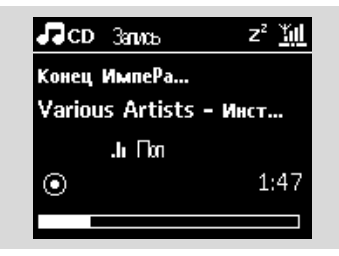

(название альбома по умолчанию, напр., Альбом 001, присваивается, если не удается найти информацию о треках CD в базе данных распознавания музыки Gracenote® центра)

- → Центр вернется в режим CD по окончании копирования
- **5** Для копирования другого CD повторите шаги 1-4

**6** Пля остановки записи нажмите **STOP** 

#### Полезный совет:

**WAC7000 Center позволяет искать свежую** информацию о CD по Интернету в онлайновой базе данных распознавания музыки  $G$ racenote®, если не удается найти ее во **Встроенной базе данных Gracenote®. См.** 12.1.1 Информация о CD Gracenote: Для  $o$ бновления базы данных распознавания MV<sub>3</sub>ыки Gracenote.

#### $\mu$ ля записи с CD во время воспроизведения (**только для аудио-CD**)

- $\bullet$  Во время воспроизведения нажмите RECORD
	- → Запись и воспроизведение начнутся с текущего трека
	- → На дисплее появится CD-Rec (Запись CD) и название текущего альбома

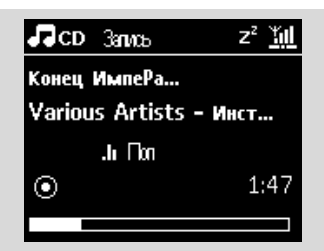

#### **E**

- **Выполните шаги 1-4 пункта "Для ускоренной** записи с СD"
- $\bullet$  Измените скорость записи:

**a.** Нажмите **MENU** 

- **b.** Используйте навигационные органы управления ▲ или ▼ и ▶ для открытия меню Settings (Настройки)
- **c.** Нажмите ▲ или ▼ и ▶ для выбора меню Rec speed (Скор-ть записи)
- **d.** Нажмите ▲ или ▼ и ▶ для выбора меню Normal speed (Норм. скорость)
- **3** Нажмите RECORD для начала записи

#### Полезные советы:

- *– èÂÓ·‡ÁÓ'‡ÌË Á‡ÔËÒ˚'‡ÂÏ˚ı ÚÂÍÓ' ' MP3-*  $\phi$ айлы занимает определенное время.
- $-$  *В случае сбоя питания во время*

преобразования все непреобразованные треки **будут потеряны. Всегда переключайте**  $V$ стройство в энергосберегающий режим перед отключением его штепселя (см. 5. Основные  $\alpha$  $\beta$  $\beta$ .

98

#### Для поиска записанных треков

Можно найти и воспроизвести записанные треки в меню Albums (Альбомы)

- **Выберите источник HD**
- <sup>2</sup> В меню Albums (Альбомы) используйте навигационные органы управления ▲ или ▼ и ▶ для открытия альбома записанных треков
	- На жестком диске центра можно найти только полностью записанные треки.

#### Полезный совет:

- **По умолчанию записанные треки** *ÔÂÓ·‡ÁÛ˛ÚÒfl ' MP3-Ù‡ÈÎ˚ Ò ·ËÚÂÈÚÓÏ 128 Кбит/с (качество, близкое к CD). Для лучшего* качества звука можно выбрать более высокий  $6$ *ИТ*рейт.
- **Откройте меню Rec quality (Кач-во записи):** 
	- **а**. Нажмите MENU
	- **b**. Используйте навигационные органы  $Y$ правления  $\blacktriangle$  или  $\nabla$  и $\blacktriangleright$  для открытия меню Settings (Настройки).
	- **c**. Нажмите ▲ или ▼ и ▶ для выбора меню Rec quality (Кач-во записи)
- $\bullet$  Нажмите  $\blacktriangle$  или  $\nabla$  и  $\blacktriangleright$  для выбора: 128kbps,160kbps, 192kbps, 256kbps, 320kbps.
	- Для редактирования информации о треках установите на ПК прилагаемую программу Wireless Audio Device Manager (Беспроводной диспетчер аудиоустройства) (WADM). Подробности см. в руководстве "Подключение k ∏K".

## **6.5.2 Импортирование с ПК**

Wireless Audio Device Manager (Беспроводной диспетчер аудиоустройства) (WADM) на прилагаемом компьютерном установочном диске позволяет организовать музыкальные файлы на вашем ПК и импортировать их на WAC7000. Подробности см. в руководстве "Подключение к  $\mathsf{H}\mathsf{K}^n$ .

#### **6.5.3 Запись с радио или внешнего источника**

Запись (максимальное время - 3 часа) можно произвести с радио или внешнего источника.

**1 В режиме Radio (Радио) настройте нужную** радиостанцию (см. 8.1 **FM-радио**: Настройка на радиостанции).

#### **URB**

В режиме AUX начните воспроизведение с внешнего источника

#### **2** Нажмите RECORD

→ Начнется запись

- **<sup>1</sup>** Нажмите **STOP**/ $\blacksquare$  для остановки записи
	- → Запись сохраняется в виде файла в меню RADIO (РАДИО) или AUX, раздел Albums (Альбомы). Файлу присваивается имя, напр., Radio xx, или Aux xx (где xx - это номер)

### 6.6 Создание списка Воспроизведения: индивидуальная коллекция вашей любимой музыки

На жестком диске центра можно создать до 99 списков воспроизвеления с вашими любимыми треками.

 $\bullet$  Нажмите MENU для открытия экрана меню.

- <sup>2</sup> Нажмите ▲ или ▼ и ▶ для выбора Create Playlist (Созд. спис.воспр.)
	- **→ Создается новый список воспроизведения** (присваивается название альбома по умолчанию, напр., Playlist 001)
	- $\rightarrow$  На дисплее появится надпись: Playlist created (Спис. воспр. создан). Для добавления треков выберите Add to Playlist (Доб. в спис. воспр)

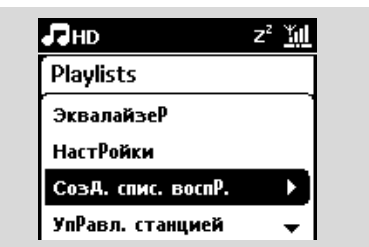

- <sup>3</sup> Используйте навигационные органы управления  $\blacktriangle$  **/ ▶ / ▲ / ▼** для выделения нужного трека (см. 6.2 Выбор и поиск)
- **•** Выберите Add to Playlist (Доб. в спис.воспр): **a**. Нажмите MENU для открытия экрана меню
	- $b.$  Нажмите  $\triangle$  или  $\nabla$  и $\triangleright$  для выбора Add to Playlist (Доб. в спис.воспр)
		- **→ Появится перечень списков** воспроизведения
- $\bullet$  Нажмите  $\blacktriangle$  или  $\blacktriangledown$  и $\blacktriangleright$  для выбора нужного списка воспроизведения
	- $\rightarrow$  На дисплее появится надпись: Track(s) added to playlist (Трек(и) добавлены в спис.воспр.)
- $\bullet$  Повторите шаги 3 5 для выбора и сохранения всех нужных треков.

## **6.7 Удаление списка**

#### воспроизведения, альбома или трека

- **•** Используйте навигационные органы управления </  $\blacktriangleright$  **/ ▲ / ▼** для открытия категории (Playlist (Списки воспроизвеления), Artists (Исполнители), Albums (Альбомы), Genres (Жанры), All tracks (Все треки))
- $\bullet$  Если необходимо, нажмите  $\blacktriangle$  или  $\nabla$  и $\blacktriangleright$  один или несколько раз для открытия списка альбомов/треков
- **3** Выберите Delete Playlist (Удал. спис.воспр.), Delete Album (Удалить альбом) или Delete Track (Удалить трек):

#### **а.** Нажмите MENU

- **b.** Используйте навигационные органы управления ▲ или ▼ и ► для выбора Delete Playlist (Удал. спис.воспр.), Delete Album (Удалить альбом) или Delete Track (Удалить трек)
- $\bullet$  Нажмите 2 для выбора Yes (Да).

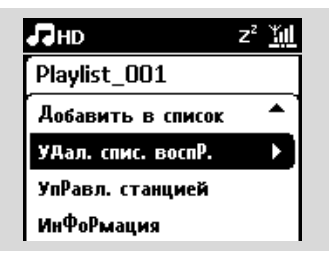

## $6.8$  Просмотр информации о треках

**1** Нажмите VIEW на пульте ДУ один или несколько раз для открытия другого экрана .<br>ВОСПРОИЗВЕЛЕНИЯ

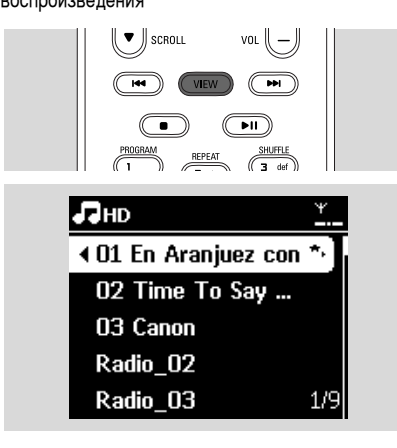

### $2$  Нажмите

→ Дисплей покажет информацию о треке (напр., название, тип файла, размер файла, битрейт файлов mp3/wma)

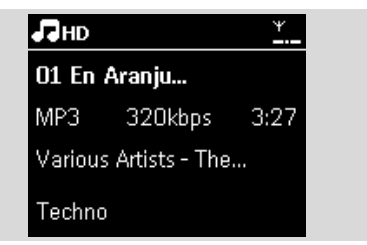

**3** Нажмите VIEW один или несколько раз для возврата на экран воспроизведения

## $6.9$  Создание резервной копии МУЗЫКАЛЬНОГО СОДЕ**ржимого на ПК**

Wireless Audio Device Manager (Беспроводной диспетчер аудиоустройства) (WADM) на прилагаемом PC Suite CD позволяет создавать резервные копии на жестком диске вашего ПК. Резервные файлы на ПК можно затем восстановить на центре, если файлы на жестком диске утеряны или повреждены. Подробности см. в руководстве "Подключение к ПК".

#### $6.10$  Передача музыкального ВОСПРОИЗВЕДЕНИЯ МЕЖДУ ЦЕНТРОМ И **СТАНЦИЯМИ**

Можно подключить до 5 станций к центру по сети Wi-Fi. По Wi-Fi можно передавать воспроизведение музыки между центром и станциями. Даже в разных местах вашего дома вы и ваша семья по-прежнему сможете легко наслаждаться и обмениваться музыкой.

## **6.10.1 МУЗЫКА СЛЕДУЕТ ЗА МНОЙ**

По мере ваших перемешений по дому музыка перемещается вместе с вами между центром и станцией или станциями.

На устройстве-источнике (центре или станции), где воспроизводится музыка:

 $\bullet$  На источнике HD выберите и воспроизведите альбом или список воспроизведения, который вы хотите воспроизвести на приемном устройстве (см. 6.2 HD: Выбор и поиск)
**Полезные советы:** 

- $-$  *Нажмите* ▶ **II** для прерывания ВОСП*роизведения, если вы хотите ÔÓ‰ÓÎÊËÚ¸ 'ÓÒÔÓËÁ'‰ÂÌËÂ Ò ÚÓ"Ó* ломента, когда оно было приостановлено НА ПРИЕМНОМ УСТРОЙСТВЕ.
- $B$ ыбранные режимы воспроизведения *(напр., <del>Е́ли</del>́ Е́* $\mathbf{F}$ *) сохраняются на приемном*  $V$ СТ рОЙСТВЕ (СМ. 6.3 Различные режимы **ВОСПРОИЗВЕДЕНИЯ: REPEAT (ПОВТОРИТЬ), SHUFFLE (ПЕРЕМЕШАТЬ)).**
- **2** Нажмите MUSIC FOLLOWS ME для включения → Появится значок 中

Полезные советы:

- **MUSIC FOLLOWS ME (МУЗЫКА СЛЕДУЕТ** 3A *МНОЙ*) автоматически выключится,  $e$ *CЛИ ВЫ НЕ ВКЛЮЧИТЕ MUSIC FOLLOWS ME* **НА ПРИЕМНОМ УСТРОЙСТВЕ В ТЕЧЕНИЕ 5 МИНУТ**
- *– ÑÎfl '˚Íβ˜ÂÌËfl MUSIC FOLLOWS ME* (МУЗЫКА СЛЕДУЕТ ЗА МНОЙ) нажмите *MUSIC FOLLOWS ME еще раз или нажмите* другие функциональные клавиши (напр.,  $SLEEP$   $\nu$ *nn* $\blacktriangleleft$  /  $\blacktriangleright$  /  $\blacktriangle$  /  $\nabla$ *)*

На приемном устройстве (центре или Станции), где будет продолжено Воспроизведение музыки:

- $\bullet$  Проверьте, что приемное устройство включено или уже находится в режиме ожидания
- **4** Haжмите MUSIC FOLLOWS ME
	- **→ Воспроизвеление выбранной музыки** остановится на устройстве-источнике и продолжится на приемном устройстве  $\rightarrow$  3 начок  $\boxed{\Rightarrow}$  исчезнет.
- **5** Лля остановки MUSIC FOLLOWS ME (МУЗЫКА СЛЕДУЕТ ЗА МНОЙ) нажмите **STOP** в на приемном устройстве

#### **Полезные советы:**

#### После включения MUSIC FOLLOWS ME на Приемном устройстве.

- *– ÔÓ'Â¸ÚÂ, ˜ÚÓ ÔËÂÏÌÓÂ ÛÒÚÓÈÒÚ'Ó 'Íβ˜ÂÌÓ* или уже находится в режиме ожидания:
- *– ÏÓÊÌÓ '˚·‡Ú¸ ‰Û"ËÂ ÚÂÍË ËÎË ËÒÚÓ˜ÌËÍ ‰Îfl* ВОСПроизведения.

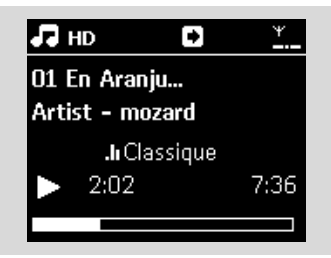

## **6.10.2 МУЗЫКАЛЬНАЯ ТРАНСЛЯЦИЯ**

МУЗЫКАЛЬНАЯ ТРАНСЛЯЦИЯ позволяет передавать музыку с центра на станции.

### На станциях

**• Проверьте, что станция включена или уже** находится в режиме ожидания (см. 5. Основные функции)

### $Ha$  центре

- $\bullet$  На источнике HD выберите и воспроизведите альбом или список воспроизвеления, который вы хотите транслировать на станции (см. 6.2 HD: Выбор и поиск)
- **3** Нажмите MUSIC BROADCAST для включения  $\rightarrow$  Значок  $[\mathfrak{Q}]$  появится на центре и станциях. Начнется 5-секундный обратный

отсчет.

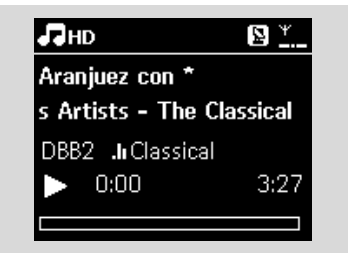

→ На центре и станциях: воспроизведение выбранной музыки начнется одновременно после 5-секундного обратного отсчета.

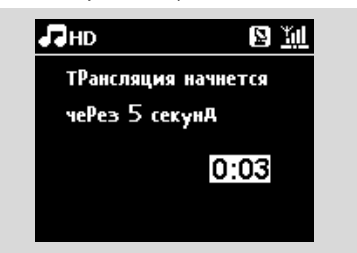

4 Для остановки MUSIC BROADCAST (МУЗЫКАЛЬНОЙ ТРАНСЛЯЦИИ) нажмите **STOP E Ha LIGHTDE** 

**Полезные советы:** 

*– ÑÎfl '˚ıÓ‰‡ ËÁ ÂÊËχ MUSIC BROADCAST (МУЗЫКАЛЬНОЙ ТРАНСЛЯЦИ) на станции* нажмите на ней STOP ■. Для трансляции *МУЗЫКИ НА СТАНЦИЮ СНОВА НАЖМИТЕ* **STOP на центре, а затем включите MUSIC**  $BROADCAST$  *на центре еще раз.* 

- MUSIC BROADCAST (МУЗЫКАЛЬНАЯ ТРАНСЛЯЦИЯ) также останавливается. когда:
- центр переключен в режим ожидания или энергосберегающий режим;
- лостигнут конец выбранного альбома или списка воспроизведения.

## 6.11 Просмотр информации о системе

- Выберите Information (Информация) на центре или станнии
	- а. Нажмите MENU для открытия экрана меню
	- Ь. Нажмите навигационные органы управления
	- $\triangle$  или  $\nabla$  и  $\triangleright$  для открытия меню Information (Информация)
	- Дисплей показывает: System (Система), Wi-Fi u Fthernet

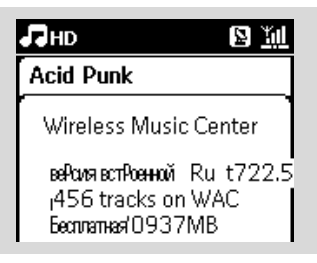

- Нажмите навигационные органы управления  $\blacktriangle$ или ▼ и ► для выбора меню System (Система) • На лисплее отображается следующая
	- информация: название центра или станции, версия прошивки и свободное пространство на жестком диске (только для центра)

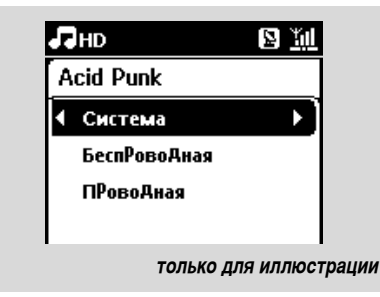

## 6.12 Редактирование информации о треках

Можно отредактировать название трека, название альбома и т.д. на центре с помощью 1-полосного пульта ДУ.

- Ω Нажмите SOURCE для выбора HD
- Нажмите ▲ или ▼ и ▶ для выбора Ø переименовываемого трека
- **B** Haжмите MENU

• "Edit" (Редактировать) отображается на ЖКэкране

- **4** Нажмите ▲ или ▼ и ▶ для выбора Edit: Теперь можно начать редактирование информации о треке в следующей последовательности: Edit track title (Редактирование названия трека) - Edit Artist name (Редактирование названия исполнителя) - Edit Album name (Редактирование названия альбома) → Edit Genre name (Редактирование названия жанра)
- Нажмите следующие клавиши на пульте ДУ для редактирования информации о треке:

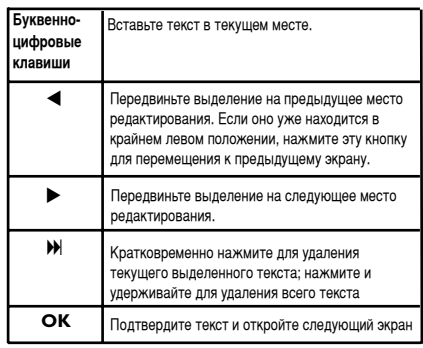

• По окончании редактирования названия жанра на ЖК-экране сначала появится налпись "Updating..." (Обновляю...), затем - "Update success" (Обновление выполнено успешно) (в случае успешного завершения) или "System busy, please edit later" (Система занята, отредактируйте позже) (в случае сбоя).

Полезные советы:

- $\equiv$ Если в течение 60 секунд не нажимается ни одна клавиша, экран редактирования исчезнет. ничего не сохранив.
- Максимальная длина строки редактирования составляет 21 символ.
- $-$  Если записанные треки не распознаются  $($ см. раздел руководства пользователя 6.5.1 Запись с CD), дисплей покажет "Album **name:xxx, to rename, refer to manual."** (Название альбома: xxx, для Переименования см. руководство) Выполните указанные выше шаги для  $pe$ дактирования информации о треке.
- $-$  Можно также отредактировать название альбома/списков воспроизведения при просмотре списка альбомов/списков Воспроизведения:
- *You can also edit album/playlists name when browsing album/playlists list:*
	- $a.$  Нажмите SOURCE для выбора HD
	- **b.** Нажмите **A** или  $\blacktriangledown$  и  $\blacktriangleright$  для выбора Album (Альбом) или Playlists (Списки воспроизведения).
	- **с.** Выполните указанные выше шаги 3-6 для изменения названия альбома/списков воспроизведения
		- После присвоения нового имени все треки данного альбом/списка воспроизведения будут иметь новое имя альбома/списка воспроизведения
- $-$  Можно также использовать шаги ▲ или ▼ на центре или пульте ДУ для ввода текста:

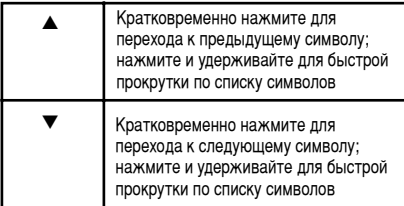

## 7.1 Воспроизведение дисков

Система поддерживает воспроизведение следующих дисков:

- все предварительно записанные аудио-CD (CDDA)
- все финализированные аудиодиски CD-R и CD-RW (CD диаметром 12 и 8 см, 185 или 200 Мб CD)
- CD MP3/WMA (CD-R/CD-RW с файлами MP3/WMA)

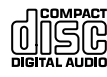

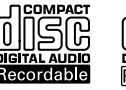

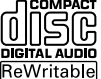

### ВНИМАНИЕ!

- Данная система рассчитана на обычные диски. Поэтому не используйте никакие аксессуары, такие как стабилизирующие кольца для дисков или листы для обработки ДИСКОВ И Т.Д.

### O MP3/WMA

Технология сжатия MP3 (MPEG1 Audio Layer 3) и WMA (Windows Media Audio) существенно сокращает объем цифровых данных аудио-CD, сохраняя качество звука.

### Windows Media Audio® является

зарегистрированной торговой маркой корпорации Microsoft.

## Поддерживаемые форматы:

- Диски формата ISO9660, Joliet, UDF (созданные в Adaptec Direct CD v5.0 и Nero Burning ROM UDF v5.5) и мультисессионные CD
- МРЗ с битрейтом (скорость передачи данных): 32-320 Кбит/с и переменный битрейт.
- 12-см 650 Мб и 700 Мб CD-R/ CD-RW
- Максимальное количество уровней каталогов 8
- WMA v9 или более ранней версии (макс. 192 Кбит/с cbr)

#### Система не воспроизводит и не поддерживает следующее:

- Пустые альбомы: пустой альбом это альбом. не солержащий файлы MP3/WMA, и поэтому не отображаемый на дисплее.
- Файлы неполлерживаемого формата пропускаются. Это значит, что, напр., документы Word или MP3-файлы с расширениями .doc и .dlf ИГНОРИРУЮТСЯ И НЕ ВОСПРОИЗВОДЯТСЯ.
- WMA-файлы, защищенные DRM
- WM-файлы формата Lossless или VBR

### Полезные советы:

– Убедитесь, что МРЗ-файлы имеют

расширение .mp3, а WMA-файлы - .wma.

Для WMA-файлов, защищенных DRM, используйте Windows Media Player 10 (или более поздней версии) для копирования/преобразования CD. Посетите сайт www. microsoft.com для получения подробностей o Windows Media Player и WM DRM (Windows Media Digital Rights Management).

## 7.2 Воспроизведение дисков

- **Вставьте CD в CD-загрузчик центра печатной** стороной диска вверх.
	- $\rightarrow$  На лисплее появится налпись: Reading CD (Считываю CD)
	- Аудио-CD: появится список треков (информация о треках отображается при ее наличии в базе данных Gracenote Music **Recognition Service)**
	- $\rightarrow$  CD с MP3/WMA: появится список альбомов.

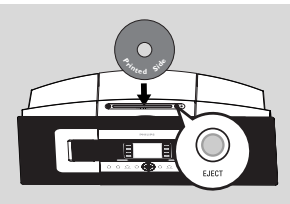

### Полезные советы:

- "Others" (Другие) отображается, если вы не организовали файлы MP3/WMA в альбомы на диске.
- "CDDA" отображается, если диск содержит как треки аудио-CD, так и файлы MP3/WMA.
- "All tracks"(Все треки) отображается для CD с MP3/WMA
- Нажмите навигационные органы управления ▲ или ▼ и ▶ для выбора нужного параметра
- Нажмите II для начала воспроизведения
- СD с MP3/WMA: нажмите ▶ II на выделенном альбоме для начала его воспроизведения
- СD с MP3/WMA: нажмите ► II на пункте All tracks (Все треки) для начала воспроизведения всех треков на диске
- 4 Для приостановления воспроизведения нажмите нажмите кнопку еще раз.
- Для остановки воспроизведения нажмите STOP **N**
- **Для удаления диска нажмите EJECT на центре**

# **7. CD (только на центре)**

## $7.3$  Выбор и поиск

 $7.3.1$  Выбор другого параметра

- $\bullet$  Если необходимо, нажмите  $\blacktriangleleft$  несколько раз для открытия предыдущих списков параметров
- $\bullet$  Нажмите навигационные органы управления  $\blacktriangle$ или ▼ и ► несколько раз для выбора параметра
- **3** Нажмите VIEW для возврата на экран воспроизведения, если необходимо

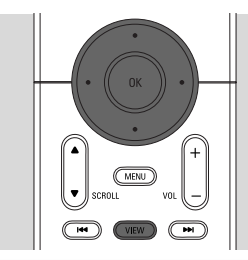

## **7.3.2 Поиск по ключевым словам**

Ключевым словом должна быть первая буква или слово названия искомого трека. Путем ввода ключевого слова можно быстро найти все элементы, содержащие это слово (зависит от регистра).

 $\bullet$  Используйте навигационные органы управления  $\blacktriangle$  **/**  $\blacktriangleright$  **/**  $\blacktriangle$  **/**  $\blacktriangledown$  для выбора нужного списка параметров треков, альбомов, исполнителей или СПИСКОВ ВОСПРОИЗВЕДЕНИЯ

### **2** На пульте ДУ нажмите SEARCH

**→** На дисплее появится текстовое окошко

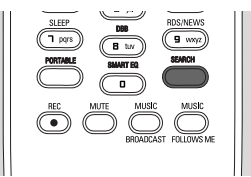

- **Используйте буквенно-цифровые клавиши** для ввода ключевых слов (максимум 8 символов) (см. 4.4 Подготовка: Использование буквенноцифровых клавиш)
- **Нажмите ОК для начала поиска** 
	- $\rightarrow$  На дисплее появится надпись: Searching ... (Идет поиск...) Поиск начинается с начала текушего списка параметров
- → Подходящие элементы появляются вверху CHMCK<sub>2</sub>
- **→ Список параметров остается неизменным.** если не найлено совпалений. Searching ... (Идет поиск...) исчезнет
- Нажмите **STOP** для остановки поиска

### Полезные советы:

- **Поиск также останавливается, когда:** 
	- **ВЫ ВЫбираете другой источник**
	- ВЫ ВЫКЛЮЧИЛИ *УСТ*РОЙСТВО
- <sup>-</sup> если не найдено совпадений во время поиска ПО КЛЮЧЕВЫМ СЛОВАМ. НАЖМИТЕ I<del><</del> ИЛИ ▶▶ на пульте ДУ для поиска близких совпадений.

## **7.3.3 Выбор трека в текущем альбоме во Время воспроизведения**

 $\bullet$  На экране воспроизведения кратковременно нажмите навигационные органы управления А или • несколько раз для выбора предыдущих или СЛЕДУЮЩИХ ТРЕКОВ (ИЛИ НА ИЛИ ВЕН НА ПУЛЬТЕ ДУ)

## **17.3.4 Поиск фрагмента текущего трека во Время воспроизведения**

- На экране воспроизведения нажмите и удерживайте навигационные органы управления
	- $\blacktriangle$  или  $\nabla$  (или  $\blacktriangleleft \blacktriangleleft$  или  $\blacktriangleright$  Ha пульте ДУ)
	- → CD воспроизводится на высокой скорости
- <sup>2</sup> Когда вы найдете нужный фрагмент, отпустите
	- $\blacktriangle$  или $\blacktriangledown$  (или  $\blacktriangleleft$  или  $\blacktriangleright$  Ha пульте  $\Box$ У)
	- → Возобновится обычное воспроизвеление.

# **7. CD (только на центре)**

## $7.4$  Различные режимы **ВОСПРОИЗВЕДЕНИЯ: ПОВТОРИТЬ, ПЕРЕМЕШАТЬ**

- **ГЕЧ** постоянно воспроизводит текущий трек
- $\mathbf{F}$  повторяет все треки (текущего альбома)
- $\overline{F}$  повторяет все треки (текущего альбома) в случайном порядке
- $\mathbf{E}$  все треки (текущего альбома) ВОСПроизводятся в случайном порядке
- $\bullet$  Во время воспроизведения нажмите REPEAT или/и SHUFFLE один или несколько раз для выбора режимов воспроизведения
- **2** Для возврата в режим обычного воспроизведения нажмите REPEAT или/и **SHUFFLE** несколько раз, пока разные режимы не будут больше отображаться

## SAME ARTIST Ъ. DBB PORTABLE <sub>GLAART</sub><sub>CO</sub> SEARCH SMART EQ

## $7.5$  Просмотр информации о треках

**1** Нажмите VIEW на пульте ДУ один или несколько раз для открытия другого экрана воспроизведения.

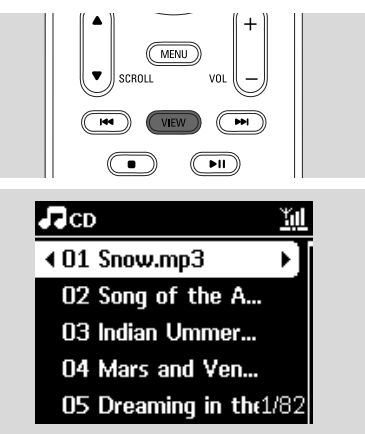

## $\bullet$  Нажмите $\blacktriangleright$

→ Дисплей покажет информацию о треке (напр., название, тип файла, размер файла, битрейт файлов mp3/wma).

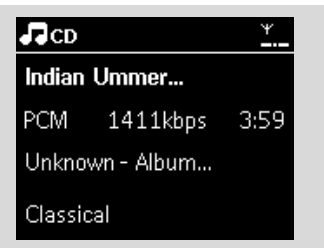

**3** Нажмите VIEW один или несколько раз для возврата на экран воспроизведения.

## $8.1$  Настройка на радиостанции

- $\bullet$  Подключите прилагаемую проводную FMантенну к центру и станции (см. 3. Установка)
- <sup>2</sup> Проверьте, что центр включен или находится в режиме ожидания (см. 5. Основные функции)
- $\bullet$  Нажмите SOURCE один или несколько раз для выбора Radio (Радио)
	- → Появится экран воспроизведения. На дисплее появится надпись: Radio (Радио), частоты радиостанции и номер предустановки (если он vже запрограммирован)
- $\bullet$  Нажмите и удерживайте  $\blacktriangle$  или  $\blacktriangledown$ , пока на дисплее не начнется сканирование частоты.

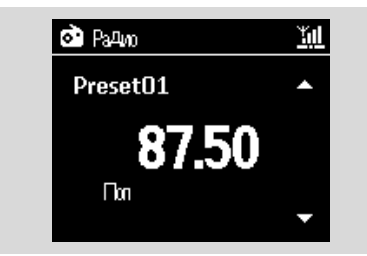

- → Радио автоматически настроится на станцию с достаточно сильным сигналом приема. Во время автоматической настройки на дисплее отображается Searching (Идет поиск)
- $\rightarrow$  Если станция принимается в стереорежиме. отображается (•••).
- $\rightarrow$  Во время приема RDS-станции отображается Ø .
- **5** Повторите шаг 3, если необходимо, пока не найдете нужную радиостанцию
- Для настройки на станцию со слабым сигналом Кратковременно нажмите ▲ или ▼ и несколько раз, пока не будет обнаружен сигнал достаточной силы.

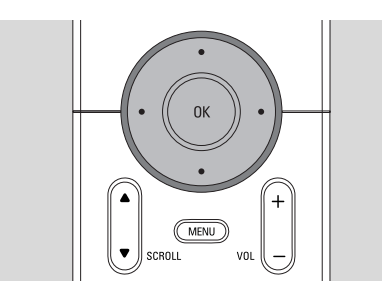

## $8.2$  Сохранение предустановленных

## **радиостанций**

В памяти можно сохранить до 60 предустановленных радиостанций.

**8.2.1 Автоматическое сохранение:** 

#### **автоматическое программирование**

Автоматическое сохранение автоматически запускает программирование радиостанций с предустановки 1. Доступные станции программируются в порядке радиочастот: За RDS-станциями следуют FM-станции. Можно сохранить максимум 10 RDS-станций (с предустановки Preset 01 до предустановки 10).

- **1 Пля выбора функции Autostore radio (Автом.coxp.** радио):
	- **a.** Haжмите **MENU**
	- **b.** Используйте навигационные органы  $Y$ правления  $\blacktriangle$  или  $\nabla$  и $\blacktriangleright$  для открытия меню Autostore radio (Автом.coxp. радио).
	- $\rightarrow$  На дисплее появится надпись: Autostore Please wait... (Автом. сохранение. Подождите...)
	- → После сохранения всех доступных станций автоматически начнется воспроизвеление первой предустановленной станции.

#### $8.2.2$  Ручное программирование

- **Настройтесь на нужную радиостанцию (см. 8.1** Настройка на радиостанции).
- Нажмите **PROGRAM** на пульте ДУ. → Дисплей показывает:

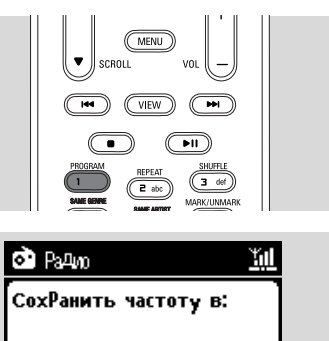

ПРедустановка 01

Нажмите ОК

Аля поАтвеРжАения

## **8. FM-радио**

- $\bullet$  На центре или станции нажмите  $\blacktriangle$  или  $\blacktriangledown$  или **ЧИСЛОВУЮ КЛАВИАТУРУ (0-9)** ДЛЯ ВЫбора НУЖНОГО номера предустановки.
- **4** Нажмите ОК
	- → Текущая радиостанция сохраняется в этой предустановленной ячейке.

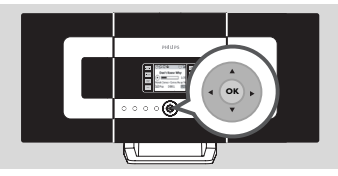

#### $8.2.3$  Для прослушивания предустановленной станции

- $\Box$  Нажмите  $\blacktriangleleft$  для открытия списка предустановленных станций
- $\bullet$  Используйте навигационные органы управления  $\blacktriangle$  или  $\blacktriangledown$ , затем  $\blacktriangleright$  для выбора нужной станции.

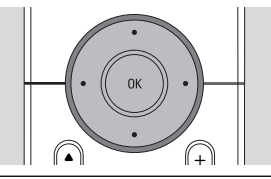

## **8.3 RDS**

**RDS** (Система Передачи Радиоинформации) это служба, позволяющая FM-станциям передавать дополнительную информацию наряду с FM-радиосигналом.

● Настройтесь на нужную RDS-радиостанцию (см.  $8.2.1$  Автоматическое сохранение:

- автоматическое программирование). **→** На дисплее отображается следующая
- информация (если она доступна): – название радиостанции
- $-$  радиочастота
- тип программы (например: "Новости", "Попмvзыка")
- RDS-радиотекст

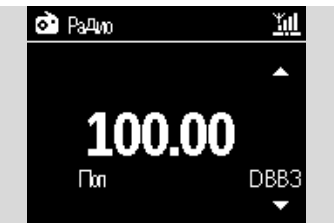

## **8.4 HOBOCTИ**

Можно включить NEWS (HOBOCTИ) во время прослушивания источника HD, CD, USB, UPnP, AUX или PORTABLE на WACS7000. Устройство настроится на новостную радиостанцию, если соответствующие сигналы принимаются от RDSстанции.

## **8.4.1 Включение режима НОВОСТИ**

Во время воспроизведения источника HD, CD, USB, UPnP, AUX или **PORTABLE** нажмите RDS/NEWS на пульте ДУ.

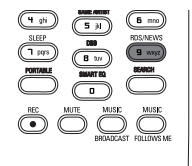

- Появляется значок , и кратковременно отображается NEWS ON (НОВОСТИ ВКЛ.)
- → Воспроизведение продолжается, когда устройство сканирует первые 10 радиостанций
- После обнаружения передачи новостей УСТРОЙСТВО ПЕРЕКЛЮЧИТСЯ НА НОВОСТНУЮ станцию. Значок <sup>•</sup> начнет мигать

## **Полезные советы:**

Убедитесь, что вы сохранили RDS-станции в первые 10 ячеек предустановок (см. 8.2.1

Автоматическое сохранение:

- автоматическое программирование).
- Если передача новостей не обнаружена во время сканирования устройства, значок Ф исчезнет, и на экране появится сообщение NO RDS NEWS (HET HOBOCTEЙ RDS).

### **8.4.2 Выключение режима НОВОСТИ**

- Нажмите RDS/NEWS еще раз на пульте ДУ.
- Переключите устройство на источник Radio (Радио)
	- → начок , исчезнет, и кратковременно отображается NEWS OFF (НОВОСТИ ВЫКЛ.)

# **9. UPnP**

## 9.1 UPnP (универсальный стандарт **Plug and Play)**

UPnP - это стандарт подключения нескольких УСТРОЙСТВ ДРУГ К ДРУГУ, ПОЗВОЛЯЮЩИЙ ИМ работать без проводов.

Для пользователей, знакомых с UPnPустройствами WACS7000 предоставляет дополнительные преимущества беспроводной передачи музыки.

Если вы не знакомы с UPnP-устройствами, зайдите на сайт www.upnp.org для получения подробностей.

## **9.1.1 é UPnP\***

Помимо фонотеки на центре UPnP-устройство тоже может выполнять такую роль.

Музыкальная коллекция на UPnP-устройстве может воспроизводиться на центре или станции, в беспроводном режиме или по Ethernet-кабелю (прилагается).

Можно также воспроизвести фонотеку центра на UPnP-устройстве. Таким образом, ваша домашняя сеть расширяется.

\*Универсальный Plug and Play (UPnP™) основан на стандартных сетевых технологиях и обеспечивает стандартизированные протоколы для широкого спектра бытовых и малых бизнесустройств. Он обеспечивает легкое взаимодействие всех устройств, поддерживающих сетевые технологии.

#### **9.1.2 Об устройствах, поддерживающих UPnP**

UPnP-устройством может быть ПК или другие устройства, работающие с программным обеспечением UPnP. Для использования UPnPустройства с центром или станцией:

- $\bullet$  Подключите центр или станцию к сети UPnPустройства (см. 9.2 Подключение к UPnP- $YCTDOЙCTBY)$
- <sup>2</sup> Для воспроизведения фонотеки UPnP-устройства на центре или станции проверьте, что

программное обеспечение UPnP-сервера правильно установлено и включено на устройстве (напр., Philips Media Manager (Медиадиспетчер Philips) на прилагаемом РС Suite CD, Window Media Connect® )

 $\bullet$  Для воспроизведения фонотеки центра на UPnP-УСТРОЙСТВЕ ПРОВЕРЬТЕ, ЧТО UPnP-УСТРОЙСТВО способно принимать музыку от других UPnP-**VCTDOЙСТВ** 

## 9.2 Подключение к UPnP-устройству

При подключении к сети UPnP-устройства существуют следующие возможности:

- $\bullet$  Подключиться беспроводным способом или с помощью Ethernet-кабеля
- <sup>2</sup> Подключить и центр, и станцию, или только центр или только станцию

Подробности о подключении см. в разделе 11 Настройка сети: "Подключение к внешней Wi-Fiсети" и "Подключение к внешней проводной CATIA"

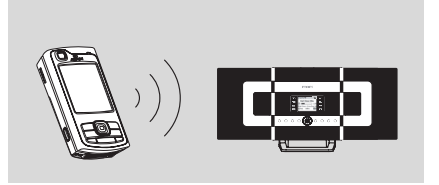

#### Внимание:

**– Подключение других UPnP-клиентов к Philips Wireless Music Center может занять** *‰Óθ¯Â 'ÂÏÂÌË, ˜ÂÏ ÔÓ‰Íβ˜ÂÌË Philips* **Wireless Music Station K Philips Wireless** *Music Center.*

## 9.3 UPnP-воспроизведение

#### Внимание:

– *Можно также передавать музыкальные*  $\Phi$ айлы в формате MP3 или WMA, когда *WACS7000 находится в UPnP-режиме.* Нельзя передавать видео или изображения.

Во время UPnP-воспроизведения некоторые

# **9. UPnP**

функции воспроизведения в Wi-Fi-сети на центре будут недоступны, включая Music Broadcast (Музыкальная трансляция), Music Follows Me (Музыка следует за мной), Same Artist (Тот же исполнитель), Same Genre (Тот же жанр), Creating/ Deleting Playlist (Создание/Удаление спис. воспр.) и запись

### **9.3.1 Воспроизведение музыки с UPnP V**стройства

- $\bullet$  Проверьте, что UPnP-устройство включено.
	- Выключите брандмауэр, работающий на ПК с поддержкой UPnP во время UPnPвоспроизведения
- <sup>2</sup> Проверьте, что центр или станция подключены к сети UPnP-устройства (см. 11.5 Настройка сети: Просмотр состояния соединения)
- <sup>6</sup> На центре или станции, нажмите **SOURCE** на пульте ЛУ для выбора UPnP-режима
	- **→** На дисплее устройства появится список подключенных UPnP-устройств (до 4 UPnP-**VCTDOЙСТВ**).
	- $\rightarrow$  Сообщение Server not found (Сервер не найден) появится, если в сети не обнаружено UPnP-vcTpoйство

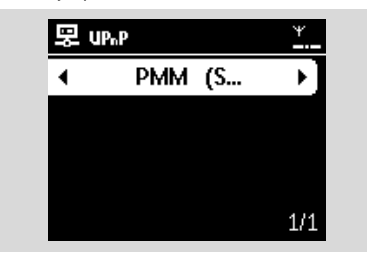

### Внимание:

- Если вам не удается найти нужный UPnP $c$ ервер в сети, обновите режим UPnP центра, **Перейдя в другой режим (нажмите клавишу** *SOURCE).*
- 4 Используйте навигационные органы управления
	- ▲ или ▼ и ▶ для выбора нужного UPnP-**VCTDOЙСТВА**
	- $\rightarrow$  Фонотека UPnP-устройства исчезает на центре или станции, как и на UPnP-устройстве

 $\bullet$  На центре или станции воспроизведите фонотеку UPnP-устройства так же, как при воспроизведении с жесткого диска (HD) (см. 6. **HD**).

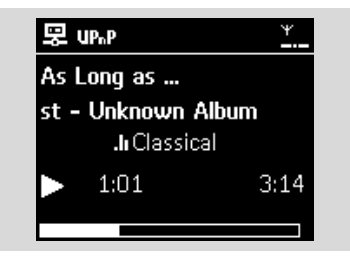

## **9.3.2 Воспроизведение музыки с центра**

- **Проверьте, что центр включен или уже находится** в режим ожидания.
- <sup>2</sup> Проверьте, что UPnP-устройство подключено к центру (см. 11.5 Настройка сети: Просмотр состояния соединения)
	- $\rightarrow$  Фонотека центра появится на UPnPустройстве, как и на центре
- <sup>3</sup> Используйте функциональные клавиши на UPnPустройстве для воспроизведения фонотеки LIEHTDA

## 10.1 Воспроизведение или запись на USB-устройство массового хранения

На центре и станции можно воспроизводить музыку с USB-устройства массового хранения. Можно также передавать фонотеку центра на USB-устройство массового хранения, чтобы можно было взять свою любимую музыку с собой.

## **10.1.1 О USB-устройстве**

#### Совместимые USB-устройства массового  $$

Следующие устройства можно использовать на центре или станции:

- $-$  USB флэш-память (USB 2.0 или USB 1.1)
- USB флэш-плееры (USB 2.0 или USB1.1)
- Карты памяти (требуется дополнительный карт-ридер для работы с центром или станцией)

#### BH**IMAHIE!**

- **-** На некоторых USB флэш-плеерах (или записывающих устройствах) сохраненное содержимое записывается с **ИСПОЛЬЗОВАНИЕМ ТЕХНОЛОГИИ ЗАШИТЫ**  $a$ вторских прав. Такое зашишенное  $CO$ держимое нельзя воспроизводить на ЛЮбых других устройства (например, на центре/станции).
- $-$  MTP (Протокол передачи медиа) USB-**УСТРОЙСТВА НЕ ПОДДЕРЖИВАЮТСЯ.**

#### Поддерживаемые форматы:

- USB или формат файла памяти FAT12, FAT16, FAT32 (размер сектора: 512 - 65 536 байт)
- MP3 с битрейтом (скорость передачи данных): 32-320 Кбит/с и переменный битрейт
- WMA v9 или более ранние версии
- Максимальное количество уровней каталогов 8
- Количество альбомов/папок: максимум 99
- Количество треков/названий: максимум 999
- Название файла в Юникод UTF8 (максимальная длина: 256 байт)

#### Центр или станция не воспроизводят и не Поддерживают:

– Пустые альбомы: пустой альбом - это альбом,

не содержащий файлы MP3/WMA, и поэтому не отображаемый на дисплее.

- Файлы неподдерживаемого формата пропускаются. Это значит, что, напр., документы Word или MP3-файлы с эн и вэтонурасширениями .doc и .dlf игнорируются и не ВОСПроизводятся.
- аудиофайлы WAV, PCM
- WMA-файлы, защищенные DRM
- WMA-файлы формата Lossless и VBR

#### Как передать музыкальные файлы с ПК на USB-устройство массового хранения

Можно легко передавать любимую музыку с ПК на USB-устройство массового хранения путем перетаскивания музыкальных файлов. При использовании флэш-плеера можно использовать программу организации музыки для ее передачи.

Однако WMA-файлы нельзя воспроизводить по причинам совместимости.

### Как организовать файлы MP3/WMA на USBустройстве массового хранения

Центр или станция просматривают файлы MP3/WMA так же, как центр считывает CD.

Пример

#### Корневая

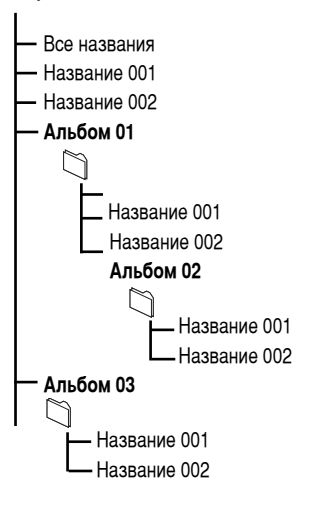

**Pycckwň** 

Организуйте файлы MP3/WMA по разным папкам или подпапкам согласно необходимости.

#### **Полезные советы:**

- *– "Others" (ÑÛ"ËÂ) ÓÚÓ·‡Ê‡ÂÚÒfl ' ͇˜ÂÒÚ'Â*  $a$ льбома, если вы не организовали файлы *MP3/WMA в альбомы на диске.*
- Убедитесь, что названия МРЗ-файлов оканчиваются на .mp3, а названия WMAфайлов - на .wma.
- Для WMA-файлов, защищенных DRM, используйте Windows Media Player 10 (или более поздней версии) для копирования/преобразования CD. Посетите сайт www. microsoft.com для получения подробностей о Windows Media Player и WM DRM (Windows Media Digital Rights Management)

### 10.1.2 Воспроизведение музыки с USB-**V**стройства

- $\bullet$  Проверьте, что USB-устройство правильно подключено к центру или станции (см. 3.3.2 **Установка: Подключение USB-устройства** массового хранения)
- $\bullet$  Нажмите SOURCE один или несколько раз для выбора USB
	- $\rightarrow$  На экране появится надпись "USB direct"
	- No USB Device Present (Heτ γςτροйς τ USB) отображается, если USB-устройство не поддерживается центром или станцией
	- File system not supported (Файловая система не поддерживается) отображается, если USBустройство использует файлы неподдерживаемых форматов

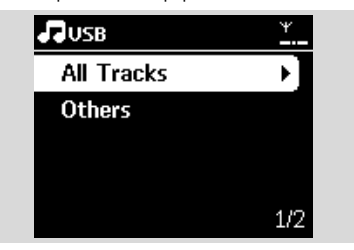

- → Empty Folder (Пустая папка) отображается, если на USB-устройстве не найдены аудиофайлы
- $\bullet$  Воспроизведите аудиофайлы на USB, как вы делаете это с альбомами/треками на CD (см. **7.CD**).

#### Полезный совет:

<sup>-</sup> По причинам совместимости информация об  $a$ льбоме/треке может отличаться от той, что  $o$ тображается программой организации музыки флэш-плеера.

### **10.1.3 Передача музыки на USB-устройство**

#### BH**IMAHIE!**

- **Запись разрешена, если только не Нарушаются авторские права или какие-** $I$ ибо другие права третьих сторон.
- **Для CD с кодом защиты авторских прав. используемых некоторыми** звукозаписывающими компаниями, запись будет ограничена.
- $-$  Изготовление неразрешенных копий **материалов, защищенных авторским** Правом, включая компьютерные Программы, файлы, трансляции и звуковые записи, может нарушать авторские права и считается уголовным преступлением.  $3$ апрещается использование аппаратуры в этих целях.
- $\bullet$  Проверьте, что USB-устройство правильно подключено к центру.
- $\bullet$  Нажмите на центре **SOURCE** один или несколько раз для выбора **HD** (или нажмите HD на пульте ДУ).
	- Если он находится в режиме воспроизведения **HD**, нажмите **STOP** для остановки Воспроизведения

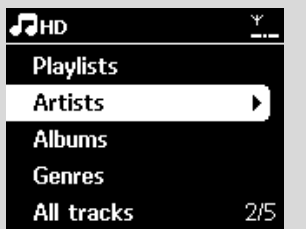

 $\bullet$  Нажмите навигационные органы управления  $\blacktriangle$ или ▼ и ► для выбора параметра и откройте ее соответствующий список треков (если необходимо)

- $\bullet$  На экране списка треков нажмите RECORD (или **REC** на пульте ДУ)
	- **→ Появится список треков.**

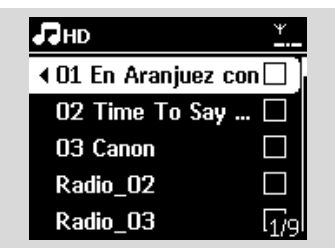

- **5** Нажмите MARK•UNMARK для выбора или отмены выбора записываемых треков.
- Для выбора/отмены выбора всех треков нажмите и удерживайте MARK• UNMARK.

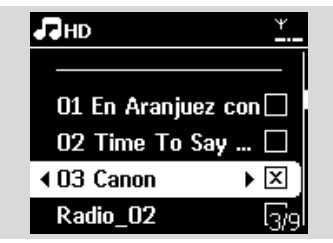

#### Полезный совет:

*– Нажмите* ◀ для остановки выбора треков и **ВОЗВРАТА К ПРЕДЫДУЩЕМУ СПИСКУ ТРЕКОВ.** *ÑÎfl ÔÓ‰ÓÎÊÂÌËfl ÔÓ'ÚÓËÚ ¯‡"Ë 3 - 5.*

**• Нажмите RECORD** для начала записи

- $\rightarrow$  Ha лисплее появится сообщение transferring ... (передаю...) Отображается количество переданных/передаваемых треков
- $\rightarrow$  Выбранные треки передаются на USBустройство.

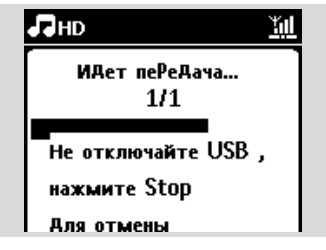

 $\bullet$  **Нажмите STOP** ■ для остановки записи

### Полезные советы:

Запись также остановится, когда

- **USB-устройство отключено, и дисплей** показывает Connection interrupt (Соединение  $\Pi$ рервано), Cancel transfer... (Отменить  $nepegay...$ )
- *– USB-ÛÒÚÓÈÒÚ'Ó ËÏÂÂÚ ·ÓÎÂÂ 99 Ô‡ÔÓÍ Ë 999* названий, и лисплей показывает Device is full *(ìÒÚÓÈÒÚ'Ó Á‡ÔÓÎÌÂÌÓ), Cancel transferring...(Отменить передачу...)*

### Для поиска переданных треков на USB-**УСТРОЙСТВЕ**

Все переданные треки сохраняются в папке Music (Музыка). Они называются: XX-YY.mp3 (где XX это номер трека, а YY - его название) и располагаются в папках и подпапках так же, как они размещаются по жанрам, исполнителям и альбомам на жестком диске центра.

#### $\mu$ ля воспроизведения переданных треков на других музыкальных плеерах

Можно воспроизвести переданные треки на музыкальных плеерах, поллерживающих USBвоспроизведение. На разных плеерах файлы/папки могут просматриваться по-разному.

### Полезный совет:

<sup>-</sup> Файлы, защищенные DRM, могут не **ВОСПРОИЗВОДИТЬСЯ, ЕСЛИ ОНИ ПЕРЕДАНЫ НА** USB-устройство.

## **10.2 Воспроизведение с портативного** аудиоплеера с жестким диском

Можно наслаждаться фонотекой на портативном Плеере с жестким диском через усовершенствованную акустическую систему WACS7000.

- **Проверьте, что портативный аудиоплеер с** Жестким диском правильно подключен к центру или станции (см. 3.3.2 Установка: Подключение к портативному аудиоплееру с жестким диском)
- <sup>2</sup> Проверьте, что центр или станция включены или уже находятся в режиме ожидания (см. 5. Основные функции)

**• Нажмите PORTABLE** на 2-полосном пульте ДУ.

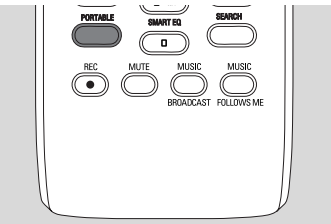

• На дисплее 2-полосного пульта ДУ появится режим "Портативный плеер"; для смены режима нажмите другие клавиши источника.

#### • Внешний аудиоплеер с жестким диском:

- а. Убавьте громкость во избежание искажения звука
- **b.** Нажмите клавишу PLAY для начала воспроизведения
- Для регулировки громкости нажмите VOL+/- на 2полосном пульте ДУ или используйте органы управления звуком на внешнем устройстве

#### Полезный совет:

- Чтобы 2-полосный пульт ДУ вышел из режима "Портативный плеер", нажмите REFRESH или кнопки источника (напр., CD/MP3-CD, HD, SOURCE).

## 10.3 Воспроизведение с других **ВНЕШНИХ ИСТОЧНИКОВ**

Возможно воспроизведение с внешних источников на центре или станции после подключения аудиовыхода, напр., телевизор, видеомагнитофон, проигрыватель лазерных дисков, DVD-плеер. Можно также записать сигнал с аудиовыхода в фонотеку на жестком диске центра.

- Проверьте надлежащее подключение внешнего устройства (см. 3.3.4 Установка: Подключение других внешних устройств)
- Проверьте, что центр или станция включены или уже находятся в режиме ожидания (см. 5. Основные функции).
- На центре или станции: нажмите SOURCE один или несколько раз для выбора AUX.
- 4 Внешний аудиоплеер с жестким диском:
	- а. Убавьте громкость во избежание искажения звука.
	- **b.** Нажмите клавишу PLAY для начала воспроизведения.
- Для регулировки звука и громкости используйте органы управления звуком на внешнем устройстве или WACS7000.

Можно добавить WACS7000 Center и/или станцию в существующую домашнюю сеть. Настройте сеть с учетом ваших потребностей следующим образом:

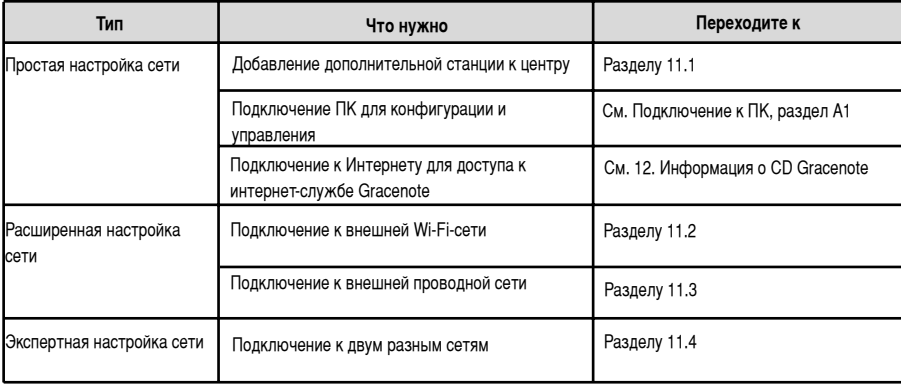

## 11.1 Добавление дополнительной **СТАНЦИИ К ЦЕНТРУ**

До 5 станций можно подключить к WAC7000 Center. При добавлении станции к Wi-Fi-сети центра можно воспроизводить фонотеку на станции или передавать воспроизведение музыки между центром и станциями (см. 6. HD). Для добавления станции к Wi-Fi-сети центра выполните следующие действия:

## Hа центре

- **Проверьте, что WAC7000 Center переключен на** источник HD
- <sup>2</sup> Выберите Add New Station (Доб.новую станцию) **а.** Нажмите MENU для открытия экрана меню
	- **b.** Нажмите навигационные органы управления  $\blacktriangle$  или  $\nabla$  и $\blacktriangleright$  для открытия меню Station Mgnt (Упр.станц.)
	- **c.** Нажмите 3 или 4 и 2 для выбора Add New **Station** (Доб.новую станцию)
	- **→ Откроется режим установки. Запустится** поиск новых станций
	- **→ Воспроизведение остановится на предыдущей** связанной станции, если вы воспроизводите с источника HD

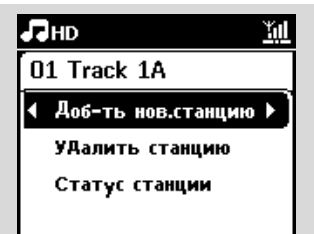

## Полезные советы<sup>.</sup>

*– ÖÒÎË ÔÓ‰Íβ˜ÂÌ˚ 5 Òڇ̈ËÈ, Ô‡‡ÏÂÚ Add* **New Station** (Доб.новую станцию) отсутствует. В этом случае сначала удалите  $c$ танцию, а затем добавьте новые станции.

## На станниях

- **•** Откройте установочный режим
	- **а.** Выньте сетевой штепсель станций, затем снова подключите их к источнику питания
	- $\rightarrow$  Появится сообщение Connecting to Center (Полключаюсь к центру)
	- **b.** На пульте ДУ нажмите MENU для открытия установочного режима
	- → Появится экран HD, если станция подключена к центру
	- → Центр и станции теперь находятся в одной и той же Wi-Fi-сети

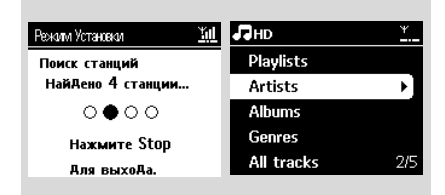

## Hа центре

 $\bullet$  **Нажмите STOP** ■ , когда будут найдены все СТАНЦИИ

# **11. Настройка сети**

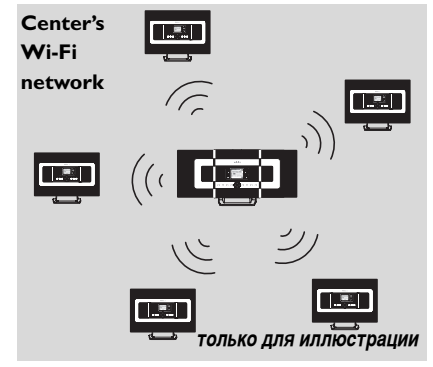

#### **11.1.1 Удаление станции**

- **Проверьте, что WAC7000 Center переключен на** источник HD
- <sup>2</sup> Выберите Delete Station (Удалить станцию).
	- **a.** Нажмите MENU для открытия экрана меню.
	- **b.** Нажмите навигационные органы управления  $\blacktriangle$  или  $\nabla$  и $\blacktriangleright$  для открытия меню Station Mgnt (Упр.станц.).
	- $c$ . Нажмите  $\triangle$  или  $\nabla$  и $\triangleright$  для выбора меню Delete Station (Улалить станцию)
	- $\rightarrow$  На центре будет отображен список полключенных станций
- $\bullet$  Нажмите  $\blacktriangle$  или  $\nabla$  и  $\blacktriangleright$  для выбора станции, которую вы хотите удалить.
- **4** Нажмите ▲ или ▼ и ▶ для выбора Yes (Да).

## 11.2 Подключение к внешней Wi-Fi-**Сети**

Внешняя Wi-Fi-сеть - это инфраструктурная Wi-Fiсеть или Wi-Fi-сеть с AP.

Для подключения центра или станции к внешней Wi-Fi-сети запустите процедуру добавления сети на центре или станции соответственно.

Для воспроизведения музыки в рамках внешней сети см. 9.3 UPnP: UPnP-воспроизведение.

### **11.2.1 Настройка сети на центре**

• На центре выполните поиск сетей

**a.** Нажмите MENU для открытия экрана меню

**b.** Используйте навигационные органы

управления ▲ или ▼ и ▶ для выбора меню Settings (Настройки), а затем Network (Сеть) и **Wireless** (Беспроводная)

**c.** Нажмите  $\blacktriangleright$  для продолжения.

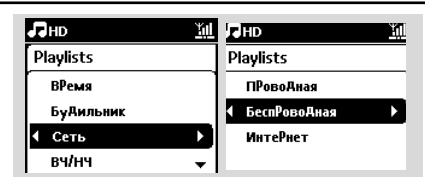

- $\rightarrow$  Дисплей показывает: Searching for Networks (Ишу сети)
- **→ Появится список сетей**
- $\rightarrow$  Дисплей показывает: Network Not Found (Сеть не найдена), если сеть не найдена
- $\bullet$  **a.** Выберите Wi-Fi-сеть, в которой расположено нужное UPnP-устройство.
	- **b.** Нажмите  $\blacktriangleright$  для продолжения
- **3** Если вы уже знаете ключ WEP/WPA для Wi-Fi-Ce<sub>LN.</sub>
	- **a.** Используйте 1-полосный пульт ДУ для ввода ключа WEP или **WPA**

**Внимание: можно ввести** ключи WEP или WPA только с помощью 1-полосного пульта ДУ. НЕ используйте 2полосный пульт ДУ.

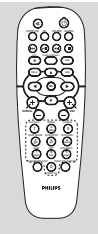

**b.** Нажмите ОК для подтверждения

1-полосный пульт ДУ

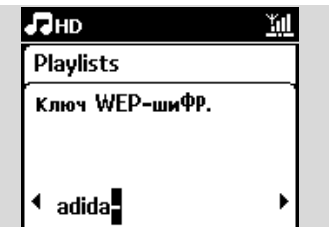

**Если нет ключа WEP/WPA для Wi-Fi-сети:** Нажмите ОК, чтобы пропустить

## Полезный совет:

- Для настройки ключа WEP/WPA всегда см. инструкцию к точке доступа.
- <sup>4</sup> Выберите Automatic (Автоматический). Полезный совет:
	- <sup>-</sup> Можно также выбрать Static (Статический) и назначить IP-адрес после появления **КОМАНДЫ С ПОМОЩЬЮ буквенно-цифровых КЛАВИ!!!.**
- **5** Согласно команде выберите Yes (Да) для Применения настроек
- → Центр подключен к внешней Wi- Fi-сети
- → Станции могут быть отключены от Wi-Fi-сети центра

#### Полезный совет:

- $-$  Для добавления станций к Wi-Fi-сети центра выполните шаги в разделе "Добавление дополнительных станций к Wi-Fi-сети центра".
- *– ÖÒÎË '˚ ËÁÏÂÌËÎË Íβ˜ WEP-¯ËÙ‡/WPA* после добавления WACS7000 в домашнюю *ÒÂÚ¸, ÒÓ‰ËÌÂÌË ÏÂÊ‰Û WACS7000 Ë* домашней сетью будет утеряно. В этом случае перезапустите и WACS7000 Center, и станцию. чтобы перезагрузить IP-обновление.

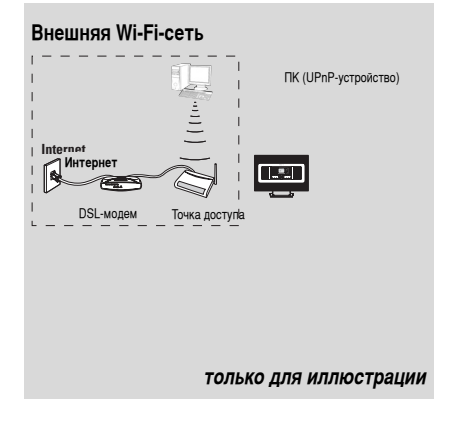

Применимые случаи: Wi-Fi-сеть  $(AP/б$ еспроводной маршрутизатор) уже есть в домашней сети.

#### **11.2.2 Настройка сети на станции**

- $\bullet$  На станции выполните поиск сетей
	- **a.** Нажмите **MENU** для открытия экрана меню
	- **b.** Используйте навигационные органы управления ▲ или ▼ и ▶ для выбора меню Settings (Настройки), а затем Network (Сеть) и **Wireless** (Беспроводная)
	- **c.** Нажмите для продолжения
	- $\rightarrow$  Дисплей показывает: Searching for Networks (Ищу сети)
	- **→ Появится список сетей**
	- $\rightarrow$  Дисплей показывает: Network Not Found (Сеть не найдена), если сеть не найдена
- $\bullet$  Выполните шаги 2 4 в указанном выше пункте "Настройка сети" на центре
- **3** Согласно команде выберите Yes (Да) для применения настроек
	- → Станция подключена к внешней Wi- Fi-сети

→ Станция будет отключена от Wi-Fi-сети центра

## **11.3 Подключение к внешней** Проводной сети

Внешняя проводная сеть может представлять собой один ПК, сеть ПК, другой центр или станцию

И центр, и станция могут получить доступ к Проводной и беспроводной сети одновременно. Используя прилагаемый Ethernet-кабель, можно подключить центр или станцию отдельно к проводной сети, поддерживая Wi-Fi-соединение (напр.. Wi-Fi-соединение между центром и станциями или Wi-Fi-соединение с внешней сетью). Таким образом, можно воспроизвести фонотеку проводной сети только на центре или на одной станции (UPnP-воспроизведение). В то же время, можно по-прежнему наслаждаться всеми функциями воспроизведения музыки в Wi-Fi-сети.

### Полезный совет:

*– ÑÎfl ÌÂÍÓÚÓ˚ı ÔÓ'Ó‰Ì˚ı* **МАДИЙОГИЗАТОДОВ СЛЕДУЕТ ИСПОЛЬЗОВАТЬ Ethernet-кабель "Cross Link" вместо**  $o$ бычного оранжевого кабеля "Straight", **Входящего в комплект поставки.1.3.** 

#### **Network setting on Center 11.3.1 Настройка сети на центре**

- **Проверьте, что сетевое устройство включено, а** брандмауэр (если применимо) выключен.
- <sup>2</sup> Полключите прилагаемый Ethernet-кабель к Ethernet-портам сетевого устройства и центра.
- <sup>3</sup> На центре выполните поиск сетей
	- **a.** Нажмите MENU для открытия экрана меню
	- **b.** Нажмите навигационные органы управления  $\blacktriangle$  или ▼ и ► для открытия меню Settings (Настройки), затем Network (Сеть) и Wired (Macrep)
	- **c.** Нажмите для продолжения.

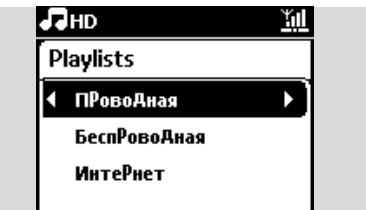

 $\Phi$  Если вы используете DHCP\*-сетевое устройство. выберите **Automatic** (Автоматический) \*DHCP - протокол динамической конфигурации хоста. Это протокол для назначения динамичных IP-адресов устройствам в сети.

# **11. Настройка сети**

### **Если нет DHCP**

Выберите Static (Статический) и назначьте IPадрес и маску подсети по запросу, используя буквенно-цифровые клавиши (см. 4.4 Подготовка: Использование буквенно-цифровых клавиш).

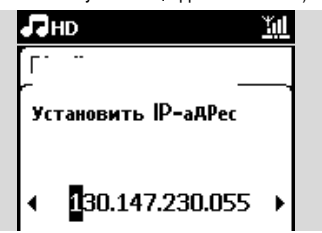

- $\bullet$  Согласно команле выберите Yes (Да) для применения настроек
	- → Центр подключен к внешней проводной сети
	- → На дисплее значок **й1** сменится на

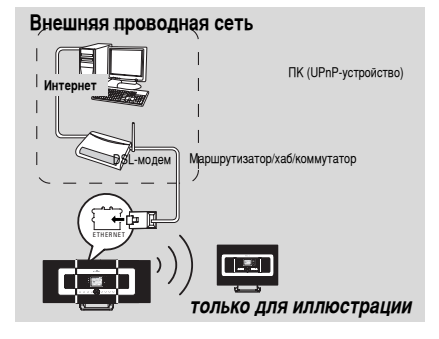

Применимые случаи: дома уже есть проводная сеть (хаб/коммутатор/маршрутизатор).

## **11.3.2 Настройка сети на станции**

- **Проверьте, что сетевое устройство включено, а** брандмауэр (если есть) выключен.
- <sup>2</sup> Подключите прилагаемый Ethernet-кабель к Ethernet-портам сетевого устройства и станции
- На станции выполните поиск сетей
	- **a.** Нажмите MENU для открытия экрана меню
	- **b.** Используйте навигационные органы  $Y$ правления  $\blacktriangle$  или  $\nabla$  и $\blacktriangleright$  для выбора меню Settings (Настройки), а затем Network (Сеть) и **Wired** (Проводная).
	- **c.** Нажмите для продолжения.
- $\bullet$  Выполните шаги 4 в указанном выше пункте "Настройка сети" на центре
- **5** Согласно команде выберите Yes (Да) для применения настроек
- → Станция подключена к внешней проводной сети
- → На дисплее значок **йш** сменится на **йш**

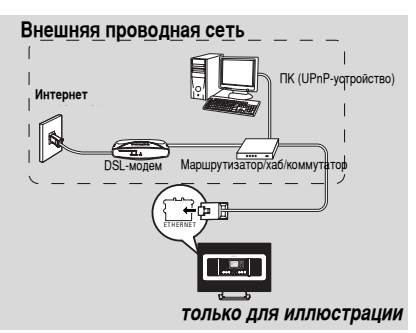

Применимые случаи: дома уже есть проводная сеть (хаб/коммутатор/маршрутизатор).

### Полезный совет:

<sup>–</sup> Можно подключить центр или станцию **непосредственно к ПК с помощью прилагаемого** *Ethernet-͇·ÂÎfl Ë Wireless Audio Device Manager (ÅÂÒÔÓ'Ó‰ÌÓ"Ó ‰ËÒÔÂÚ˜Â‡ ‡Û‰ËÓÛÒÚÓÈÒÚ'‡) (WADM), содержащегося на входящем в КОМПЛЕКТ ПОСТАВКИ РС Suite CD. Подробности см.* **в руководстве "Подключение к ПК".** 

## **11.4 Подключение к двум разным**

## **CATAM**

WACS7000 можно добавить к двум разным сетям с помощью порта проводной и беспроводной сети. См. раздел "Расширенные настройки сети". Однако нужно помнить, что нельзя подключать IP-адреса ДВУХ СЕТЕВЫХ ПОРТОВ В ОДНУ ПОДСЕТЬ.

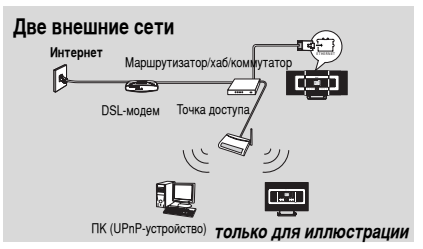

Применимые случаи: есть две сети

## **ВНИМАНИЕ!**

**–** *èÓÒΠ‰Ó·‡'ÎÂÌËfl WAC7000 Center ' Wi-Fi-ÒÂÚ¸ 'Ò ËÁ̇˜‡Î¸Ì˚ ÒÓ‰ËÌÂÌËfl Wi-Fi Ò WAC7000 отключаются.* После добавления WAS7000 Station в

## **11. Настройка сети**

беспроводную Wi-Fi-сеть беспроводное Wi-**Fi-соединение этой WAS7000 с WAC7000** будет отключено. Однако WAC7000 может По-прежнему поддерживать изначальное Wi-Fi-соединение с другими станциями **WAS7000.**

 $-$  WACS7000 не может экранировать IP не  $a$ ктивированного сетевого устройства. **Ьудьте аккуратны с настройкой IP-адреса ВО ИЗбежание конфликта IP-адресов между** Проводными и Wi-Fi-портами.

## **11.5 Просмотр состояния**

## **СО**ЕДИНЕНИЯ

## **11.5.1 Просмотр состояния станции в Wi-Fi-СЕТИ ЦЕНТРА**

- $\bullet$  Проверьте, что центр переключен на источник HD
- <sup>2</sup> Выберите Station Status (Сост. станции)
	- **а.** Нажмите MENU для открытия экрана меню
	- **b.** Нажмите навигационные органы управления ▲ или ▼ и ► для открытия меню Station Mgnt (Упр.станц.)
	- **c.** Нажмите ▲ или ▼ и ▶ для выбора меню Station Status (Сост. станции)
	- $\rightarrow$  На центре будет отображен список подключенных станций или ранее подключенных станций.

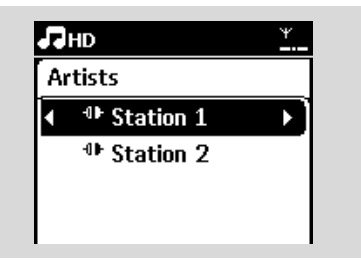

**3** Нажмите > для просмотра информации о

## $coen$ инении.1he

**11.5.2 Просмотр соединения с внешней сетью** 

 $\bullet$  Проверьте, что центр или станция переключены на источник HD

- <sup>2</sup> Bыберите Information (Информация) на центре или станции
	- **a.** Нажмите **MENU** для открытия экрана меню
	- **b.** Нажмите навигационные органы управления  $\blacktriangle$  или  $\nabla$  и $\blacktriangleright$  для открытия меню Information (Информация).
	- → Дисплей показывает: System (Система), Wi-Fi и Ethernet
- $\bullet$  Нажмите навигационные органы управления  $\blacktriangle$ или ▼ и ► для выбора Wi-Fi или Ethernet

→ Дисплей показывает:

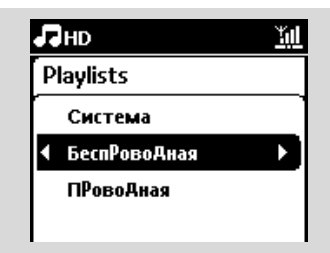

 $B$  режиме Wi-Fi: информацию о настройках Wi-Fi **НА УСТРОЙСТВЕ.** 

 $B$  режиме Ethernet: информацию о настройках *Ethernet на устройстве.* 

# 12. Информация о CD Gracenote

Служба распознавания музыки Gracenote позволяет устройству искать информацию о треках CD (включая сведения об альбоме, исполнителе, жанре, треке) в своей встроенной базе данных. Она позволяет четко распределять записанные треки CD по категориям (например, в меню Artists (Исполнители), Albums (Альбомы), Genres (Жанры) или All tracks (Все треки)), а также объединять их с существующими треками на жестком диске.

## **12.1 База данных распознавания**

## музыки Gracenote

База данных CD объемом 800 Мб (содержит 800 000 самых популярных CD) встроена в каждый WACS7000 Center для быстрого поиска информации о треках. Файл обновления с новыми CD доступен для загрузки ежеквартально на сайте www.club.philips.com.

**12.1.1 Для обновления базы данных** распознавания музыки Gracenote

- Используйте ПК для регистрации вашего изделия на сайте www.club.philips.com и зайдите на страницу "Show Upgrades & Support" (Показать обновления и поддержку) для загрузки обновления базы данных распознавания музыки Gracenote. Помните, что обновления публикуются ежеквартально, и кажлое обновление не зависит от другого, т.е. более новое обновление можно установить без более раннего.
- <sup>2</sup> После сохранения файла на ПК можно либо записать CD с файлом обновления, используя любимую программу для записи CD, и перетащить CD в автоматическое обновление WACS7000 Center, либо можно использовать параметр обновления WADM Gracenote, если вы полключили ПК к WACS7000 Center.

## **12.2 Интернет-запрос Gracenote**

Если информация о треках CD вашего нового лиска не отображается на WACS7000, самое быстрое и надежное решение - посмотреть в Интернете, выполнив следующие действия.

## 12.2.1 Подключение к Интернету

**• Проверьте, что вы подключили центр к точке** доступа или маршрутизатору с интернетдоступом, или подключите центр к ADSL-модему С НЕПОСРЕДСТВЕННЫМ ИНТЕРНЕТ-ДОСТУПОМ

Подключение к Интернету для доступа к **интернет-службам Gracenote** 

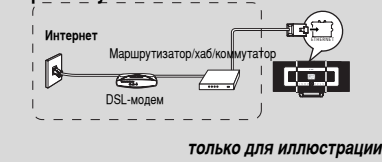

#### Полезный совет:

– Убедитесь, что для интернет-доступа не требуется коммутируемый доступ, имя или пароль пользователя.

- Настройте DNS и шлюз
- Если вы используете DHCP\*точку доступа, **МАРШРУТИЗАТОР ИЛИ ADSL-МОДЕМ.** DNS И ШЛЮЗ можно получить автоматически, так что нужно только настроить центр на автоматический

(DHCP) режим, выполнив следующее:

<sup>\*</sup>**DHCP - протокол динамической конфигурации хоста. Это** протокол для назначения динамичных IP-адресов устройствам в *ÒÂÚË.*

- **a.** Нажмите MENU
- **b.** Нажмите **A** или  $\blacktriangledown$  и  $\blacktriangleright$  для выбора Settings (Настройки) → Network (Сеть) → Wired (Проводная)
- **c.** Нажмите для продолжения
- $d.$  Нажмите  $\blacktriangle$  или  $\nabla$  и  $\blacktriangleright$  для выбора Automatic (Автоматический) (DHCP).
- **Если нет DHCP**, настройте DNS и шлюз вручную,

Выполнив следующие действия:

- На вашем ПК выполните следующее:
- **a.** Нажмите Start (Пуск) > Run (Выполнить)
- **b.** Впечатайте **cmd** и нажмите **OK**
- $c$ . Впечатайте ipconfig/all

C: WINDOWS \system32\cmd.exe

Microsoft Windows XP [Version 5.1.2600] (C) Copyright 1985-2001 Microsoft Corp.

:\Documents and Settings\cnh50257>ipconfig/all

**d.** Запишите DNS и шлюз текущего соединения

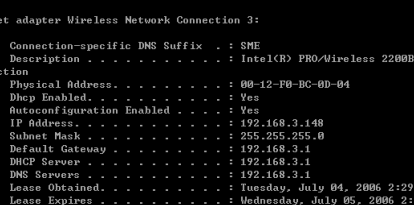

# **12. Информация о CD Gracenote**

## **На центре**

- **а.** Нажмите **MENU** для открытия экрана меню
- **b.** Нажмите  $\blacktriangle$  или  $\nabla$  и  $\blacktriangleright$  для открытия меню Settings (Настройки) -> Network (Сеть) -> **Wired** (Проводная)
- **c.** Нажмите для продолжения
- **d.** Настройте DNS
	- 1) Введите записанный DNS-сервер
	- 2) Нажмите ОК для подтверждения.
	- 3) Нажмите ОК для пропуска меню Set DNS2 (Настроить DNS2)

## Полезный совет:

- *ÖÒÎË ÌÂÓ·ıÓ‰ËÏÓ, '˚ÔÓÎÌËÚ Û͇Á‡ÌÌ˚Â*  $B$ ыше шаги 1) - 2) для настройки вторичного  $DNS$ -сервера в меню Set DNS2 (Настроить *DNS2)*
- **e.** Настройте шлюз
	- 1) Введите записанный шлюз
	- 2) Нажмите ОК для подтверждения.
- **f.** Настройте прокси

Если вы используете прокси-сервер для посещения веб-сайтов, включите Ргоху (Прокси) и выполните настройки прокси по запросу, затем нажмите ОК для подтверждения

В противном случае нажмите ОК, чтобы Пропустить

- <sup>3</sup> Когда появится команда, примите настройки
	- $\rightarrow$  Появится сообщение Settings will change.

**Connection to station could be lost** (Настройки изменятся. Возможно, потеряно соединение со станцией).

## **12.2.2 Поиск информации о треках CD**

После создания интернет-соединения вставьте диск CD, информацию о котором вы хотите найти, в CD-загрузчик на центре. Поиск начнется немедленно. Сначала поиск ведется в локальной базе данных CD Gracenote. Если не удается найти информацию о треках CD, запустится интернет-поиск. Результаты поиска отображаются на лисплее центра.

## Полезный совет:

Если интернет-запрос не будет выполнен из-за сбоя интернет-соединения, появится сообщение  $\circ$ б ошибке "*Check the internet setup for CD* **Database on-line**" (Проверьте настройку интернета для интернет-базы данных CD). Проверьте правильность интернет-соединения  $(CM. 12.2.1)$ 

## 13. Обновление прошивки

## 13.1 Обновление прошивки

Прилагаемый установочный компьютерный CD Wireless Audio Device Manager (Беспроводной диспетчер аудиоустройства) (WADM) помогает получать обновления для WACS7000 Center и станции.

- Зарегистрируйте Philips Wireless Music Center на сайте www.club.philips.com
	- Загрузите обновление прошивки и сохраните его на ПК
- Расположите центр и станцию (и) друг рядом с другом на плоской и твердой поверхности
- Подключите центр и станцию (и) к источнику питания
	- Появится экран HD на центре
	- Экран HD появится на **станции**(ях), когда станция подключена к центру
- Подключите центр к ПК с помощью прилагаемого Ethernet-кабеля.

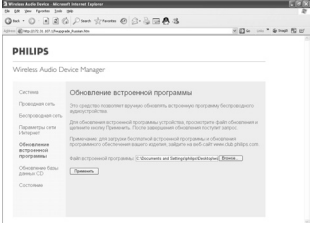

- Установите и запустите WADM (см. Подключение к ПК, раздел В)
- **Нажмите для открытия подменю Firmware** upgrade (Обновление прошивки)
- **По запросу нажмите Browse (Просмотр) и** укажите место для хранения файлов обновления прошивки на ПК
- Нажмите Apply (Применить) для запуска обновления прошивки
	- Ha Philips Wireless Music Center:
	- > Дисплей показывает "Updating firmware. please wait..." (Обновляю прошивку, подождите...)
	- **Center** (Центр) перезагрузится во время установки
	- → Когда Center (Центр) вернется на экран HD, установка будет завершена

#### Затем на станции Philips Wireless Music Station:

- Установка запустится автоматически
- Когда Station (Станция) вернется на экран **HD**, установка будет завершена

#### ВНИМАНИЕ!

На центре/станции Philips Wireless Music Center/Station:

- Никогда не прерывайте обновление прошивки до его завершения.
- Перед завершением установки никогда не используйте другие функции.

## 13.2 Восстановление предыдущей

### версии прошивки

После обновления прошивки центра можно восстановить ее предыдущую версию.

- На центре выберите HD-режим, затем выберите Restore firmware (Восстан, прошивку)
	- а. Нажмите MENU для открытия экрана MENU
	- Ь. Используйте навигационные органы управления ▲ или ▼ и ▶ для выбора меню Settings (Настройки), Firmware (Прошивка) и Restore firmware (Восстан. прошивку).
- $\bullet$  Нажмите  $\blacktriangleright$  для выбора Yes (Да) После обновления или восстановления прошивки центра нужно восстановить Wi-Fi-соединение между центром и станциями.

## 13.3 Восстановление Wi-Fi-сети

## центра и станций

- На центре выберите HD-режим, затем откройте Installation Mode (Режим установки)
	- а. Нажмите MENU для открытия экрана MENU
	- **b.** Нажмите навигационные органы управления ▲ или ▼ и ▶ для открытия меню Station Mgnt (Упр.станц.)
	- с. Нажмите ▲ или ▼ и ▶ для выбора Add New Station (Доб.новую станцию) **+ Начнется поиск станций**
- На станциях откройте Installation Mode (Режим **установки**)
	- а. Выньте сетевой штепсель станций, затем снова подключите их к источнику питания • Появится сообщение Connecting to Center (Подключаюсь к центру)
	- **b.** На пульте ДУ нажмите MENU для открытия экрана выбора режима установки и меню Select Server (Выбрать сервер)
	- с. Нажмите навигационные органы управления  $\triangle$  или  $\nabla$  и  $\triangleright$  для открытия меню Installation Mode (Режим установки)
		- Станции начнут подключаться к центру
- $\bullet$  Нажмите **STOP**  $\blacksquare$  на центре, когда будут найдены все станции

# 14. Перезагрузка

## 14.1 Перезагрузка

Если нужно, можно восстановить настройки центра и станции по умолчанию (включая настройки сети).

## Полезный совет:

- Восстановление настроек по умолчанию не удаляет сохраненные музыкальные треки

## Когда перезагружать центр или станцию:

- Перезагрузка центра или станции помогает восстановить Wi-Fi-соединение между центром и станцией.
- Изменяет способ подключения центра или станции к внешней Wi-Fi/проводной сети.
- Проверьте, что устройство включено (см. 5. Основные функции).
- **Нажмите MENU** для открытия экрана меню
- Используйте навигационные органы управления ▲ или ▼ и ▶ для выбора меню Settings (Настройки), а затем Restore settings

(Восстан.настройки)

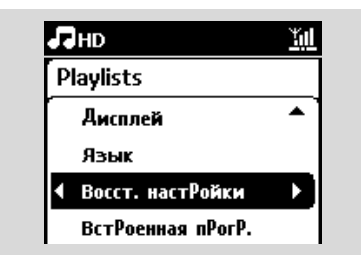

- $\bullet$  Нажмите  $\triangleright$  для выбора Yes (Да)
	- → Устройство перезагрузится. Появится экран выбора языка.
- Выберите нужный язык: English (Английский), Fran?ais (Французский), Espa?ol (Испанский), Nederlands (Голландский), Italiano (Итальянский) или Deutsch (Немецкий)
	- Устройство откроет Installation Mode (Режим установки)
	- Начнется поиск центра или станций. Восстанавливается Wi-Fi-соединение

## Если центр перезагружен, а станции нет:

- На станциях откройте Installation Mode (Режим **установки**)
	- а. Выньте сетевой штепсель станций и снова подключите их к источнику питания
	- Появится сообщение Connecting to Center (Подключаюсь к центру)
	- **b.** На пульте ДУ нажмите MENU для открытия Installation Mode (Установочного режима)
	- с. Нажмите навигационные органы управления  $\triangle$  или  $\nabla$  и  $\triangleright$  для открытия меню Installation Mode (Режим установки)
	- Станции начнут подключаться к центру

## Если станция перезагружена, а центр нет:

- На центре выберите HD-режим, затем откройте режим установки
	- а. Нажмите MENU для открытия экрана меню
	- **b.** Нажмите навигационные органы управления ▲ или ▼ и ▶ для открытия меню Station Mgnt (Упр.станц.)
	- с. Нажмите ▲ или ▼ и ▶ для выбора Add New Station (Доб.новую станцию)
	- Начнется поиск станций

## Если и центр, и станции перезагружены:

- В Выберите язык и затем откройте режим установки.
- Нажмите **STOP H** на центре, когда будут найлены все станции

## Полезный совет:

- После восстановления настроек по умолчанию сетевой режим вернется к изначальным настройкам.

#### **ПРЕДУПРЕЖДЕНИЕ**

Никогда не пытайтесь самостоятельно ремонтировать систему, потому что это аннулирует гарантию. Не открывайте систему из-за опасности удара электрическим током.

Если возникла неисправность, сначала проверьте указанные ниже пункты, прежде чем отдавать систему в ремонт. Если вы не можете устранить проблему с помощью этих советов, обратитесь за 

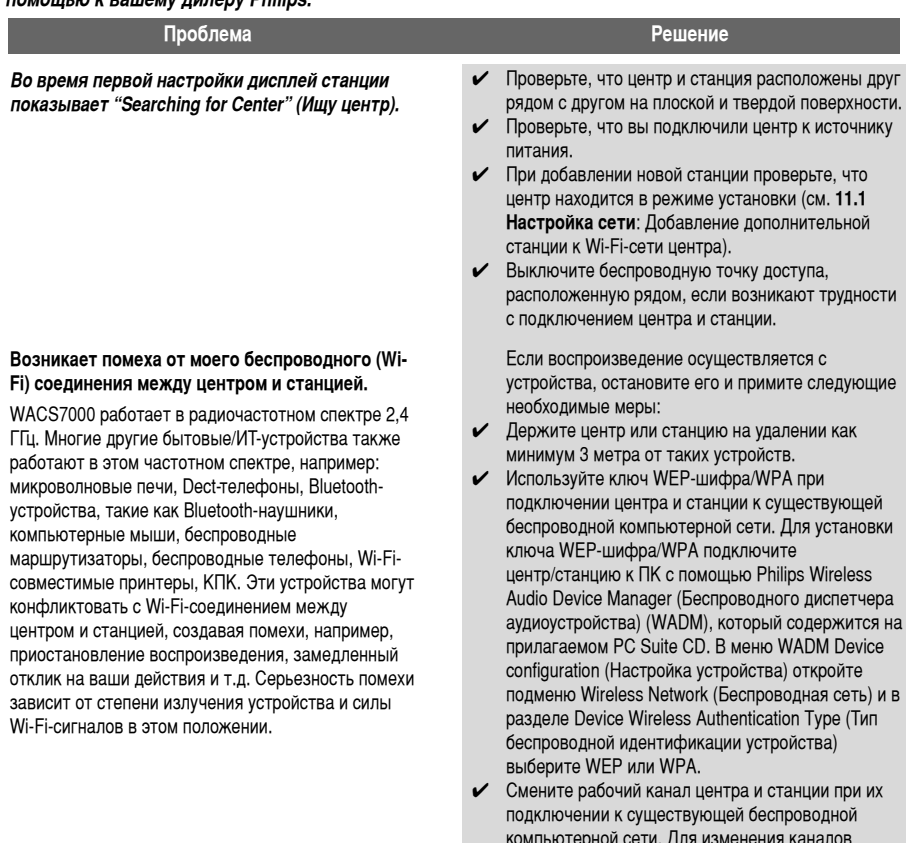

полключите центр/станцию к ПК с помощью Philips Wireless Audio Device Manager (Беспроводного диспетчера аудиоустройства) (WADM), который содержится на прилагаемом РС Suite CD. В меню WADM Device configuration (Настройка устройства) введите SSID вашей беспроводной сети и выберите Ad-hoc mode (Изначальный режим). См. руководство "Подключение к ПК" и файл-справку WADM.

- С Если возможно. смените рабочие каналы другие Wi-Fi-устройства в вашем доме.
- Поверните устройства в разных направлениях для минимизации помех

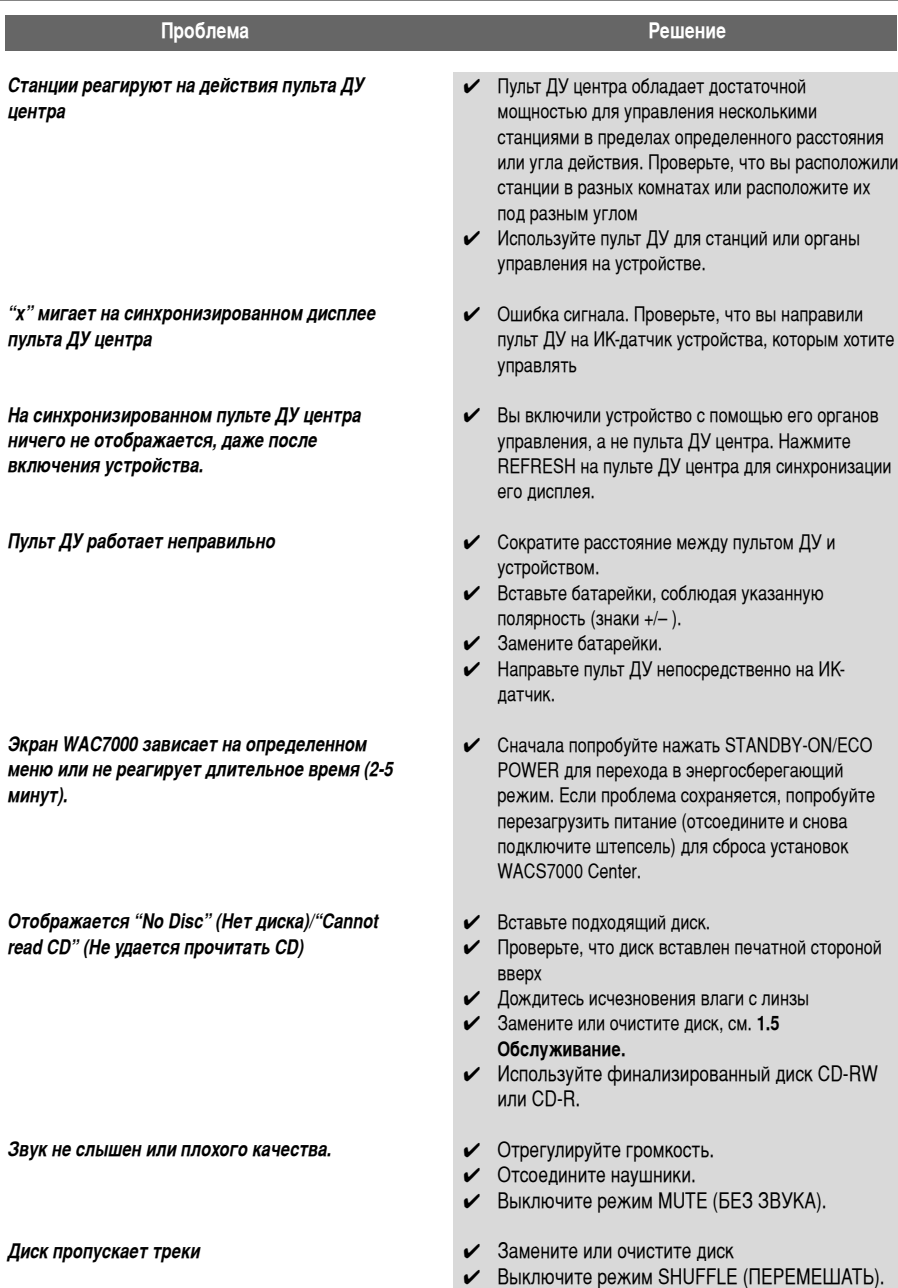

125

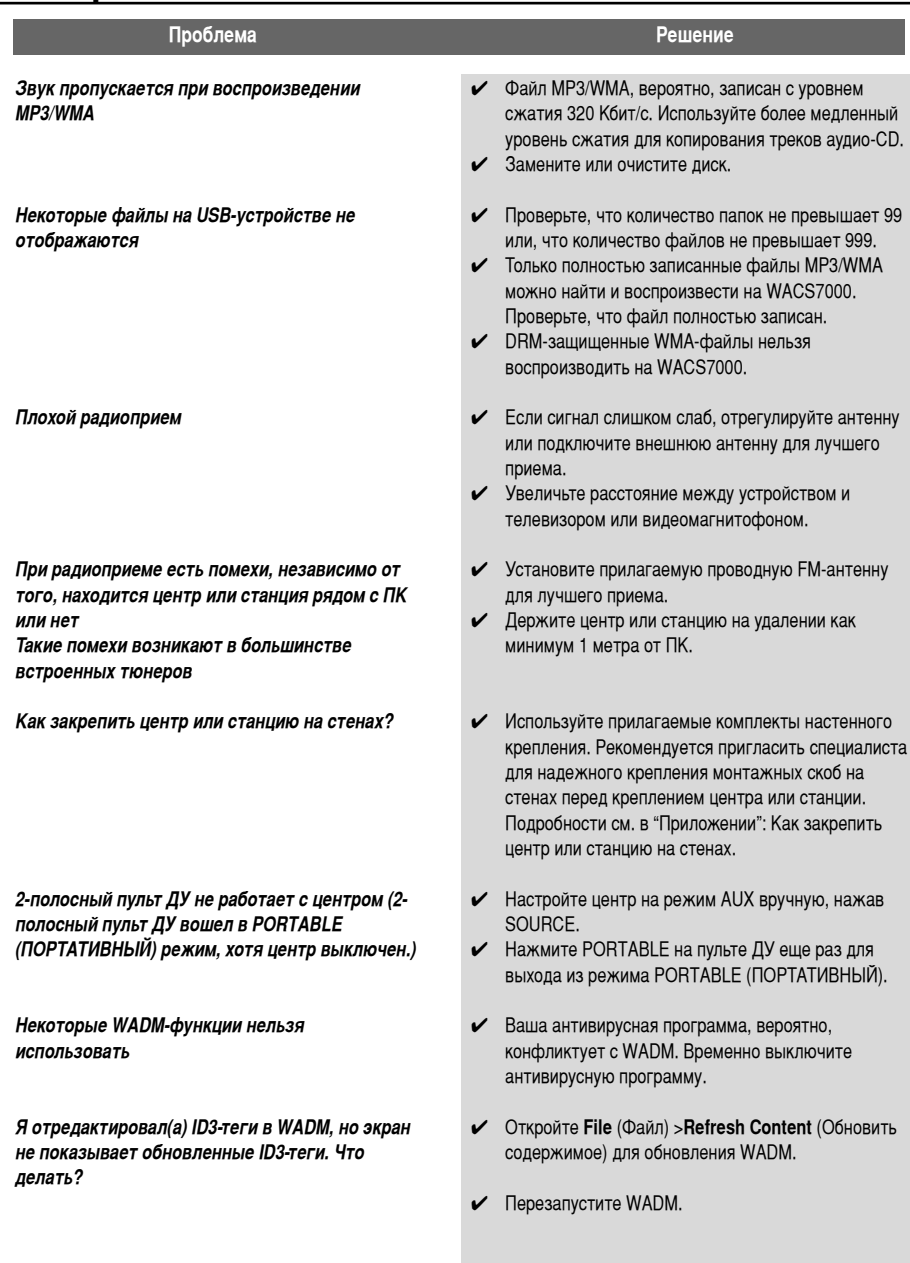

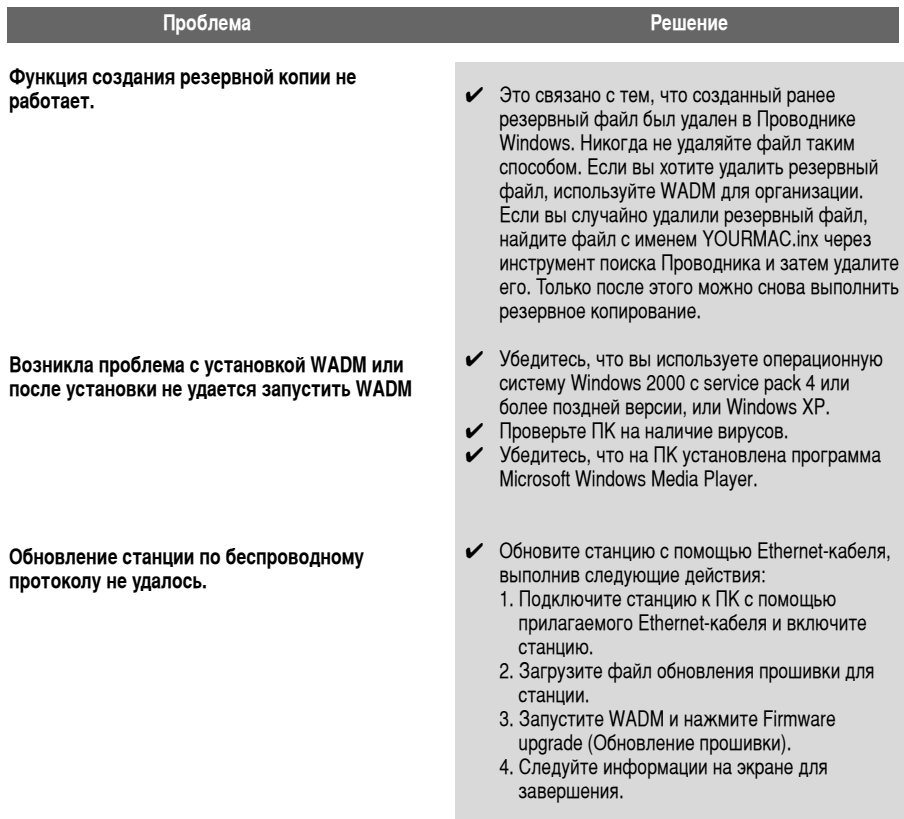

127

### **èÓ·ÎÂχ ê¯ÂÌËÂ**

 $\overline{B}$  выполнил(а) все шаги, описанные в разделе "Подключение к ПК", для **ПОДКЛЮЧЕНИЯ WACS7000 К МОЕЙ ДОМАШНЕЙ** беспроводной сети, но центр и станция по-Прежнему не подключены друг к другу.

**Я вижу сообщение "Check the internet setup**  $for CD$  Database on-line" (Проверьте Настройку интернета для интернет-базы данных CD), даже если WACS7000 подключен К моей беспроводной сети по интернетсоединению.

- $\vee$  На центре откройте Menu (Меню) -> Information (Информация) -> Wireless (Беспроводная) -> Status (Состояние), проверьте, что центр переключен из режима Ad-Hoc (Изначальный) на Infrastructure (Инфраструктура); также проверьте, что SSID, ключ WEP или WPA совпадают с настройкой вашей беспроводной домашней сети. Проделайте то же самое со станцией.
- $\checkmark$  Попробуйте изменить SSID на маршрутизаторе на более уникальное имя, если оно слишком общее, поскольку ваши соседи могут использовать маршрутизатор с тем же SSID.
- $✓$  **WACS7000** поддерживает беспроводное и Проводное соединение одновременно. Вероятно, ваш беспроводной и проводной IPадрес находятся в одной и той же подсети, и это вводит в заблуждение WACS7000. Попробуйте изменить диапазон DHCP вашего беспроводного маршрутизатора, чтобы беспроводной IP, принимаемый WACS7000, находился в другой подсети, чем проводной IP.
- ◆ Возможно, вы забыли установить настройки беспроводной сети на станции. Если вы этого не сделали, выполните пункт C1 руководства "Подключение к ПК" для настройки станции на подключение к сети.
- ✔ Попробуйте изменить канал настроек домашней сети в маршрутизаторе.
- ◆ На маршрутизаторе попробуйте использовать ключ WPA вместо ключа WEP. При использовании WEP в качестве ключа шифрования настройте все 4 ключа одинаково.
- **び** Убедитесь, что режим Turbo (Турбо) вашей беспроводной сети выключен, если маршрутизатор имеет эту функцию.
- Откройте Menu (Меню) ->Network (Сеть) ->Internet (Интернет), чтобы проверить правильность настройки DNS-сервера. Также проверьте, что вы настроили прокси-сервер, если он нужен домашней беспроводной сети для интернет-соединения.
- Возможно, вы уже успешно подключились к интернет-базе данных Gracenote, но CD в ней не зарегистрирован.

## 16. Приложение

## 16.1 Как закрепить центр и станцию на стенах ВНИМАНИЕ!

- Инструкции по настенному креплению предназначены только для специалистов в этой области!
- Обратитесь к специалисту за помошью с настенным креплением, включающим в себя сверление отверстий на стене, крепление монтажных скоб на стене, а также крепление устройства на скобах.

#### 16.1.1 Содержимое крепежных комплектов

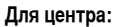

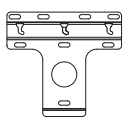

1 монтажная скоба

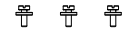

3 винта (для крепления центра)

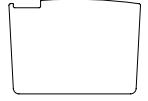

1 зашитный лист

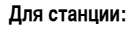

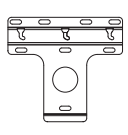

1 монтажная скоба

2 винта (для крепления станции)

### 16.1.2 Что еще нужно?

- 8 винтов для крепления скобы центра
- 6 винтов для крепления скобы станции
- сверлильные инструменты (напр., электродрель)

### 16.1.3 Подготовка

- Для поиска подходящего места крепления попробуйте необходимые разъемы на задней панели и Wi-Fi-соединение между центром и станцией (см. 3. Установка).
- Специалист по настенному креплению должен:
	- ознакомиться со схемами прокладки труб, проводки и другой соответствующей информацией о том, что находится внутри стен, во избежание непредвиденных повреждений;
	- в соответствии с материалами ваших стен определить тип винтов для крепления монтажных скоб, способных выдержать вес центра или станции;
	- согласно требованиям по сверлению выбрать подходящие сверлильные инструменты;
	- принять другие меры предосторожности при проведении работ по настенному креплению.

### 16.1.4 Крепление центра или станции

Выровняйте скобу (для центра или станции) в выбранном месте на стене. Пометьте карандашом точки сверления.

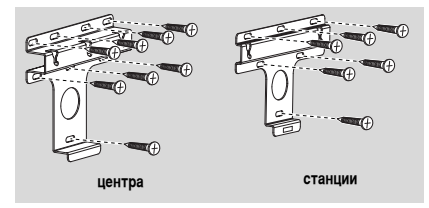

- Просверлите отверстия на месте отметок.
- Закрепите скобы на стене с помощью полходящих винтов (не прилагаются).
- 4 Как показано, закрепите прилагаемые винты на центре или станции с помощью отвертки.

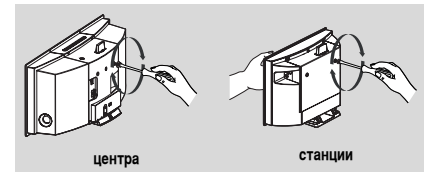

# 16. Приложение

- Для отсоединения стойки от центра или станции:
	- а. Удерживайте кнопки Lock-unlock, как показано.
	- Ь. Выдвиньте стойки для отсоединения.

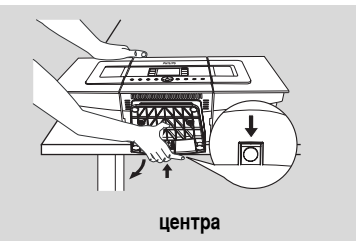

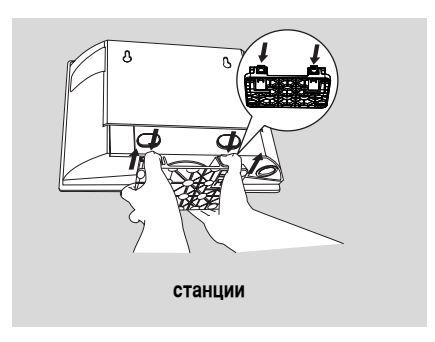

• На центре: вставьте прилагаемый защитный лист на месте установки стойки.

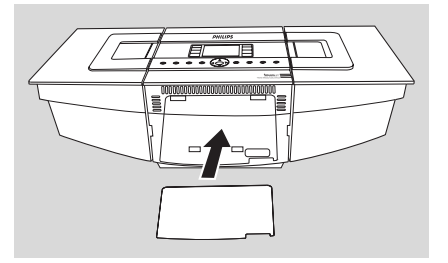

• Закрепите и установите центр или станцию на месте, как показано.

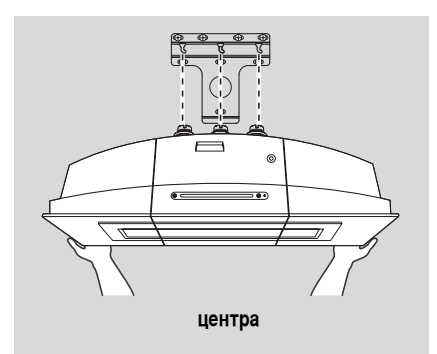

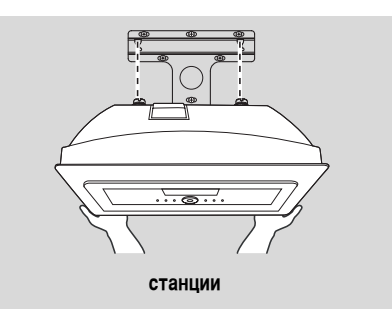

## Лицензионное соглашение конечного пользователя

#### ИСПОЛЬЗОВАНИЕ ИЗДЕЛИЯ ПОДРАЗУМЕВАЕТ ПРИНЯТИЕ СЛЕДУЮЩИХ УСЛОВИЙ.

Условия пользования Gracenote® MusicID®

Данное устройство содержит программное обеспечение компании Gracenote, Inc. из г. Эмеривилл, штат Калифорния ("Gracenote"). Программное обеспечение компании Gracenote ("ПО Gracenote") позволяет данному приложению выполнять онлайновую идентификацию и получать музыкальную информацию. включая имя, исполнителя и название ("Данные Gracenote") от онлайновых служб ("Серверы Gracenote"), и выполнять другие функции. Можно использовать Данные Gracenote только с помощью предназначенных функций конечного пользователя данного устройства.

Вы соглашаетесь с тем, что будете использовать Данные Gracenote Data, ПО Gracenote и Серверы Gracenote только для собственного некоммерческого пользования. Вы соглашаетесь не присваивать, копировать, передавать ПО Gracenote или любые Данные Gracenote третьим лицам. ВЫ СОГЛАШАЕТЕСЬ НЕ ИСПОЛЬЗОВАТЬ ДАННЫЕ GRACENOTE, ПО GRACENOTE ИЛИ СЕРВЕРЫ GRACENOTE, ЗА ИСКЛЮЧЕНИЕМ РАЗРЕШЕННОГО В ДАННОМ СОГЛАШЕНИИ.

Вы соглашаетесь с тем, что ваша неэксклюзивная лицензия на использование Данных Gracenote, ПО Gracenote и Серверов Gracenote потеряет свою силу, если вы нарушите эти ограничения. Если ваша лицензия булет аннулирована, вы соглашаетесь прекратить любое использование Данных Gracenote, ПО Gracenote и Серверов Gracenote. Gracenote сохраняет все права на Данные Gracenote, ПО Gracenote и Серверы Gracenote, включая все права владения. Ни в коем случае Gracenote не будет нести ответственности за оплату вам за какую-либо предоставляемую вами информацию. Вы соглашаетесь, что Gracenote, Inc. может применить свои права в рамках данного Соглашения против вас непосредственно от своего имени.

Служба Gracenote MusicID использует уникальный идентификатор для отслеживания запросов в целях статистики. Цель случайно присваиваемого числового идентификатора заключается в том, чтобы позволить службе Gracenote MusicID считывать запросы, ничего не зная о вас. Подробности можно найти на веб-сайте с информацией о политике конфиденциальности Gracenote для службы Gracenote MusicID.

ПО Gracenote и каждый элемент Данных Gracenote передаются вам по лицензии "КАК ЕСТЬ". Gracenote не дает заявлений или гарантий, явных или косвенных, относительно точности любых Данных Gracenote на Серверах Gracenote, Gracenote сохраняет за собой право удалять данные с Серверов Gracenote или изменять категории данных по какой-либо причине, рассматриваемой Gracenote как достаточной. Не предоставляется никакой гарантии, что ПО Gracenote или Серверы Gracenote не содержат ошибок, или, что функционирование ПО Gracenote или Серверов Gracenote не будет прервано. Gracenote не обязана предоставлять вам новые расширенные или дополнительные типы данных или категории, которые Gracenote может предоставить в будущем, и имеет право на прекращение предоставления онлайновых услуг в любое время.

GRACENOTE ОТКАЗЫВАЕТСЯ ОТ ЛЮБЫХ ГАРАНТИЙ, ЯВНЫХ ИЛИ КОСВЕННЫХ, ВКЛЮЧАЯ, НО, НЕ ОГРАНИЧИВАЯСЬ, КОСВЕННЫМИ ГАРАНТИЯМИ ТОВАРНОГО СОСТОЯНИЯ, ПРИГОДНОСТИ ДЛЯ КОНКРЕТНОЙ ЦЕЛИ. ПРАВООСНОВАНИЯ И НЕНАРУШЕНИЯ. GRACENOTE НЕ ГАРАНТИРУЕТ **РЕЗУЛЬТАТЫ, КОТОРЫЕ БУДУТ ПОЛУЧЕНЫ ВАМИ ОТ ИСПОЛЬЗОВАНИЯ ПО GRACENOTE ИЛИ** КАКОГО-ЛИБО СЕРВЕРА GRACENOTE. НИ В КОЕМ СЛУЧАЕ GRACENOTE НЕ БУДЕТ НЕСТИ ОТВЕТСТВЕННОСТИ ЗА КАКИЕ-ЛИБО КОСВЕННЫЕ ИЛИ ПОБОЧНЫЕ УБЫТКИ, ЗА УПУЩЕННУЮ ВЫГОДУ ИЛИ УПУЩЕННЫЕ ДОХОДЫ.

© Gracenote 2006

Версия 2.2

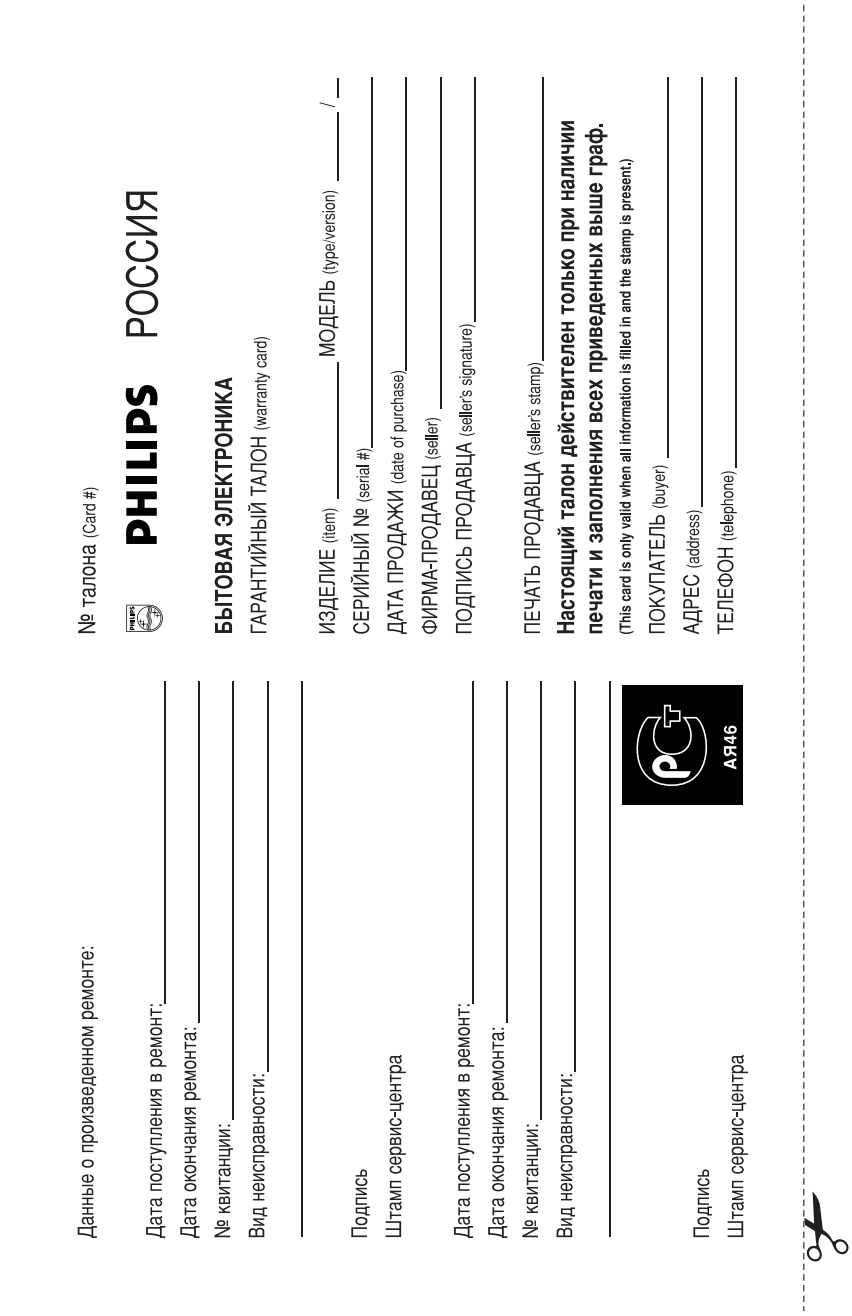

132

**Pycckwй** 

Федерации, и ни в коей мере не ограничивает их. потребителя, установленным действующим законодательством Российской Настоящая гарантия предоставляется изготовителем в дополнение к правам

обнаружения дефектов, связанных с материалами и работой. В этом случае изделия и подразумевает гарантийное обслуживание изделия в случае Настоящая гарантия действительна при соблюдении следующих условий: потребитель имеет право, среди прочего, на бесплатный ремонт изделия. Настоящая гарантия действует в течение одного года с даты приобретения

строгом соответствии с инструкцией по эксплуатации с соблюдением правил и исключительно для личных бытовых нужд. Изделие должно использоваться в требований безопасности. 1 Изделие должно быть приобретено только на территории России, причем

имватнер территории России продавцами и официальными обслуживающими (сервис) 2. Обязанности изготовителя по настоящей гарантии исполняются на

в результате: 3. Настоящая гарантия не распространяется на дефекты изделия, возникшие

а) химического, механического или иного воздействия, попавших посторонних предметов, насекомых во внутрь изделия;

изделия не по его прямому назначению и установку в эксплуатацию изделия в нарушение правил и требований безопасности; б) неправильной эксплуатации, включая, но не ограничиваясь, использованием

г) ремонта и/или наладки изделия, если они произведены любыми иными лицами мусора, ремней, щеток и иных деталей с ограниченным сроком использования; в) износа деталей отделки, ламп, батарей, защитных экранов, накопителей кроме орслуживающих центров

д) адаптации и изменения с обычной сферы применения изделия, указанной в инструкции по эксплуатации

котором оонаружены дефекты. настоящего талона оригинала товарного чека, выданного продавцом, и изделия, в 4. Настоящая гарантия действительна по предъявлении вместе с оригиналом

для коммерческих, промышленных или профессиональных целей личных бытовых нужд, и не распространяется на изделия, которые используются 5. Настоящая гарантия действительна только для изделий, используемых для

к Вашему местному продавцу По всем вопросам гарантийного обслуживания изделий Филипс обращайтесь

Фирма Филипс устанавливает следующие сроки службы изделия

Tpynna 1-5 ner

аппараты (проводные) и другая продукция, имеющая небольшую стоимость Радио, радиобудильники, магнитолы, переносные магнитолы, телефонные

Группа 2-7 лет

сотовые телефоны и аппаратура игрового назначения. переносные видеоустройства, радиотелефоны (беспроводные), цифровые звуковоспроизводящая аппаратура (включая компоненты), видеокамеры п (включая проекционные), видеомагнитофоны, автомобильные магнитолы, Hi-F Персональные компьютеры и переферийные устройства, цветные телевизоры

правах потребителей службы, установленный в соответствии с действующим законодательством о эксплуатации орок их службы может значительно превысить официальный срог использовании ее для личных (бытовых) нужд с соблюдением правил Фирма Филипс уделяет большое внимание качеству выпускаемой продукции. При

Факс: (095)755-69-23 Фирма Филипс

Meet Philips at the Internet http://www.philips.com

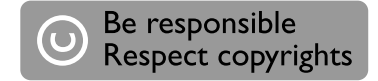

## Need help?

**Online** Go to www.philips.com/support

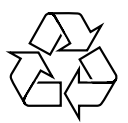

WACS 7000/7005

**CLASS 1 LASER PRODUCT**

3141 075 22391

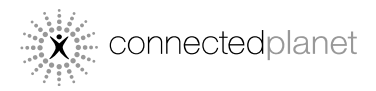

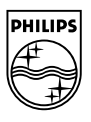

C Royal Philips Electronics N.V. 2007

Printed in China PDCC-2007

## **Просто подключитесь и наслаждайтесь**

У вас есть много МР3-файлов на портативном музыкальном плеере. Вы хотите насладиться ими вместе с семьей и друзьями на более качественной аудиосистеме. Philips WACS7000 обеспечивает мгновенный доступ к музыки с помощью функции "USB Direct" - в комфортной обстановке вашей гостиной.

## **Поддерживаемые устройства**

Функция "USB Direct" Philips WACS7000 обеспечивает простую совместимость plug-and-play с MP3-плеерами и флэш-накопителями USB класса USB Mass Storage Device.

## **Поддерживаемые устройства**

## **I. Общее**

- **B Что такое "USB Direct"?**
- **O** Функция "USB Direct" Philips позволяет воспроизводить музыкальные файлы MP3, AAC и WMA с USB-устройства на WACS7000 и передавать музыкальные файлы с WAC7000 на USB-устройство.
- **B Могу я копировать файлы по "USB Direct" с WACS7000 на USB-устройство и наоборот?**
- **O** Да. Можно копировать музыкальные файлы с WAC7000 на USB-устройство. Нельзя копировать музыкальные файлы с USB-устройства на WAC7000.

### **B Как пользоваться "USB Direct"?**

**O** Просто подключите USB-устройство и нажмите **SOURCE** один или несколько раз для выбора меню **USB mode (USB-режим)**. Используйте клавиши 3 4 и 2 для выбора файла, который вы хотите воспроизвести.

### **B Как копировать музыкальные файлы с WACS7000 на USB-устройство?**

**O** Просто подключите USB-устройство и нажмите **SOURCE** один или несколько раз для выбора меню **HD mode (HD-режим)**, затем с помощью клавиш ▲ ▼ и ▶ просмотрите список воспроизведения, исполнителей, альбомов …и т.д., затем введите соответствующий список треков. Далее нажмите кнопку "RECORD" для включения параметра выделения. Наконец, нажмите **"MARK.UNMARK"** для выбора/отмены выбора и нажмите **"RECORD"** еще раз для начала копирования.

## **B Как закрыть "USB Direct"?**

**O** Остановите воспроизведение файлов и нажмите **SOURCE** один или несколько раз для выхода. Или просто отключите USB-устройство.

## **II. Совместимость устройств**

- **B Могу я воспроизводить музыку с портативного MP3-плеера или флэш-накопителя USB с помощью "USB Direct"?**
- **O** Да. Если ваш MP3-плеер или флэш-накопитель USB соответствует классу USB Mass Storage Device и не содержит собственной базы данных, вы можете воспроизводить музыку с портативного MP3-плеера или флэш-накопитель USB с помощью "USB Direct".
- **B Почему мое устройство класса USB Mass Storage Device Class (umass) не работает с WACS7000?**
- **O** Поскольку существуют разные виды устройств класса USB Mass Storage Device (umass), не все устройства совместимы. Например, некоторые флэш-накопители USB могут работать с Windows XP, Apple Mac и Linux, а некоторые поддерживают Windows, но не Mac,Это связано с тем, что производители накопителей тестируют свои устройства только на платформе Windows XP, не полностью соответствуя спецификации USB-консорциума.

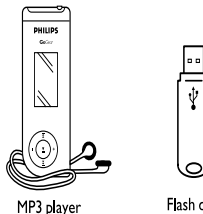

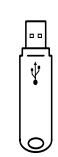

Flash drive

тестирования на большинстве платформ. Это также объясняет, почему Linux не поддерживает все устройства класса USB Mass Storage Device (umass).

#### **B "USB Direct"работает с плеерами iPod компании Apple?**

**O** "USB Direct" работает только с iPod shuffle, но не поддерживает другие модели плеера iPod, такие как iPod video, iPod nano и iPod photo.

#### **B "USB Direct"работает с Philips GoGear?**

- **O** "USB Direct" работает с большинством МР3-плееров Philips GoGear, например, плеерами серии SA11xx, SA12xx, SA13xx series, но не МР3-плеерами с жестким диском.
- **B При подключении USB-устройства к WACS7000 и переключении в режим USB, дисплей показывает сообщение "USB-устройство не обнаружено". Что это значит?**
- **O** Это значит, что ваше USB-устройство не распознается "USB Direct".

### **III. Совместимость контента**

- **B "USB Direct" поддерживает воспроизведение защищенного контента?**
- **O** Нет. Функция "USB Direct" WACS7000 не поддерживает воспроизведение любых защищенных музыкальных файлов на центре или станции.

#### **B Почему отображение содержимого USB-устройства занимает столько времени?**

**O** Это может быть вызвано большим количеством файлов, хранимых на USB-устройстве, или их размером. Либо есть другие неподдерживаемые форматы файлов на вашем USB-устройстве, которые система пытается считать.

#### **B Как сохраняются песни, когда USB-устройство подключено к WACS7000?**

**O** Порядок сортировки и информация о треках может отличаться от этих показателей на ПК или экране MP3-плеера. Для папок на USB-устройстве порядок просмотра, как правило, производится по родительскому и дочернему принципу, т.е. сначала отображаются папки, затем папки внутри них, далее - папки внутри этих папок, затем другая папка и папки внутри нее. Таким образом, пользователи могут создавать разные папки (верхнего уровня) сначала для исполнителей, затем для каждой папки создавать подпапки для разных альбомов соответствующего исполнителя.

#### **B Каково максимальное количество треков, которое поддерживает WACS7000?**

**O** WACS7000 поддерживает USB-устройство с максимум 999 треками.

## **B Почему система не воспроизводит некоторые музыкальные файлы?**

- **O** Поддерживаются только файлы следующих форматов:
	- MP3 (битрейт от 8 до 320 Кбит/с; частота дискретизации от 8 до 48 кГц);
	- WMA (v7 и v9 "стандартное" аудио, CBR или VBR, с битрейтом до 192 Кбит/с со стандартной частотой дискретизации.)
	- AAC (только станция, AAC-LC аудио до L3 в файлах MPEG-4/.m4a.)

#### **Компания Philips протестировала и подтверждает, что WACS7000 поддерживает следующие изделия:**

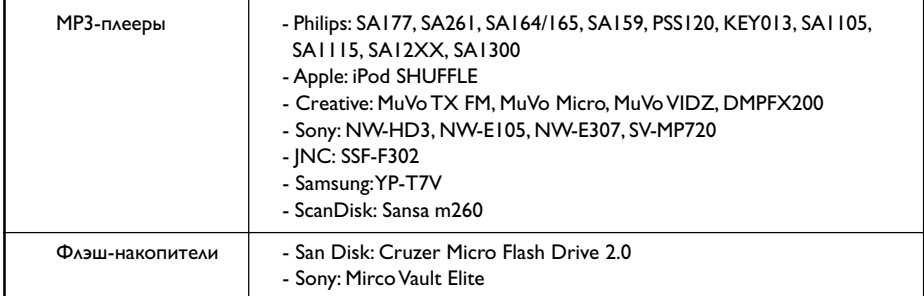